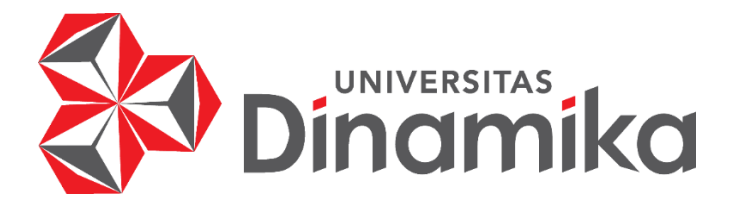

# **PENERAPAN** *QR-CODE* **DAN** *DIGITAL SIGNATURE* **UNTUK**  *E-ATTENDANCE* **PEGAWAI BERBASIS** *WEBSITE* **PADA DINAS KOMUNIKASI DAN INFORMATIKA KABUPATEN GRESIK**

**KERJA PRAKTIK**

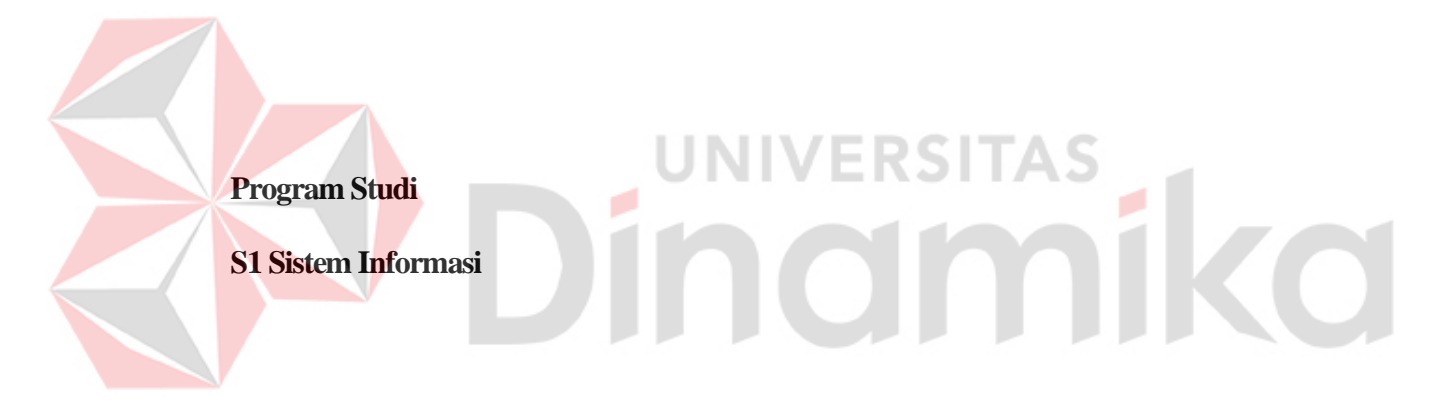

**Oleh :**

**NANDANG PRAYOGI**

**19.41010.0012**

**FAKULTAS TEKNOLOGI DAN INFORMATIKA** 

**UNIVERSITAS DINAMIKA**

**2023**

# **PENERAPAN** *QR-CODE* **DAN** *DIGITAL SIGNATURE* **UNTUK** *E-ATTENDANCE* **PEGAWAI BERBASIS** *WEBSITE* **PADA DINAS KOMUNIKASI DAN INFORMATIKA KABUPATEN GRESIK**

Diajukan sebagian salah satu syarat untuk menyelesaikan

Program Sarjana Komputer

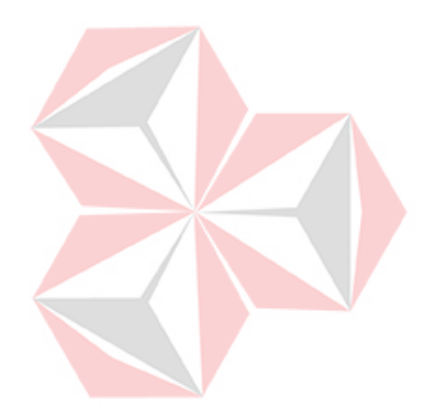

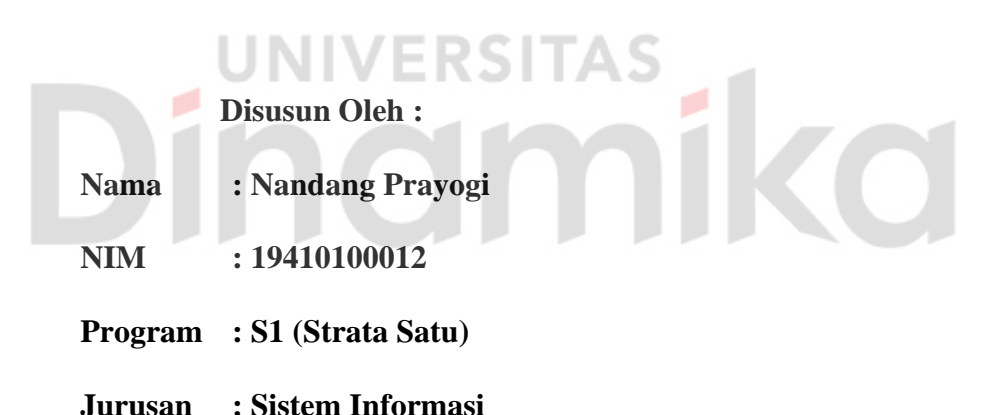

#### **FAKULTAS TEKNOLOGI DAN INFORMATIKA**

**UNIVERSITAS DINAMIKA**

**2023**

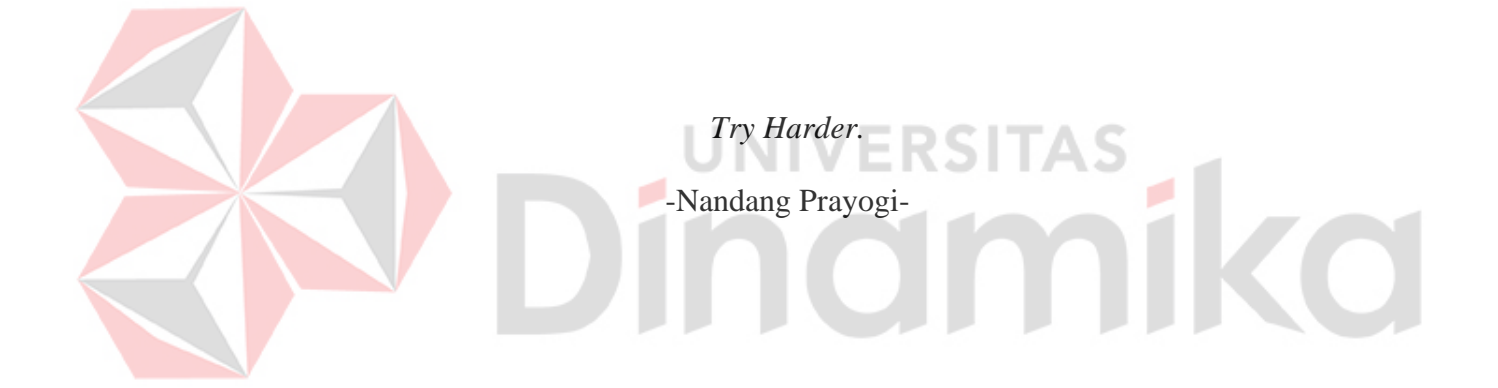

*Laporan Kerja Praktik ini*

*Saya persembahkan kepada*

*Kedua Orang Tua, Keluarga Besar, Dosen Pembimbing, dan*

*Teman-teman dan tentunya untuk diri Saya sendiri.*

**CO** 

Î

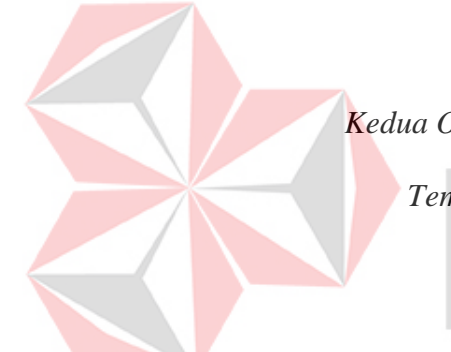

#### **LEMBAR PENGESAHAN**

# PENERAPAN QR-CODE DAN DIGITAL SIGNATURE UNTUK **E-ATTENDANCE PEGAWAI BEBASIS WEBSITE PADA DINAS EXAMUNIKASI DAN INFORMATIKA KABUPATEN GRESIK**

Laporan Kerja Praktik oleh Nandang Prayogi **NIM: 19410100012** 

Telah diperiksa, diuji dan disetujui

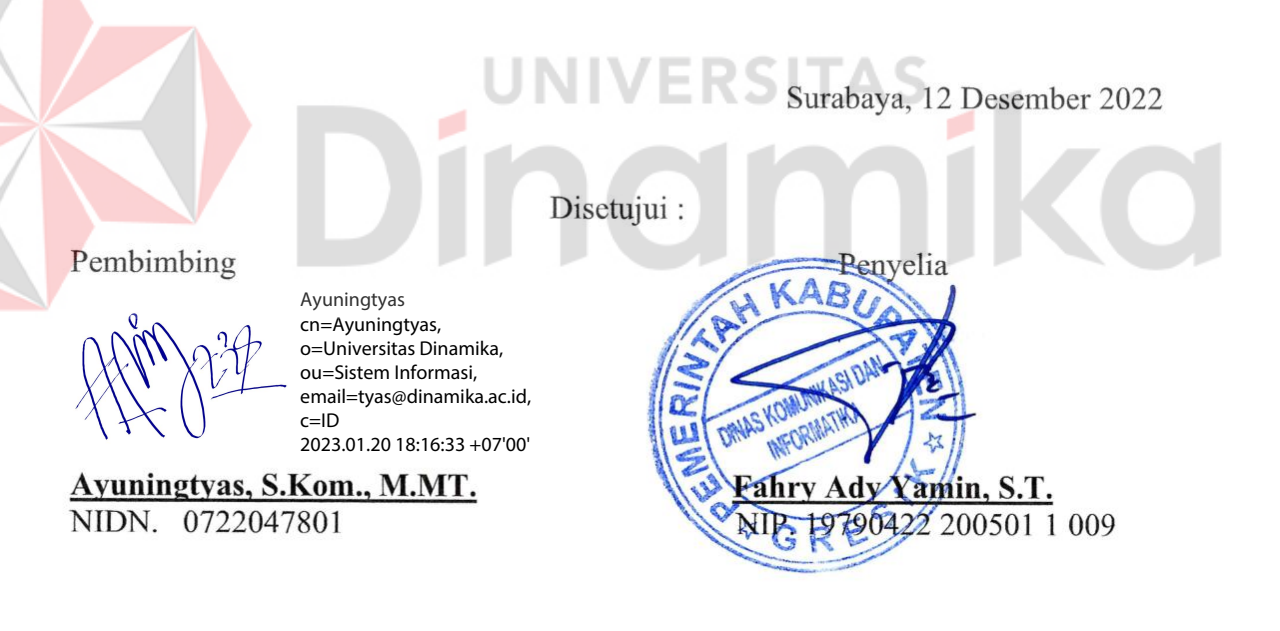

Digitally signed by Julianto Date: 2023.01.21 14:11:53 +07'00'

Ketua Program Studi S1 Sistem Informasi

Mengetahui,  $\mathcal{L}(\mathbf{w})$ 

Dr. Anjik Sukmaaji, S.Kom., M.Eng. NIDN. 0731057301

#### **SURAT PERNYATAAN**

# J**blikasi dan keasl**i

Sebagai mahasiswa Universitas Dinamika, Saya:

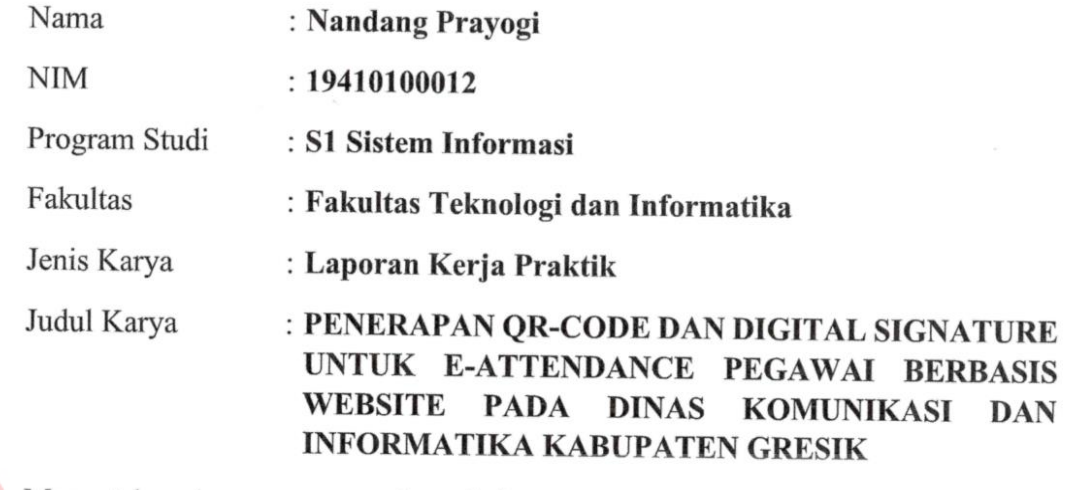

Menyatakan dengan sesungguhnya bahwa:

- 1. Demi pengembangan Ilmu Pengetahuan, Teknologi dan Seni, Saya menyetujui memberikan kepada Universitas Dinamika Hak Bebas Royalti Non-Eksklusif (Non-Exclusive Royalty Free Right) atas seluruh isi/sebagian karya ilmiah Saya tersebut diatas untuk disimpan, dialihmediakan, dan dikelola dalam bentuk pangkalan data (*database*) untuk selanjutnya didistribusikan atau dipublikasikan demi kepentingan akademis dengan tetap mencantumkan nama Saya sebagai penulis atau pencipta dan sebagai pemilik Hak Cipta.
- Karya tersebut diatas adalah hasil karya asli Saya, bukan plagiat baik sebagian  $2.$ maupun keseluruhan. Kutipan, karya, atau pendapat orang lain yang ada dalam karya ilmiah ini semata-mata hanya sebagai rujukan yang dicantumkan dalam Daftar Pustaka Saya. Danar Pustaka Saya. Kutipan, karya atau pendapat orang lain yang dalam pendapat orang lain yang dalam dalam ke
- Apabila dikemudiah hari ditemukan dan terbukti terdapat tindakan plagiasi pada karya ilmiah ini, maka Saya bersedia untuk menerima pencabutan terhadap gelar kesarjanaan yang telah diberikan kepada Saya.

Demikian surat pernyataan ini saya buat dengan sebenarnya.

Surabaya, 12-Desember-2022

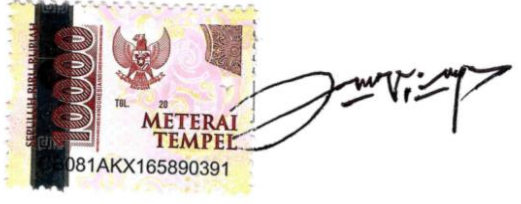

Nandang Prayogi<br>NIM: 19410100012

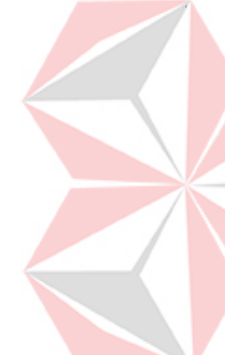

#### **ABSTRAK**

<span id="page-6-0"></span>Peranan teknologi informasi dalam organisasi begitu penting dalam mengolah data menjadi informasi yang cepat, tepat, dan sesuai dengan kebutuhan organisasi baik dalam skala kecil maupun besar seperti pada dinas daerah yang dimana dalam penerapannya adalah absensi atau daftar kehadiran. Absensi atau daftar kehadiran dijadikan sebagai tolak ukur untuk menilai kinerja, keaktifan dan juga kedisiplinan pegawai. Dinas Komunikasi dan Informatika Kabupaten Gresik masih menggunakan cara yang konvensional dalam melakukan absensi pegawai setiap kegiatan dengan mengisi formulir absensi yang telah disediakan, sehingga hal tersebut dapat menimbulkan masalah dalam merekap data kehadiran serta sering terjadinya kecurangan pengawai dalam melakukan absensi. Berdasarkan permasalahan tersebut, solusi yang diberikan adalah dengan mengimplementasikan sebuah sistem aplikasi absensi berbasis *website* dengan memanfaatkan teknologi *Quick Response Code* (Qr code) dan *Digital signature* sebagai alat untuk membantu menandai kehadiran pegawai pada setiap kegiatan dinas. Dengan adanya pengimplementasian aplikasi tersebut dapat membantu pihak Dinas dalam merekap presensi pada setiap kegiatan dinas serta dapat meminimalisir kecurangan pegawai dalam melakukan presensi.

**Kata kunci :** Absensi, *Website, Quich Response Code, Digital Signature.*

#### **KATA PENGANTAR**

<span id="page-7-0"></span>Puji syukur ke hadirat Allah SWT yang telah memberikan rahmat dan hidayah-Nya sehingga penulis dapat melaksanakan Kerja Praktik dan menyelesaikan pembuatan laporan dari Kerja Praktik ini. Laporan ini disusun berdasarkan Kerja Praktik dan hasil studi yang dilakukan selama kurang lebih 3 (tiga) bulan di Dinas Komunikasi dan Informatika Kabupaten Gresik. Kerja Praktik ini membahas Penerapan *Qr code* dan *Digital signature* untuk *E-attendance* pegawai berbasis *website* pada Dinas Komunikasi dan Informatika Kabupaten Gresik.

Penyelesaian laporan Kerja Praktik ini tidak terlepas dari bantuan berbagai pihak yang telah memberikan banyak masukan, nasihat, saran, kritik, dan dukungan moral maupun materil kepada penulis. Oleh karena itu, ijinkan penulis untuk mengucapkan terima kasih dan rasa hormat atas segala bantuan yang telah diberikan kepada penulis sehingga dapat menyelesaikan Laporan Kerja Praktik ini, yaitu kepada :

- 1. Ayah, Ibu dan seluruh Keluarga Besar yang selalu mendoakan, mendukung, dan memberikan semangat di setiap langkah dan aktivitas penulis.
- 2. Ibu Ayuningtyas, S.Kom., M.MT. selaku Dosen S1 Sistem Informasi Universitas Dinamika sekaligus dosen pembimbing dalam kegiatan Kerja Praktik yang telah membantu dalam proses penempatan dan memberikan izin kepada penulis untuk melakukan Kerja Praktik serta telah membimbing, mendukung, dan memberikan motivasi kepada penulis selama dalam proses Kerja Praktik.
- 3. Ibu Tri Sagirani, S.Kom., M.MT. selaku Dekan Fakultas Teknologi dan Informatika Universitas Dinamika yang telah memberikan izin Kerja Praktik.
- 4. Bapak Dr. Anjik Sukmaaji, S.Kom., M.Eng selaku Ketua Program Studi S1 Sistem Informasi Universitas Dinamika yang telah memberikan izin kepada penulis untuk melakukan Kerja Praktik.
- 5. Bapak Fahry Ady Yamin, S.T. selaku mentor dari Dinas Komunikasi dan Informatika Kabupaten Gresik yang telah membantu serta memberikan bimbingan selama proses kerja praktik.
- 6. Bapak Muhamad Basyrul Muvid, M.Pd. selaku Dosen Wali yang selalu memotivasi, mengingatkan serta memberi masukan sehingga penulis dapat mampu lebih menyempurnakan Laporan Akhir Kerja Praktik.
- 7. Teman-teman tercinta yang memberikan bantuan serta pihak-pihak lain yang tidak dapat disebutkan satu-persatu yang memberikan dukungan dalam penyusunan laporan ini.

Dalam penyusunan Laporan Kerja Praktik ini tentunya masih banyak terdapat kekurangan, kesalahan dan kekhilafan karena keterbatasan kemampuan penulis, untuk itu sebelumnya penulis mohon maaf yang sebesar-besarnya. Penulis juga mengharapkan kritik yang bersifat membangun dan saran dari berbagai pihak demi perbaikan atas laporan ini. Akhirnya dengan segala kerendahan hati penulis mengucapkan terima kasih dan semoga laporan ini dapat bermanfaat bagi penulis serta semua pihak.

Surabaya, 20 Januari 2023

Penulis

# **DAFTAR ISI**

<span id="page-9-0"></span>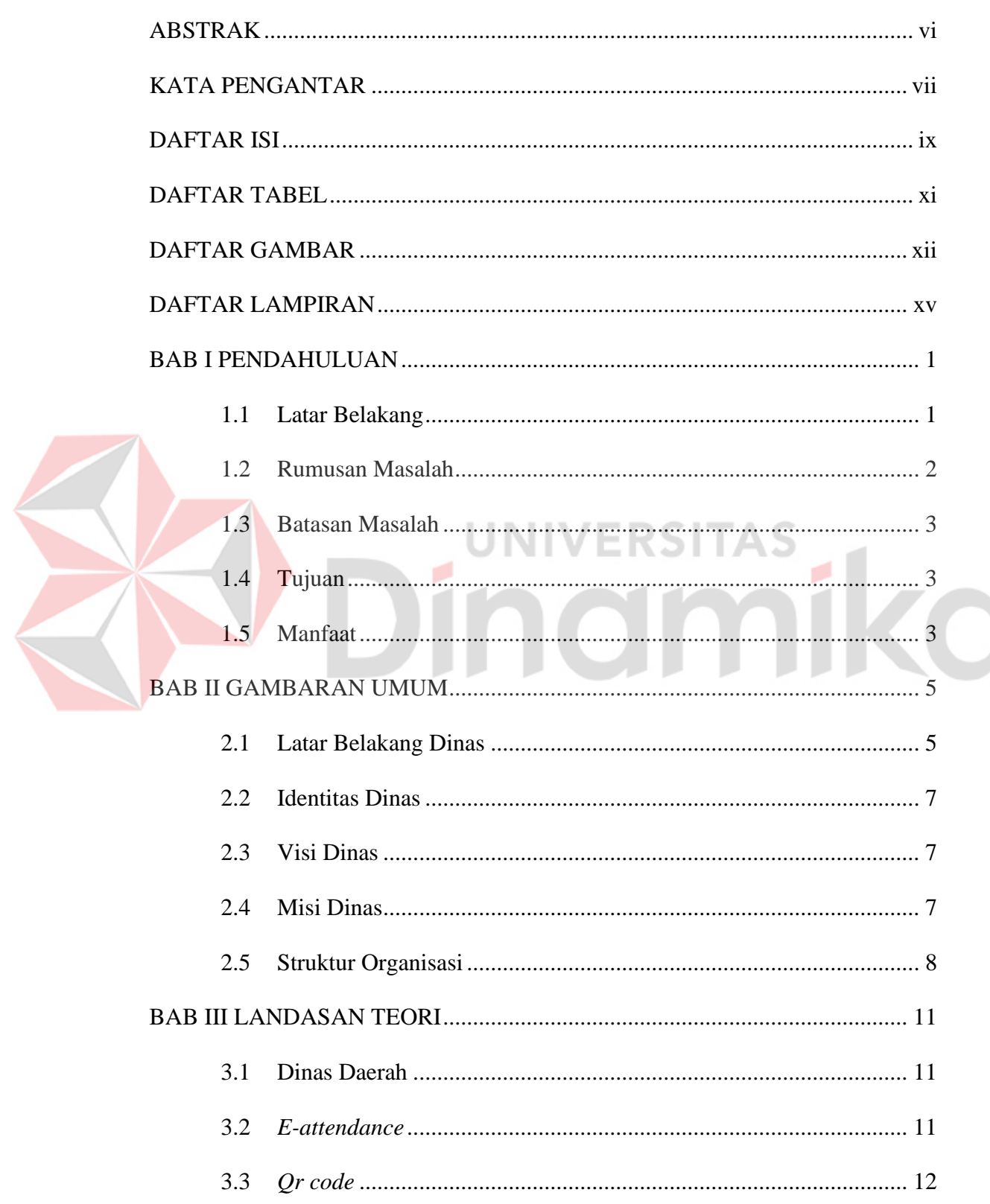

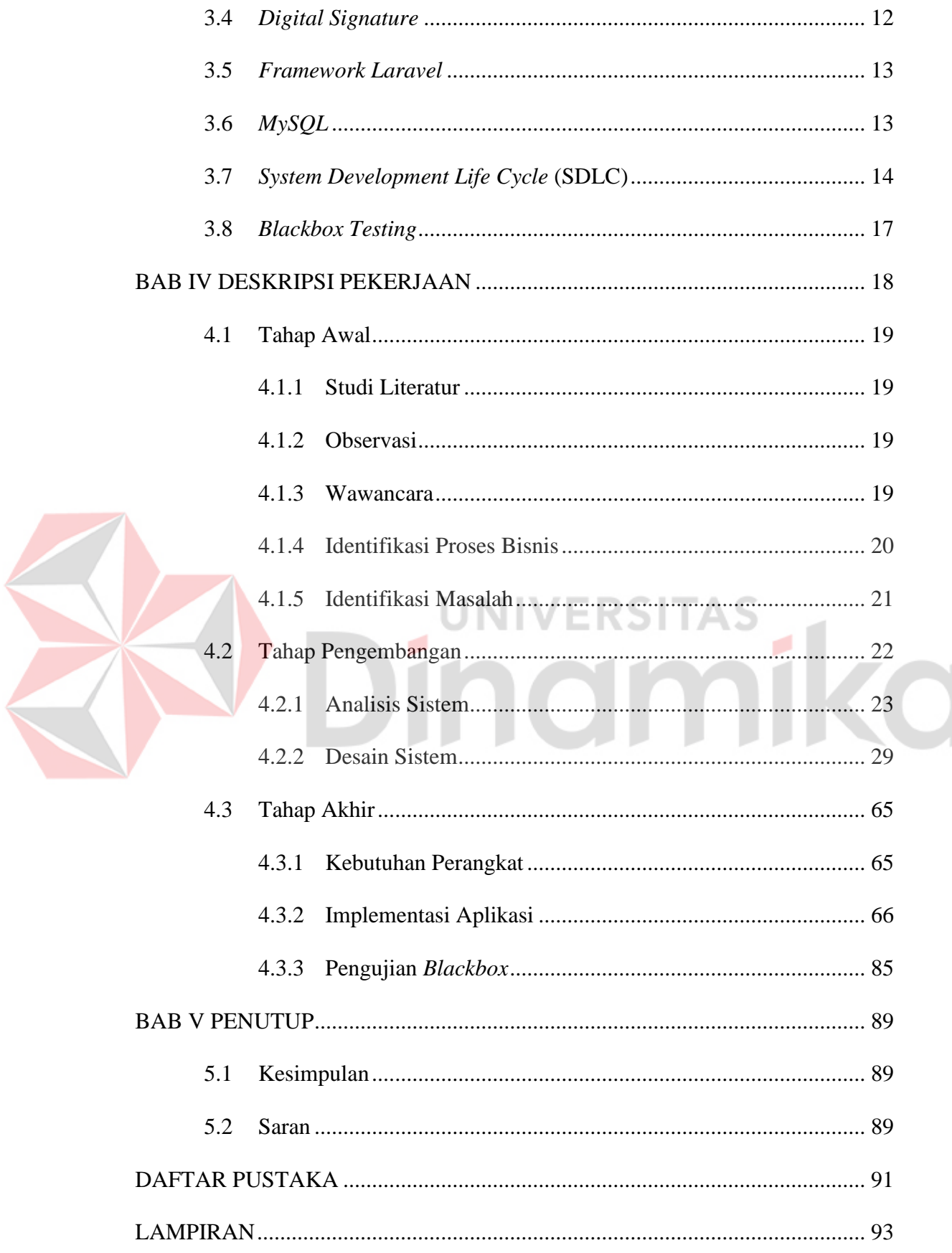

## <span id="page-11-0"></span>**DAFTAR TABEL**

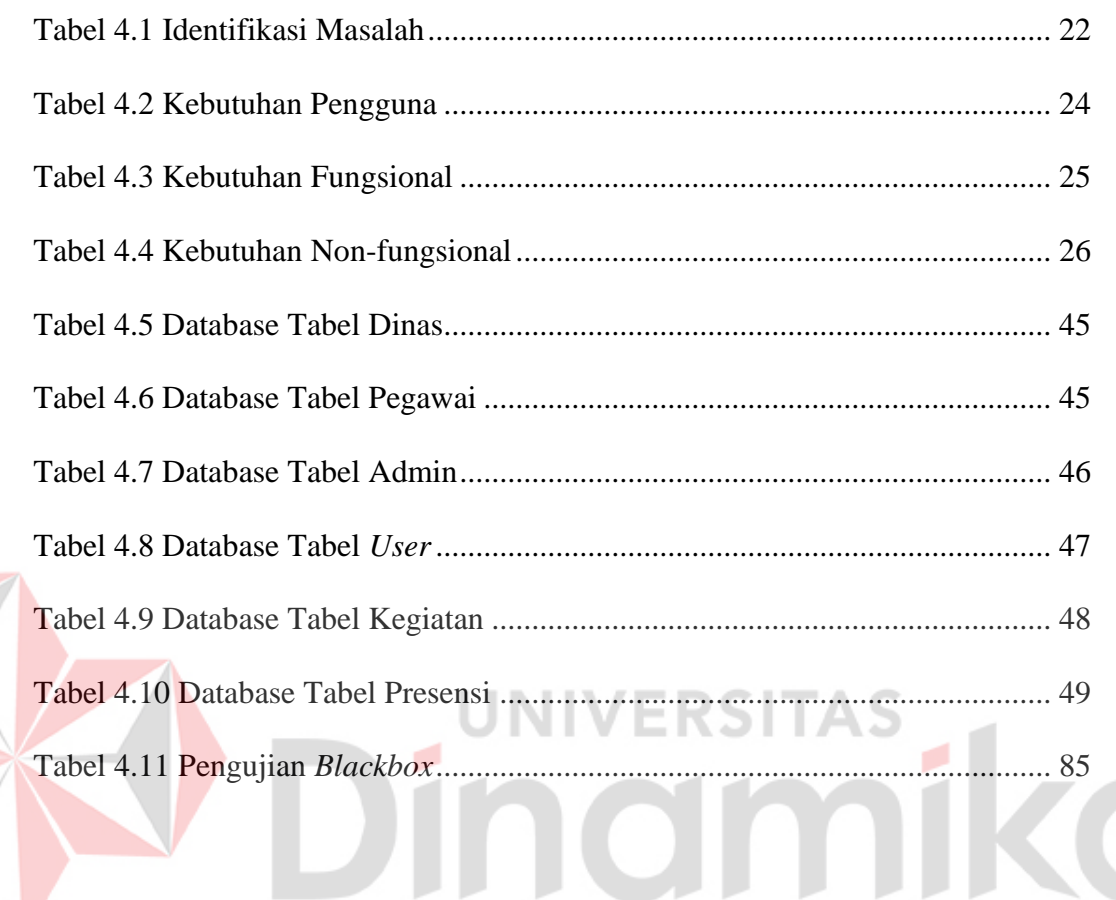

## **DAFTAR GAMBAR**

<span id="page-12-0"></span>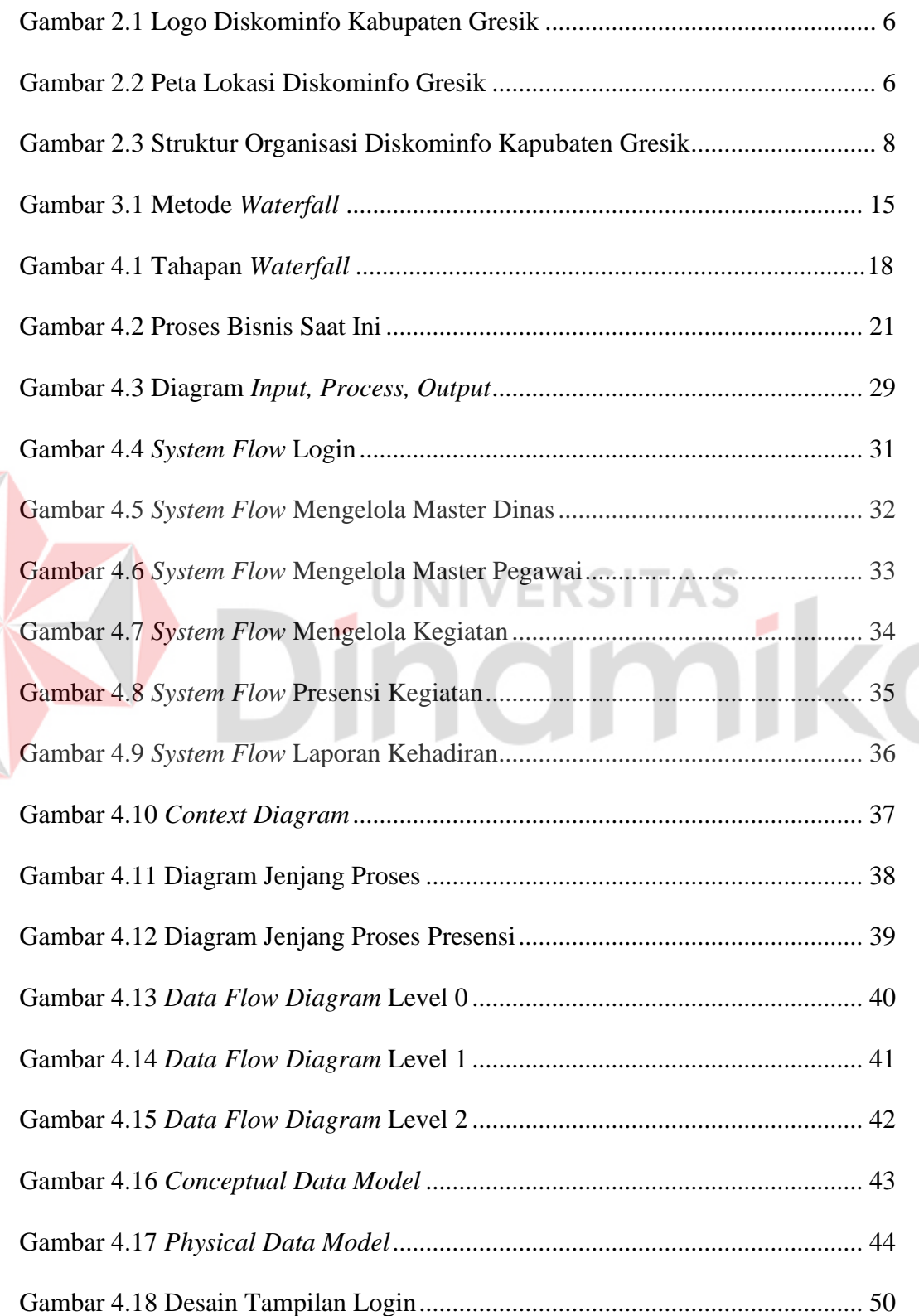

E

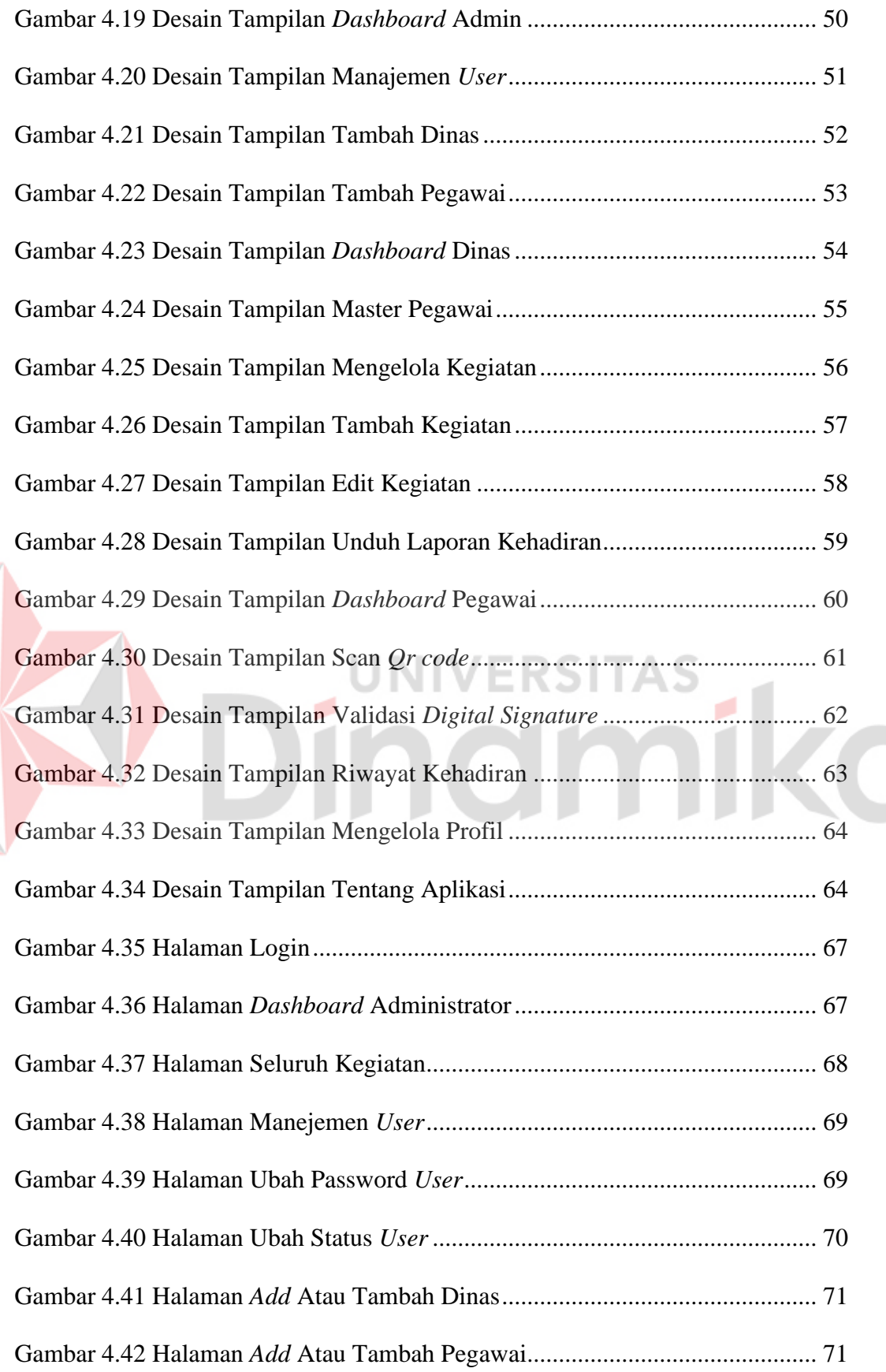

xiii

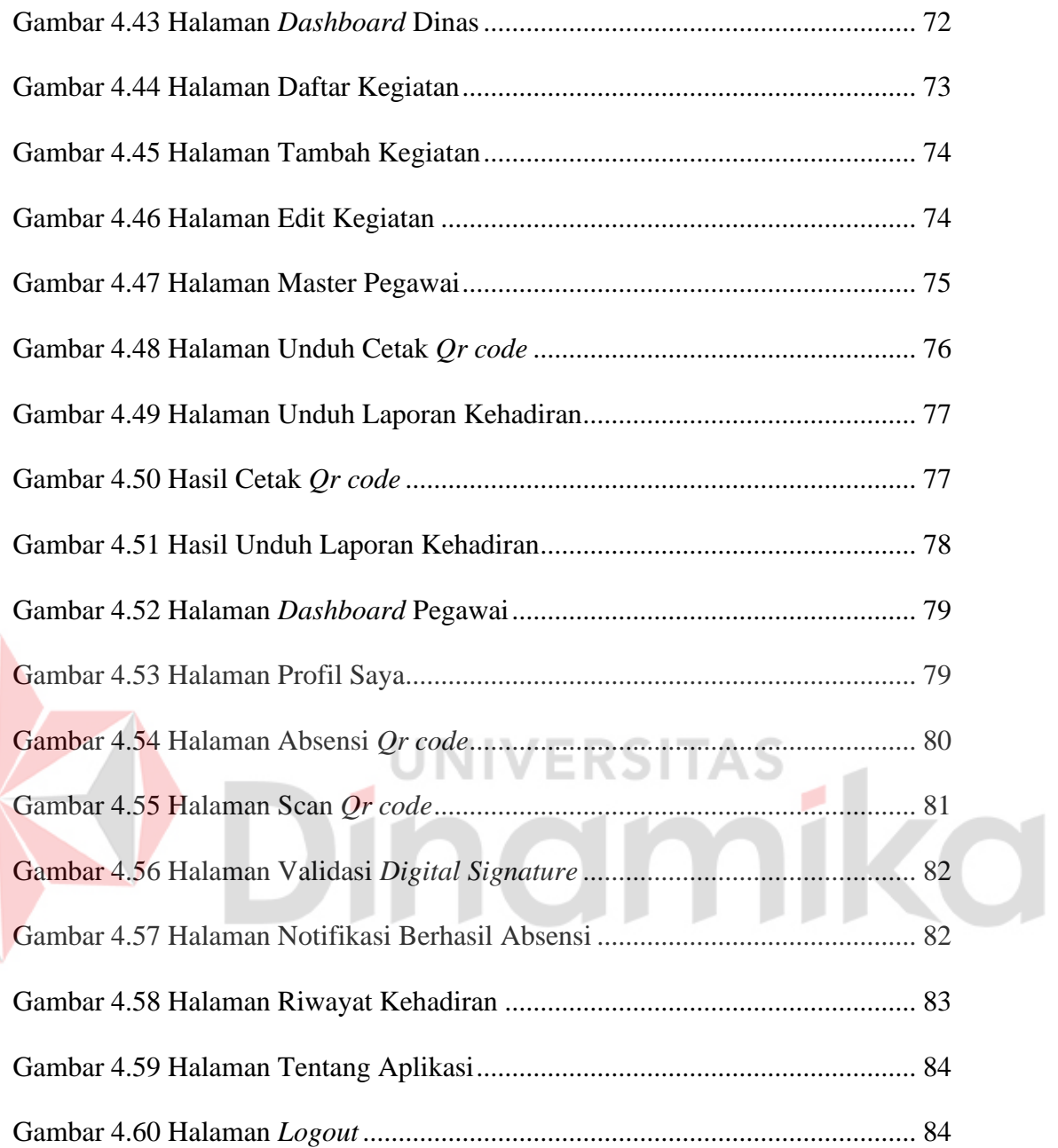

#### **DAFTAR LAMPIRAN**

<span id="page-15-0"></span>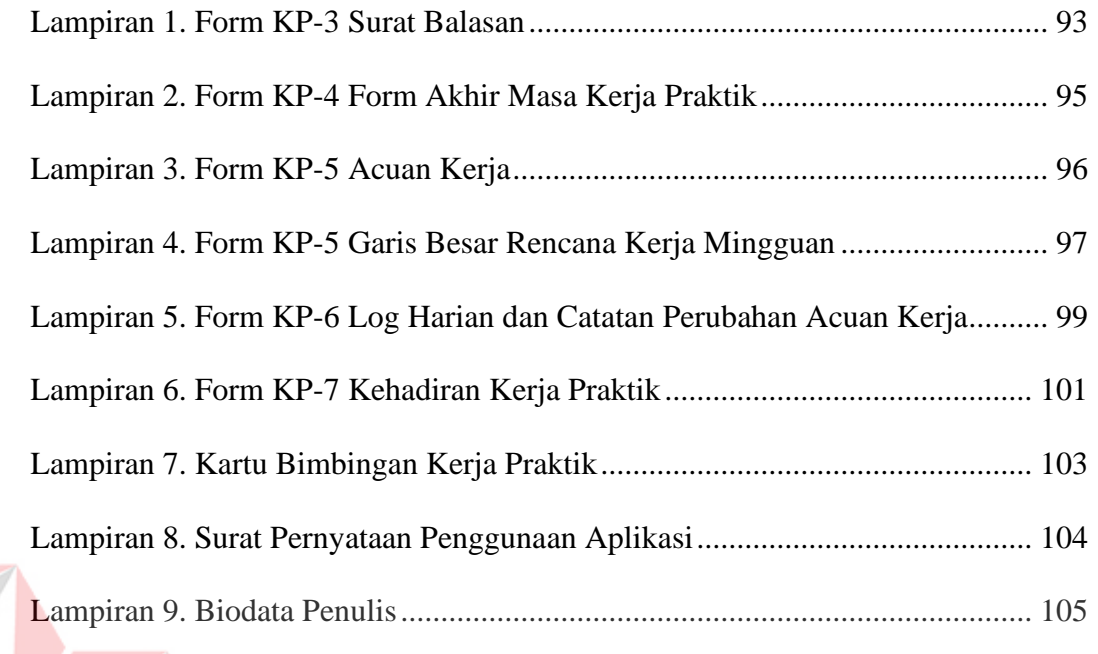

# Dinamika

#### **BAB I**

#### **PENDAHULUAN**

#### <span id="page-16-1"></span><span id="page-16-0"></span>**1.1 Latar Belakang**

Pada era *modern* perkembangan teknologi semakin pesat, Kebutuhan komunikasi yang cepat sangat dibutuhkan oleh manusia bahkan informasi yang cepat dan akurat sagat diperlukan untuk memberikan data yang *real*, khususnya dalam Dinas daerah. Akses informasi yang secara *realtime* tersebut bisa didapatkan dengan adanya suatu *website* yang dapat diakses dimana saja dengan koneksi internet.

Penggunaan teknologi informasi ini dapat mampu memperkecil kesalahan dan mempermudah untuk menerima, menyimpan dan mengirimkan informasi melalui media teknologi informasi dan komunikasi dalam mencapai tujuan yang ditetapkan, dibandingkan dengan cara yang masih konvensional. Dengan memanfaatkan perkembangan teknologi, setiap instansi atau Dinas daerah seharusnya dapat meningkatkan produktifitas kinerjanya dan menciptakan kedisiplinan saat bekerja, salah satunya saat melakukan absensi.

Absensi atau daftar kehadiran merupakan hal paling mendasar dalam suatu pekerjaan, dimana hal tersebut dijadikan sebagai tolak ukur untuk menilai kinerja, keaktifan dan juga kedisiplinan Pegawai Aparatur Sipil Negara (ASN) maupun Pegawai bukan Aparatur Sipil Negara (Non ASN) (Kemenkeu RI, 2021). Proses saat ini pengambilan data kehadiran kegiatan pegawai pada kantor Dinas komunikasi dan informatika kabupaten Gresik dilakukan secara manual dengan tanda tangan pada kertas absensi yang telah disediakan penyelengara, guna untuk mengetahui siapa saja pegawai yang hadir pada kegiatan tersebut. Selain itu, pada rekapitulasi kehadiran juga dilakukan secara manual oleh penyelengara yakni dengan mencatat dan menghitung jumlah pegawai yang hadir. Sehingga proses rekapitulasi tersebut membutuhkan ketelitian yang tinggi untuk menghidari kesalahan atau kekeliruan dalam rekapan kehadiran pegawai. Dan pada sisi lain kelemahan dari absensi manual tersebut dapat terjadi kecurangn yang mungkin dilakukan antar pegawai, misalnya dengan menitip absensi.

Hal ini dapat memungkinkan kinerja pegawai khususnya dari Dinas komunikasi dan informatika kabupaten Gresik menjadi tidak efektif dan efisien. yang dikarenakan penyimpanan data-data tersebut masih dengan cara konvensional atau data kehadiran yang masih disimpan ke dalam lembaran kertas. Maka dari itu solusi alternatif untuk mengatasi masalah tersebut, diperlukan adanya aplikasi *attendance* pegawai setiap kegiatan Lembaga menggunakan *Quick Response Code* (*Qr code*) berbasis *website* pada Dinas komunikasi dan informatika Kabupaten Gresik. Pada aplikasi ini tidak hanya penerapan teknologi *Qr code* namun juga menggunakan *Digital signature* untuk memvalidasi kehadiran guna untuk meminimalisir kecurangan pegawai dalam melakukan absensi. Dan aplikasi juga bermanfaat membantu kantor dinas buat memanajemen kegiatan ataupun *event* hingga mempermudah pencatatan rekapitulasi kehadiran pegawai, dengan adanya aplikasi ini pengelolaan kegiatan dan pendataan absensi pegawai di tiap kegiatan dinas bisa lebih baik.

#### <span id="page-17-0"></span>**1.2 Rumusan Masalah**

Berdasarkan uraian permasalahan yang ada pada latar belakang, maka dapat dirumuskan permasalahan yang ada yaitu bagaimana menerapkan teknologi *Qr code* dan *Digital signature* untuk *E-attendance* pegawai setiap kegiatan lembaga berbasis *website* pada Dinas komunikasi dan informatika kabupaten Gresik.

#### <span id="page-18-0"></span>**1.3 Batasan Masalah**

Berdasarkan uraian di atas, yang dimana batasan masalah dalam Aplikasi *attendance* pegawai setiap kegiatan lembaga menggunakan *Qr code dan Digital signature* berbasis *website* pada Dinas komunikasi dan informatika kabupaten Gresik, yaitu. Aplikasi ini hanya digunakan di Dinas komunikasi dan informatika kabupaten Gresik dengan berbasis *website*.

#### <span id="page-18-1"></span>**1.4 Tujuan**

Berdasarkan uraian latar belakang dan rumusan masalah diatas, maka tujuan dari kerja praktik ini yaitu: FRSITAS

- 1. Membangun aplikasi *attendance* pegawai setiap kegiatan maupun pertemuan lembaga menggunakan *Qr code* dan *Digital signature* berbasis *website* pada Dinas komunikasi dan informatika kabupaten Gresik.
- 2. Menggunakan teknologi *Qr code* dan tanda tangan digital dalam melakukan validasi absensi untuk meminimalisir kecurangan pegawai.
- 3. Membuat laporan kehadiran pegawai berupa file excel dan disertakan gambar tanda tangan pegawainya.

#### <span id="page-18-2"></span>**1.5 Manfaat**

Manfaat yang diharapkan dari pelaksanaan kerja praktik ini untuk Lembaga/Institusi, antara lain:

1. Menghasilkan sebuah aplikasi *attendance* untuk pegawai Dinas komunikasi dan informatika kabupaten Gresik.

- 2. Mengurangi penggunaan kertas karena sudah berbasis teknologi *website*.
- 3. Meminimalisir kecurangan pegawai melakukan absensi pada kegiatan dinas.
- 4. Membantu lembaga dalam merekap dan pembuatan laporan absensi pegawai.

Adapun manfaat dari pelaksanaan kerja praktik ini untuk pegawai Dinas, antara lain:

- 1. Mempermudah dalam melakukan absensi saat mengikuti kegiatan yang ada di kantor Dinas.
- 2. Membantu pegawai mendapatkan informasi secara mudah, tentang kegiatan apa saja yang ada pada kantor dinas.

Berikutnya, manfaat untuk mahasiswa dalam melakukan kerja praktik ini antara lain:

- 1. Membantu mahasiswa dalam menyelesaikan mata kuliah wajib pada semester 7 (tujuh) yaitu kerja praktik.
- 2. Mengedukasi mahasiswa dalam mengembangkan atau membuat suatu *software* untuk perusahaan maupun instansi.
- 3. Mendapatkan pengalaman dalam bekerja secara langsung serta mampu mengimplementasikan ilmu yang telah didapat pada saat kuliah.

#### **BAB II**

#### **GAMBARAN UMUM**

#### <span id="page-20-1"></span><span id="page-20-0"></span>**2.1 Latar Belakang Dinas**

Dinas Komunikasi dan Informatika Kabupaten Gresik merupakan suatu organisasi pemerintahan yang bergerak bidang komunikasi dan informatika, Berdasarkan Peraturan Bupati Nomor 29 Tahun 2019 Tentang Kedudukan, Susunan Organisasi, Tugas, Fungsi dan Tata Kerja Dinas Komunikasi dan Informatika Kabupaten Gresik. Memiliki tugas utamanya ialah membantu Bupati dalam melaksanakan urusan pemerintahan bidang komunikasi dan informatika, urusan pemerintahan bidang statistik dan urusan pemerintahan bidang persandian. Sedangkan fungsi organisasi Diskominfo yaitu, antara lain:

- 1. Pelaksanaan pengkoordinasian penyusunan kebijakan dan program urusan komunikasi dan informatika, statistik dan persandian.
- 2. Pengkoordinasian pelaksanaan kebijakan urusan komunikasi dan informatika, statistik dan persandian.
- 3. Pengkoordinasian pelaksanaan pelayanan administrasi komunikasi dan informatika, statistik dan persandian.
- 4. Pengkoordinasian pelaksanaan pengendalian kebijakan, pembinaan dan fasilitasi urusan komunikasi dan informatika, statistik dan persandian.
- 5. Pengkoordinasian pelaksanaan evaluasi, dan pelaporan pelaksanaan urusan komunikasi dan informatika, statistik dan persandian.
- 6. Pelaksanaan tugas kedinasan lain yang diberikan oleh Bupati sesuai dengan bidang tugasnya (Diskominfo Kab. Gresik, 2022).

5

Dinas Komunikasi dan Informatika Kabupaten Gresik memiliki logo khusus yang dibuat organisasi, hal ini karena organisasi yang dibawah naungan pemerintahan. Berikut adalah logo dari Dinas Komunikasi dan Informatika Kabupaten Gresik, Dapat dilihat pada Gambar 2.1.

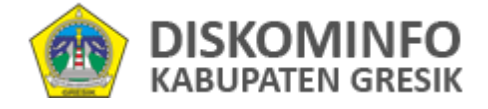

Gambar 2.1 Logo Diskominfo Kabupaten Gresik Sumber: (Diskominfo Kab. Gresik, 2022)

<span id="page-21-0"></span>Kantor Dinas Komunikasi dan Informatika Kabupaten Gresik yang beralamat di Jalan DR. Wahidin Sudiro Husodo No.60 Gresik Merupakan lokasi dimana penulis melakukan Kerja Praktik. Dan di kantor tersebut penulis membiasakan diri terhadap suasana bekerja yang sebenarnya sehingga dapat membangun etos kinerja yang baik, serta sebagai upaya untuk memperluas wawasan tentang bekerja. Berikut peta lokasi Kantor Dinas Komunikasi dan Informatika Kabupaten Gresik, Dapat dilihat pada Gambar 2.2.

<span id="page-21-1"></span>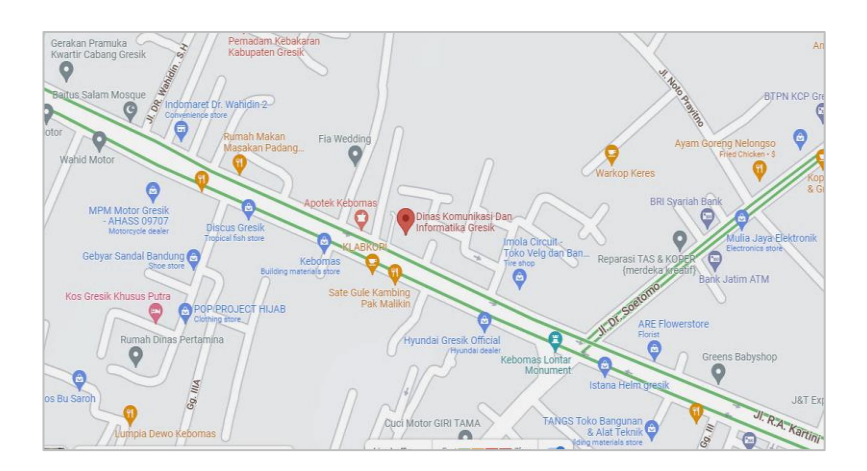

Gambar 2.2 Peta Lokasi Diskominfo Gresik Sumber: (Google, 2022)

#### <span id="page-22-0"></span>**2.2 Identitas Dinas**

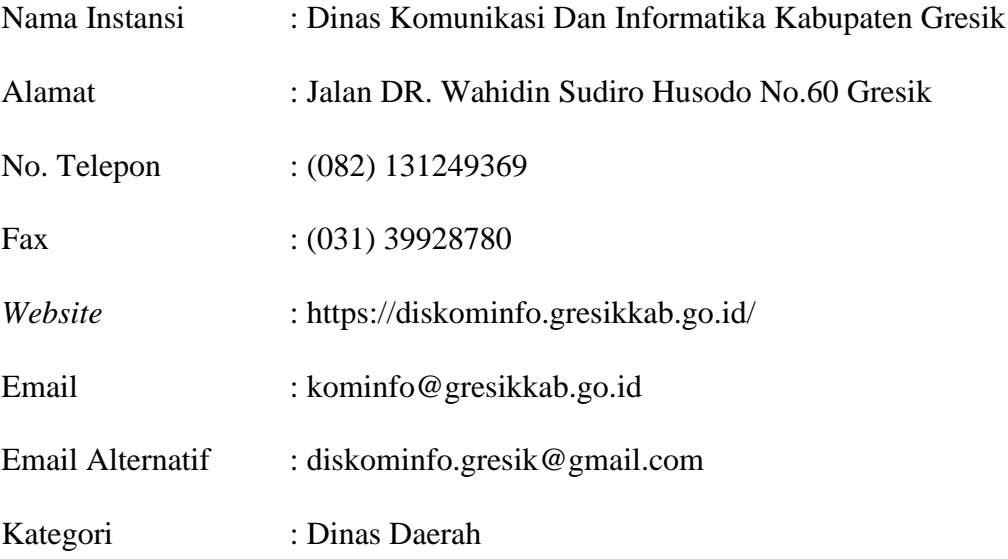

#### <span id="page-22-1"></span>**2.3 Visi Dinas**

Dinas Komunikasi dan Informatika Kabupaten Gresik (Diskominfo Kab. Gresik, 2022), memiliki visi yang jelas tujuannya yaitu: "Mewujudkan Teknologi Informasi Dan Komunikasi untuk Masa Depan yang lebih baik dan kehidupan yang Berkualitas".

#### <span id="page-22-2"></span>**2.4 Misi Dinas**

Agar dapat mewujudkan visi yang dituju Dinas Komunikasi dan Informatika Kabupaten Gresik juga memiliki 3 Misi, antara lain:

- 1. Menyediakan pelayanan publik berbasis *E-Goverment*.
- 2. Meningkatkan pengelolaan dan pelayanan informasi dengan dukungan data yang valid, akurat dan *uptodate*.
- 3. Meningkatkan komunikasi yang efektif dengan dukungan Sarana dan Prasarana yang memadai.

#### <span id="page-23-0"></span>**2.5 Struktur Organisasi**

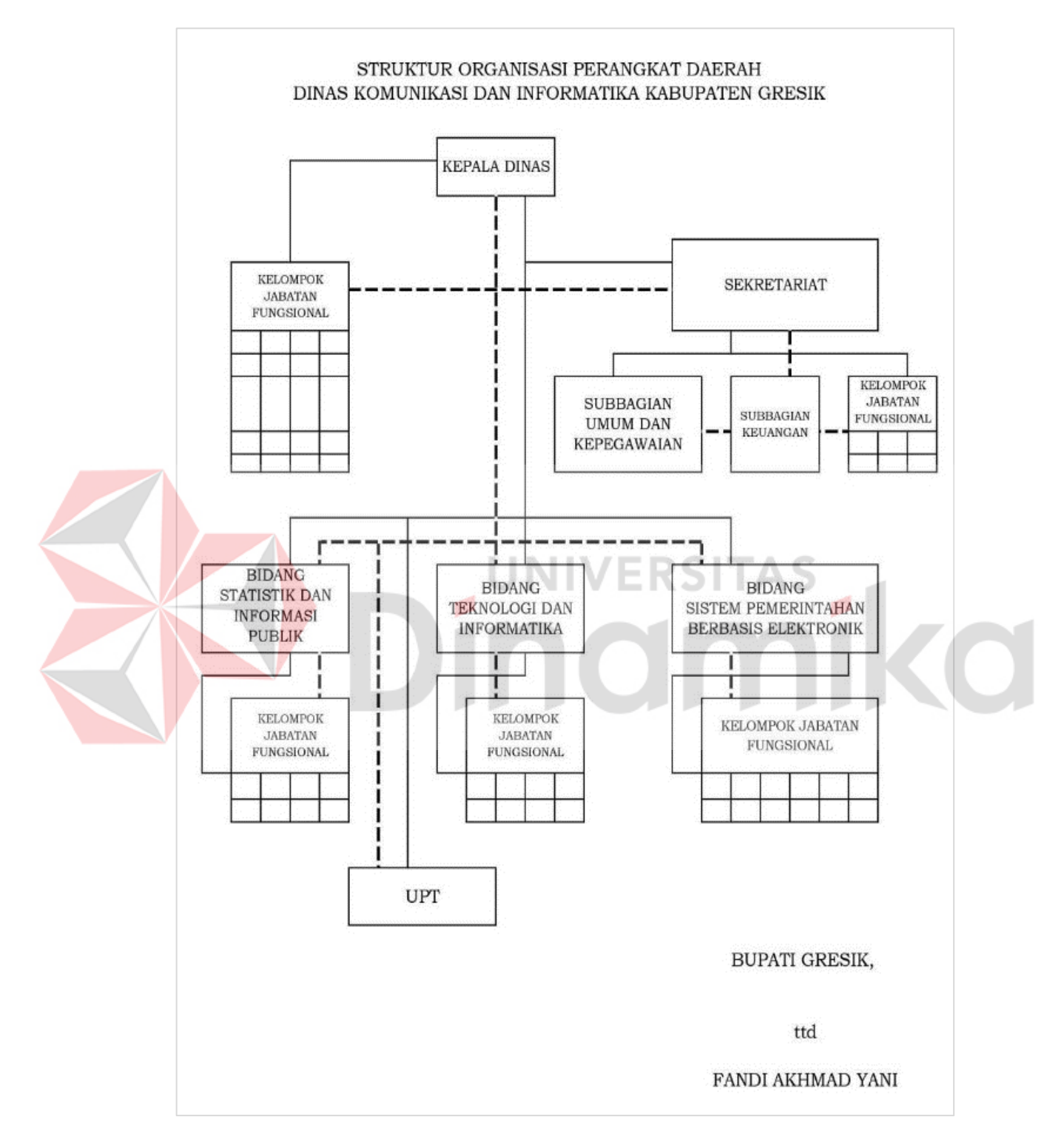

<span id="page-23-1"></span>Gambar 2.3 Struktur Organisasi Diskominfo Kapubaten Gresik Sumber: (Peraturan Bupati Gresik No.68, 2021)

Seperti yang tertera pada Gambar 2.3 menggambarkan struktural organisasi Dinas Komunikasi dan Informatika Kabupaten Gresik, sehingga agar dapat melaksanakan tugas pokok dan fungsinya, Berikut adalah setiap bagiannya yang terdiri atas:

1. Kepala Dinas

Bagian Kepala dinas memiliki tugas dan tanggung jawab membantu Bupati dalam melaksanakan urusan pemerintahan yang meliputi bidang Komunikasi dan Informatika.

2. Sekretariat

Bagian Sekretarian memiliki tugas dan fungsinya dalam melaksanakan pengelolaan surat menyurat, kearsipan, administrasi kepegawaian, keuangan, perlengkapan serta pengoordinasian penyusunan rencana program, evaluasi dan pelaporan. Sekretariat memiliki beberapa subbagian yaitu:

- a. Subbagian umum dan kepegawaian, yang memiliki tugas langsung yang bersangkut paut dengan pelayanan administrasi umum, ketatausahaan, kepegawaian dan kearsipan.
- b. Subbagian keuangan, yang memiliki tugas sendiri yang mencangkup kebutuhan anggaran dan kelengkapan administrasi keuangan kantor Dinas Komunikasi dan Informatika Kabupaten Gresik.
- 3. Bidang

Dinas Komunikasi dan Informatika Kabupaten Gresik terdapat 3 (tiga) Bidang yang memiliki tugas yang sama yaitu pelayanan, pengelola informasi dan perencanaan program, petunjuk teknis, pelaksanaan teknis dan edukasi yang sesuai bidangnya masing-masing, berikut ke tiga bidang yang terdapat pada Dinas Komunikasi dan Informatika Kabupaten Gresik antara lain:

- a. Bidang Statistik dan Informasi Publik, memiliki tugas melaksanakan sebagian tugas kepala dinas dalam melaksanakan urusan pemerintahan bidang statistic dan komunikasi dan informatika sub bidang informasi dan komunikasi publik.
- b. Bidang Teknologi dan Informatika, mempunyai tugas dalam melaksanakan Sebagian tugas kepala dinas dalam melaksanakan urusan pemerintahan pada bidang komunikasi dan informatika sub bidang informatika dan bidang persandian dinas kota.
- c. Bidang Sistem Pemerintahan Berbasis Elektronik (SPBE), melaksanakan sebagian tugas kepala dinas dalam melakukan urusan pemerintahan pada bidang komunikasi dan informatika sub bidang aplikasi dan SPBE.
- 4. Kelompok Jabatan Fungsional

Bagian Kelompok Jabatan Fungsional pada Dinas Komunikasi dan Informatika Kabupaten Gresik mempunyai tugas serta melaksanakan kegiatan sesuai dengan bidang keahlian dan atau keterampilan yang ditetapkan, dan sesuai kelompok dalam jabatannya.

5. Unit Pelaksana Teknis (UPT)

Bagian Unit Pelaksana Teknis (UPT) memiliki peran serta melaksanakan tugas sebagai kegiatan teknis operasional dan atau kegiatan teknis penunjang, dalam kegiatan kantor dinas.

#### **BAB III**

#### **LANDASAN TEORI**

#### <span id="page-26-1"></span><span id="page-26-0"></span>**3.1 Dinas Daerah**

Menurut Rinaldy (2018), Dinas daerah salah satu untur pelakssana dimana melingkupi provinsi, kabupaten dan kota. Dinas ini berfungsi sebagai kebijakan teknis sesuai dengan lingkup tugasnya, pemberian perizinan dan pelaksanaan pelayanan umum. Selain itu dinas daerah melaksanakan pembinaan pelaksanaan sesuai dengan lingkup tugasnya, serta menjadi perangkat daerah yang harus memainkan peranan yang lebih dominan dalam rangka pelaksanaan titik berat otonomi daerah pada Kabupaten/Kota.

Pengembangan aplikasi yang dilakukan ini berdasarkan hasil obervasi dan wawancara yang dilakukan kepada Dinas komunikasi dan informatika kabupaten Gresik khusunya pada bagian Sistem Pemerintahan Berbasis Elektonik (SPBE). Pengembangan apliaksi dilakukan dengan tujuan untuk menyelesaikan permasalahan yang ada pada Dinas tersebut terkait absensi atau daftar kehadiran.

#### <span id="page-26-2"></span>**3.2** *E-attendance*

Menurut Sutabri (2005), *E-attendance* atau yang sering disebut dengan absensi merupakan tingkat kehadiran pegawai yang berkenaan dengan tanggung jawab. Dalam penerapan mesin absensi ini dibutuhkan sistem informasi manajemen sebagai penggerak untuk melancarkan aktivitas dalam absensi dikarenakan sistem informasi merupakan suatu sistem yang mempertemukan kebutuhan pengolahan transaksi harian dengan mendukung fungsi organisasi yang bersifat manajerial

dalam kegiatan strategi dari suatu organisasi untuk bisa menyediakan kepada pihak luar tertentu dengan laporan–laporan yang diperlukan.

Pengembangan aplikasi ini sebagai penerapan presensi elektronik berbasis *website* untuk Dinas komunikasi dan informatika kabupaten Gresik, dalam pembuatan aplikasi akan menggunakan bantuan teknologi yang dapat mendukung validasi kehadiran pegawai dinas. Hal ini supaya elektronik absen yang dibangun sesuai dengan harapan yang diinginkan dinas.

#### <span id="page-27-0"></span>**3.3** *Qr code*

Menurut Muharom (2016), *Qr code* memiliki kepanjangan *Quick Responses Code* yang merupakan gambar dua dimensi dan dikembangkan oleh Denso Wave dari Divisi Denso Corporation sebuah perusahaan di Jepang dan dipublikasikan pada tahun 1994. *Qr code* sendiri memiliki keunggulan teknologi untuk menyampaikan dan menyebarluaskan informasi cepat secara *real-time*.

Pengembangan Aplikasi untuk *attendance* pegawai berbasis *website* pada Dinas komunikasi dan informatika kabupaten Gresik ini menerapkan *Qr code* yang berguna untuk melakukan *generate* terhadap kegiatan atau *event* yang telah dibuat oleh dinas. Dengan adanya teknologi *Qr code* proses presensi peserta kegiatan dinas dapat lebih mudah.

#### <span id="page-27-1"></span>**3.4** *Digital Signature*

*Digital signature* adalah sebuah pengaman pada digital yang dibuat dengan kunci tanda tangan pribadi *(Private Key Signature)*, dimana penggunnya tergantung pada kunci public *(Publik key)* yang menjadi pasangannya (Batara, 2007). Sedangkan menurut (Dwipayono, 2005), tanda tangan elektronik, adalah sebuah identitas elektronik yang berfungsi sebagai tanda tangan persetujuan terhadap kewajiban yang melekat pada sebuah akta elektronik.

Pada pengembangan aplikasi untuk *attendance* pegawai berbasis *website* pada Dinas komunikasi dan informatika kabupaten Gresik ini menggunakan *Digital signature* untuk mevalidasi keaslian dalam keikut sertaan kehadiran kegiatan. Tanda tangan digital ini digunakan bertujuan agar dapat meminimalisir kecurangan peserta kegiatan.

#### <span id="page-28-0"></span>**3.5** *Framework Laravel*

Laravel merupakan salah satu contoh *framework* yang dimana dikembangkan oleh Taylor Otwell pada bulan Juni 2011. *Framework* ini memiliki banyak pengguna serta menggunakan bahasa pemograman PHP yang bersifat *opensource* yang dapat digunakan dalam mengembangkan *web applications* menggunakan aristektur *Model View Controller* (MVC) (Mediana, 2018).

Menurut (Chen, Ji , Fan, & Zhan, 2017), Laravel mudah dipahami dan memudahkan programmer dalam pembuatan hal *authentication, routing, session manager, caching,* dan beberapa kegunaan lain dari komponen–komponen di Laravel. Selain itu, juga menyediakan fitur *database migration* dan integrasi unit *testing support* yang memudahkan untuk membangun aplikasi kompleks atau besar.

#### <span id="page-28-1"></span>**3.6** *MySQL*

Menurut (Rozak, Lestari, & Handayani, 2015). *MySQL* adalah salah satu jenis *database server* yang sangat terkenal. Kepopulerannya disebabkan bersifat gratis pada berbagai *platform* kecuali pada windows yang bersifat *software* atau perlu membayar setelah melakukan evaluasi dan memutuskan digunakan untuk

keperluan produksi. Berdasarkan penjelasan tersebut dapat disimpulkan bahwa *MySQL* adalah aplikasi DBMS yang menjalankan fungsi pengelolahan data untuk membangun sebuah aplikasi web. sehingga pengembangan aplikasi absensi untuk *attendance* pegawai berbasis *website* pada Dinas komunikasi dan informatika Kabupaten Gresik nantinya menggunakan *database MySql*.

#### <span id="page-29-0"></span>**3.7** *System Development Life Cycle* **(SDLC)**

*System Development Life Cycle* atau yang disingkat dengan SDLC merupakan suatu metode siklus hidup pengembangan sistem yang berfungsi sebagai mekanisme untuk mengidentifikasi perangkat lunak, Mengembangkan sistem informasi dapat menjadi tugas yang padat sumber daya, memakan waktu singkat dan kompleks (Qoiroh, 2021).

Menurut Pressman (2015), *Waterfall* merupakan model klasik yang bersifat sistematis, berurutan dalam membangun *software*. Nama model ini sebenarnya adalah *"Linear Sequential Model"*. Model ini sering disebut juga dengan *"Classic Life Cycle"* atau metode *waterfall*. Model ini diperkenalkan oleh Winston Royce sekitar tahun 1970 sehingga sering dianggap kuno, tetapi merupakan model yang paling banyak dipakai *Software Engineering*. Disebut *waterfall* karena tahap-tahap yang dilalui harus menunggu selesainya tahap sebelumnya dan berjalan berurutan.

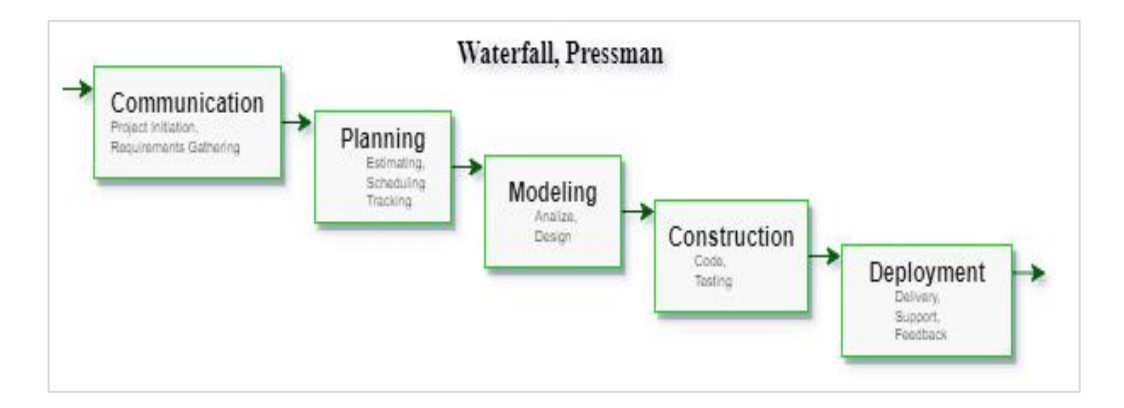

Gambar 3.1 Metode *Waterfall* Sumber: (Pressman, 2015)

<span id="page-30-0"></span>Pada Gambar 3.1 menjelaskan dari rangkaian pengembangan aplikasi dengan menggunakan model *waterfall* secara sistematis, dimulai dari level sistem yang sebelumnya ke *analysis, design, development, testing, maintenance*. Model seperti ini disebut *waterfall* karena tahapan rangkaiannya ke bawah atau tahap demi tahap. berikut penjelasan tahapannya:

1. *Communication (Project Initiation, Reqirements Gathtering)*

Tahap awal dalam pengunaan metode *Waterfall* ialah *Comunication.* Tahap ini merupakan tahap mengumpulkan informasi dari Dinas komunikasi dan informatika kabupaten Gresik terkait masalah yang dihadapi. Hasil dari tahap ini adalah inisiasi proyek, analisis masalah dan informasi-informasi terkait masalah yang ada.

2. *Planning (Estimating, Schedulling, Tracking)*

Tahap kedua adalah *planning* atau yang dimaksud tahap perencanaan. Tahap ini yang menjelaskan estimasi dan kemungkinkan resiko yang akan terjadi pada aplikasi, dalam tahap ini membuat penjadwalan kerja dan *tracking progress*. Perencanaan jadwal yang dibuat mulai dari pengumpulan informasi hingga pembuatan aplikasi absensi yang sesuai harapan.

3. *Modeling (Analize, Design)*

Tahap ketiga adalah *modeling* yang artinya tahap perancangan model dari sistem yang akan dikerjakan. Tahap ini bertumpuh pada perancangan struktur data, komposisi untuk aplikasi *attendance* pegawai Lembaga menggunakan *Qr code* dan *Digital signature* barbasis *website* pada Dinas komunikasi dan informatika kabupaten Gresik. Perancangan ini melibatkan identifikasi dan penggambaran abstraksi sistem dasar perangkat lunak dan hubungannya, serta merancang desain antarmuka pada aplikasi.

4. *Construction (Code, Testing)*

Tahap keempat ialah *contruction* atau tahap perwujudan aplikasi *(code)* atau proses pemrograman dari tahap sebelumnya. Pada tahap ini juga melakukan pengecekan aplikasi *(testing)* terhadap hasil aplikasi untuk menemukan kekurangan dan kesalahan fungsionalitas modul yang sudah dibuat nantinya yang akan di perbaiki pada aplikasi *attendance* pegawai Lembaga menggunakan *Qr code* dan *Digital signature* berbasis *website* pada Dinas komunikasi dan informatika kabupaten Gresik.

5. *Deployment (Delivery, Support, Feedback)*

Tahap terakhir ialah *Deployment* suatu tahap yang digunakan untuk implementasi aplikasi yang telah dihasilkan untuk Dinas komunikasi dan informatika Gresik serta pegawainya. Selain itu tahap ini juga merupakan tahap pemeliharaan aplikasi, evaluasi dan pengembangan aplikasi dari umpan balik yang diberikan, agar sistem dapat meningkatkan layanan sistem sebagai kebutuhan baru.

#### <span id="page-32-0"></span>**3.8** *Blackbox Testing*

*Blackbox* testing merupakan tahapan yang bertujuan untuk menguji kelancaran program yang telah dibuat mulai dari desain hingga kode program. Pengujian ini penting dilakukan agar tidak terjadi kesalahan dalam alur program yang telah dibuat. Menurut Rosa dan Shalahuddin (2015), *Blackbox testing* berarti menguji perangkat lunak dari segi spesifikasi fungsional tanpa menguji desain dan kode program, sehingga dalam aplikasi *attendance* pegawai menggunakan *Qr code* dan *Digital signature* berbasis *website* pada Dinas komunikasi dan informatika Kabupaten Gresik pengujian menggukan metode *Blackbox* untuk tahap *testing*.

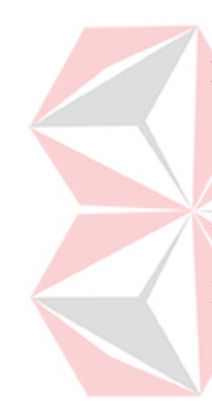

Pengujian yang digunakan terhadap aplikasi yang sudah dikembangkan ini hanya mencangkup terhadap beberapa fungsi yang ada pada aplikasi, serta kategori *error* yang akan diketahui melalui pengujian *blackbox* ini meliputi *error* dari antar muka, dari struktur data, kinerja atau tingkah laku serta *error* dari inisialisasi. Pengujian ini akan dilakukan pada akhir tahapan dan membuktikan bahwa aplikasi absensi berbasis *website* yang dibangun atau dibuat telah berjalan sesuai dengan tujuan aplikasi.

#### **BAB IV**

### **DESKRIPSI PEKERJAAN**

<span id="page-33-0"></span>Proses pembangunan *website* pada kerja praktik ini menggunakan metode *System Development Life Cycle* (SDLC) *waterfall* sebagai landasan. Tahapan yang digunakan terdiri dari tahap awal, tahap pengembangan dan tahap akhir. Pada Gambar 4.1 merupakan tahap-tahap dari pembangunan aplikasi yang digunakan.

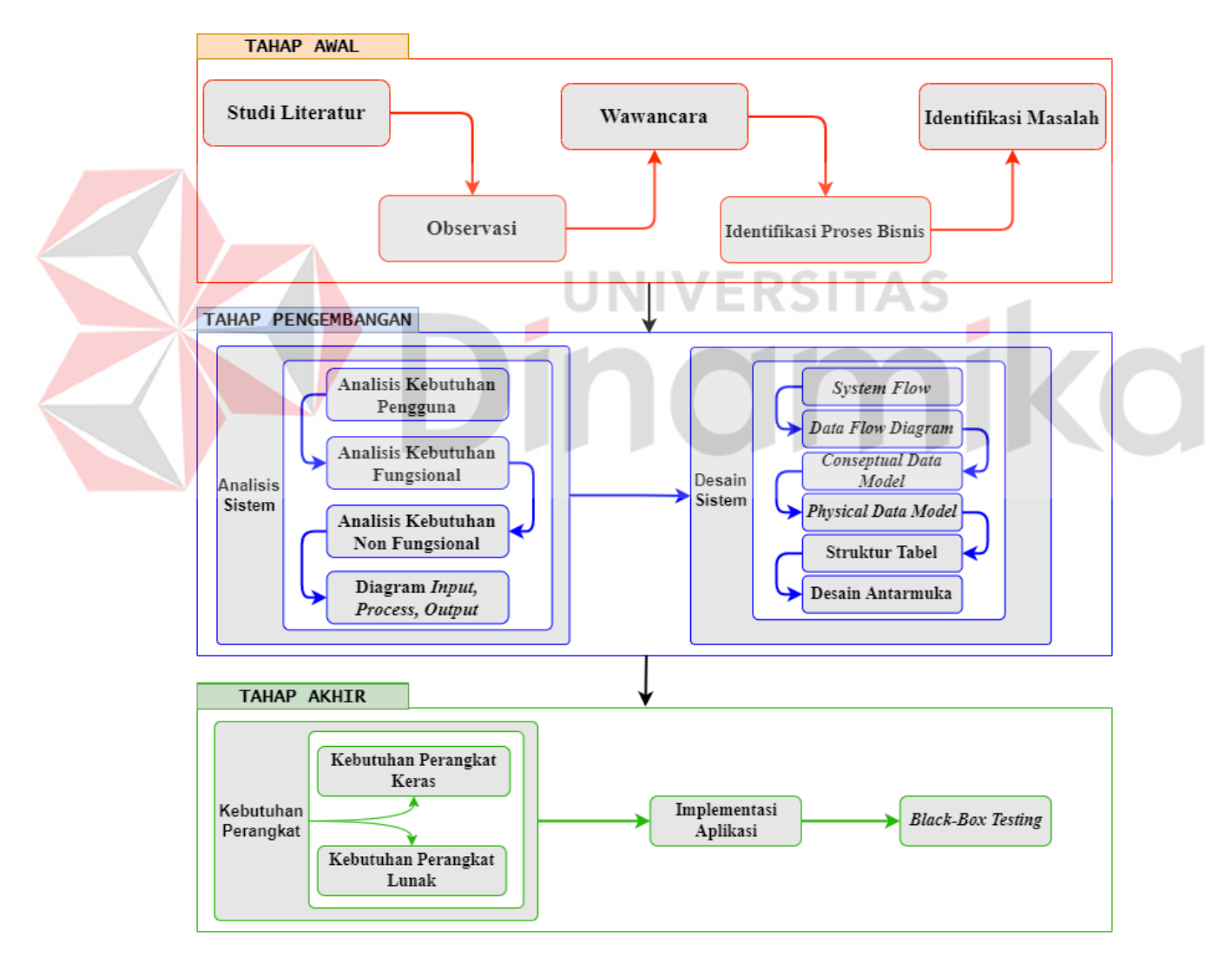

<span id="page-33-1"></span>Gambar 4.1 Tahapan *Waterfall*

#### <span id="page-34-0"></span>**4.1 Tahap Awal**

Tahap awal, pada tahap ini dilakukan menjadi 4 tahapan yaitu studi literatur, observasi, wawancara, Identifikasi Masalah dan Jadwal kerja.

#### <span id="page-34-1"></span>**4.1.1 Studi Literatur**

Studi literatur yang dilakukan dengan membaca buku serta memahammi jurnal dari berbagai literasi yang berkaitan dengan tema, yang bersinggungan dengan penerapan *Qr code* dan *Digital signature* untuk *E-attendance* pegawai barbasis *website* pada Dinas komunikasi dan informatika Kabupaten Gresik. Hasil yang didapat pada studi literatur yaitu untuk memperkuat permasalahan serta sebagai dasar teori dari sebuah informasi yang revelan dalam perumusan masalah.

#### <span id="page-34-2"></span>**4.1.2 Observasi**

# Observasi dilaksanakan langsung datang kekantor Dinas komunikasi dan informatika Kabupaten Gresik. Hasil dari observasi yang dilakukan yaitu mengetahui secara detail proses bisnis dalam melakukan absensi pada setiap kegiatan kantor dinas serta kendala yang dialami.

UNIVERSITAS

#### <span id="page-34-3"></span>**4.1.3 Wawancara**

Wawancara dilakukan secara langsung kepada pihak Dinas komunikasi dan informatika Kabupaten Gresik. Dalam proses wawancara dilaksanakan berguna untuk meminta informasi permasalahan, proses bisnis saat ini serta data-data yang dibutuhkan. Data yang didapat antara lain Nama, Nomer Induk Pegawai (NIP), Organisasi Perangkat Daerah (OPD), Alamat dan sebagainya, setelah mendapatkan data kemudian diolah untuk membentuk suatu informasi yang berguna untuk dalam membangun *website* absensi yang menggunakan *Qr code* dan *Digital signature*.

#### <span id="page-35-0"></span>**4.1.4 Identifikasi Proses Bisnis**

Tahap identifikasi proses bisnis mendeskripsikan tentang bagaimana proses bisnis yang sedang berjalan sekarang. Tahapan ini mengidentifikasi beberapa bagian yang nantinya akan diidentifikasi lebih lanjut. Absensi kehadiran dilakukan pada setiap kegiatan yang dilakukan oleh Dinas Komunikasi dan Informasi seperti kegiatan rapat, kegiatan eksternal dan lain sebagainya.

Proses ini dimulai dari dinas penyelenggara yang membagikan informasi suatu kegiatan melalui pesan email kepada dinas lain, serta membagikan informasi melalui pesan group whatsapp dinas atau kepada peserta kegiatan tersebut. Pada saat hari pelaksanaan, peserta kegiatan yang telah hadir akan diarahkan untuk mengisi absensi kehadiran di kertas yang telah disiapkan oleh dinas penyelenggara kegiatan. Berikutnya, setelah kegiatan tersebut dinas penyelenggara kegiatan melakukan rekapan absensi kehadirannya untuk mengetahui jumlah kehadiran pada kegiatan yang dilakukan tersebut. Semua proses bisnis ini dilakukan secara manual yang dapat menimbulkan terjadinya kecurangan yang mungkin dilakukan antar pegawai atau peserta kegiatan lain, misalnya dengan menitip absensi selain itu dinas penyelenggara membutuhkan banyak waktu dalam melakukan setiap tahapan dari proses bisnis tersebut. Berikut adalah gambar proses bisnis saat ini dapat dilihat pada Gambar 4.2.
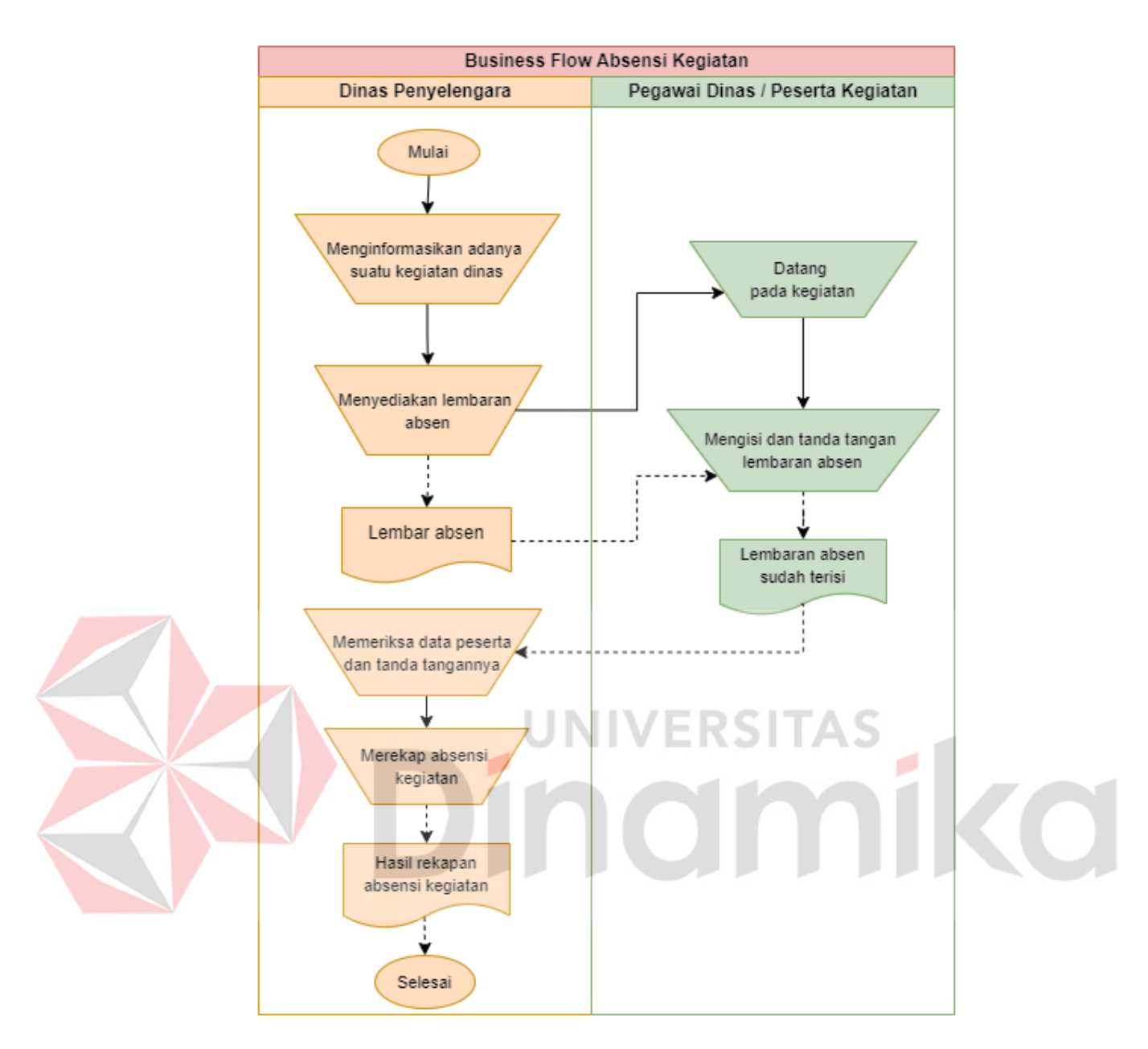

Gambar 4.2 Proses Bisnis Saat Ini

# **4.1.5 Identifikasi Masalah**

Pada tahapan ini melakukan proses identifikasi masalah berdasarkan hasil observasi serta wawancara, ditemukan beberapa masalah yang membuat absensi kegiatan dinas kurang efektif. Berikut hasil identifikasi masalah, dampak dan solusi yang dapat dilihat pada Tabel 4.1.

| <b>Masalah</b>           | <b>Dampak</b>        | <b>Solusi</b>                        |
|--------------------------|----------------------|--------------------------------------|
| Dinas komunikasi dan     | Pembuatan<br>laporan | Membangun sebuah aplikasi            |
| informatika Kabupaten    | serta saat merekap   | absensi ( <i>E-attendance</i> ) yang |
| Gresik kesulitan dalam   | kehadiran<br>pegawai | dapat membantu Dinas dalam           |
| merekap data kehadiran   | pada suatu kegiatan  | pembuatan rekapan kehadiran          |
| pegawai yang saat ini    | membutuhkan waktu    | pada suatu kegiatan.                 |
| masih<br>dalam<br>bentuk | yang lama dan harus  |                                      |
| kertas.                  | lebih teliti.        |                                      |
| Masih sering terjadinya  | Kejujuran pegawai    | Membuat<br>aplikasi<br>sebuah        |
| kecurangan<br>pegawai    | serta kedisiplinan   | absensi<br>yang<br>menerapkan        |
| Dinas dalam melakukan    | pegawai kantor akan  | teknologi Qr code dan Digital        |
| prensi yaitu dengan cara | menurun.             | validasi<br>untuk<br>signature       |
| menitip presensi pada    |                      | berfungsi<br>presensi,<br>yang       |
| pegawai lain.            |                      | meminimalisir<br>kecurangan          |
|                          |                      | pegawai.                             |

Tabel 4.1 Identifikasi Masalah

# **4.2 Tahap Pengembangan**

Tahap pengembangan dimana yang merupakan tahap kedua, Pada tahap ini melakukan analisis serta merancang desain sistem untuk kebutuhan aplikasi absensi pada setiap kegiatan dinas dengan menerapkan *Qr code* dan *Digital signature*. Tahap ini dibagi menjadi 2 (dua) yaitu analisis sistem dan desain sistem. Tahapan tersebut memiliki sub proses masing-masing yang bertujuan untuk melakukan pengembangan aplikasi.

#### **4.2.1 Analisis Sistem**

Tahap analisis sistem dilakukan setelah identifikasi terselesaikan. Dalam analisis sistem memiliki 4 (empat) proses antara lain analisis kebutuhan pengguna, analisis kebutuhan fungsional, analisis kebutuhan non-fungsional dan diagram *input*, *process*, *output*.

#### **A. Analisis Kebutuhan Pengguna**

Proses pertama yaitu melakukan analisis kebutuhan pengguna, dalam tahapan ini untuk pembuatan aplikasi absensi pada setiap kegiatan dinas dengan menerapkan *Qr code* dan *Digital signature* pada Dinas komunikasi dan informatika kabupaten Gresik, Memerlukan Data-data antara lain adalah:

۰

VERSITAS

namika

- 1. Dinas / OPD
- 2. Pegawai
- 3. Kegiatan
- 4. Login *User*
- 5. Presensi Kegiatan
- 6. Laporan Kehadiran

Setelah data-data didapat maka kebutuhan pengguna yang disesuaikan serta mendukung tugas-tugas pengguna yang ada pada dalam aplikasi. Berikut tugastugas pengguna bisa dilihat pada Tabel 4.2.

|  | No.            | Pengguna      | <b>Tugas</b>               | Kebutuhan    | Kebutuhan        |
|--|----------------|---------------|----------------------------|--------------|------------------|
|  |                |               |                            | Data         | <b>Informasi</b> |
|  | $\mathbf{1}$   | Administrator | Memasukan<br>Data          | Data Dinas   | Daftar Infomasi  |
|  |                |               | Dinas.                     |              | Dinas            |
|  |                |               | Memaintenance<br>Data      |              |                  |
|  |                |               | Dinas.                     |              |                  |
|  |                |               | Memasukan<br>Data          | Data Pegawai | Daftar Informasi |
|  |                |               | Pegawai.                   |              | Pegawai          |
|  |                |               | Memaintenance Data         |              |                  |
|  |                |               | Pegawai                    |              |                  |
|  |                |               | Memaintenance Data<br>Data |              | Daftar Informasi |
|  |                |               | Kegiatan                   | Kegiatan     | Kegiatan         |
|  |                |               | Melakukan Login            | Data User    | Informasi Profil |
|  | $\overline{2}$ | Dinas / OPD   | Memasukan<br>Data          | Data Pegawai | Daftar Informasi |
|  |                |               | Pegawai                    |              | Pegawai          |
|  |                |               | Memasukan<br>Data          | Data         | Daftar Informasi |
|  |                |               | Kegiatan                   | Kegiatan     | Kegiatan         |
|  |                |               | Menerima<br>Laporan        | Data Absensi | Daftar Informasi |
|  |                |               | Data Kehadiran             |              | Kehadiran        |
|  |                |               | Mencetak<br>Laporan        |              |                  |
|  |                |               | Kehadiran                  |              |                  |
|  |                |               | Melakukan Login            | Data User    | Informasi Profil |

Tabel 4.2 Kebutuhan Pengguna

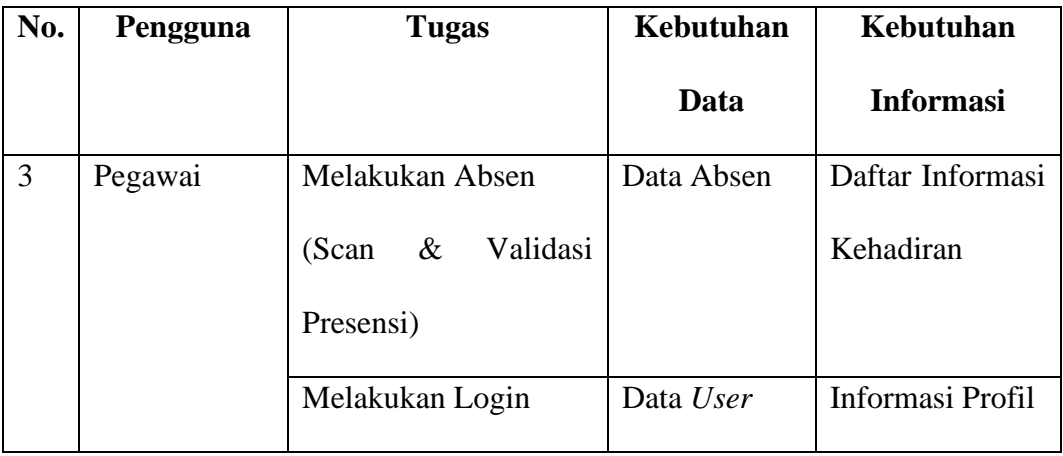

# **B. Analisis Kebutuhan Fungsional**

Proses kedua yaitu melakukan analisis kebutuhan fungsional, pada tahap ini untuk menentukan fungsi-fungsi yang dibangun didalam sistem aplikasi. Fungsi yang dibangun berdasarkan pengguna dan kebutuhan data yang didapat. Berikut asil analisis kebutuhan fungsional dapat dilihat pada Tabel 4.3.

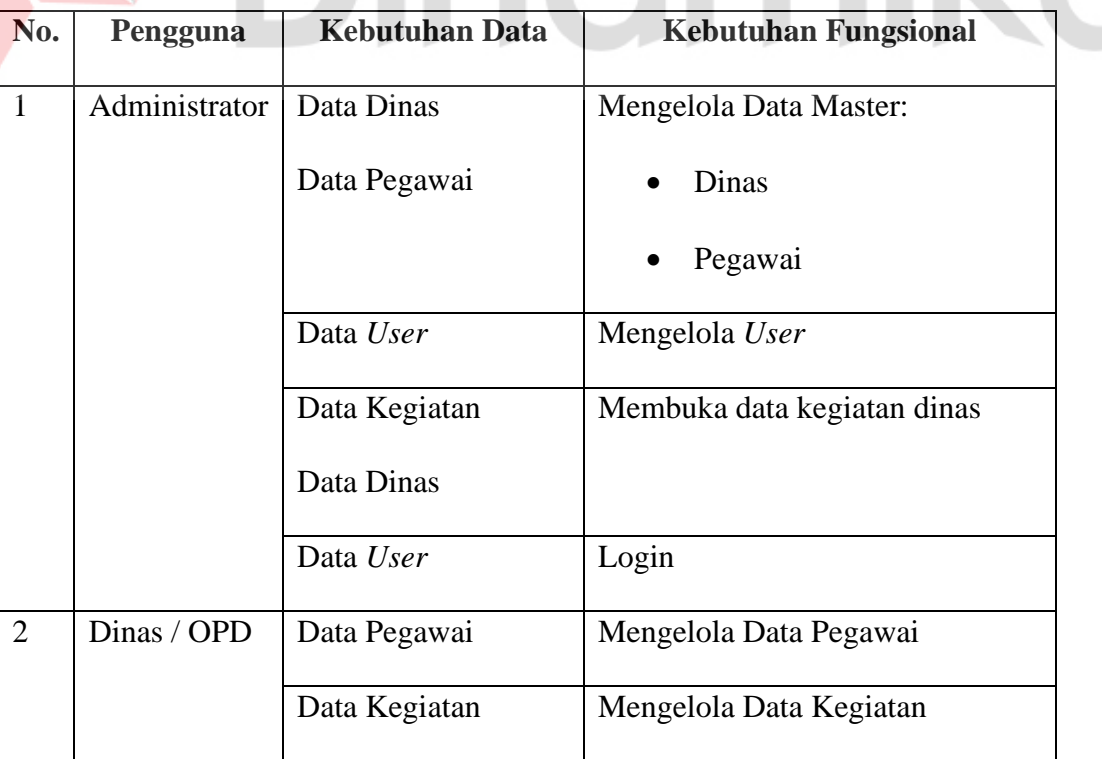

Tabel 4.3 Kebutuhan Fungsional

ø

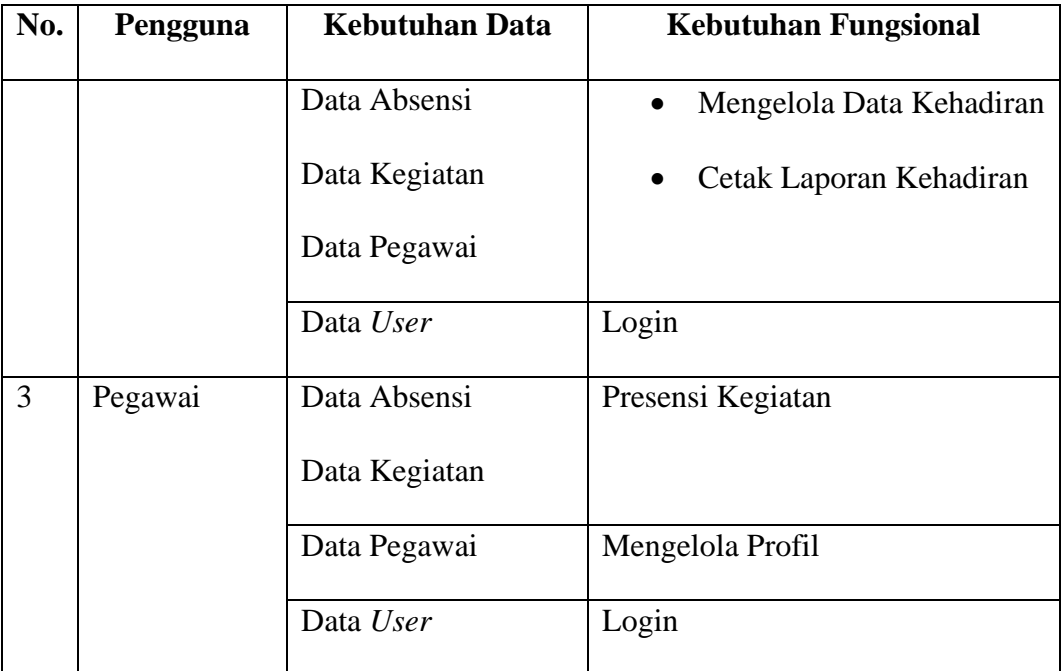

# **C. Analisis Kebutuhan Non-Fungsional**

Proses ketiga yaitu melakukan analisis kebutuhan non-fungsional, pada tahap ini bertujuan untuk mengetahui kebutuhan apa saja yang berada diluar kebutuhan fungsional. Berikut hasil analisis kebutuhan non-fungsional dapat dilihat pada Tabel 4.4.

| No.            | <b>Aspek</b>     | <b>Deskripsi</b>                                                                                                    |  |  |  |  |  |
|----------------|------------------|----------------------------------------------------------------------------------------------------|--|--|--|--|--|
|                | Security         | Aplikasi dibuat menggunakan login sesuai username/nip dan<br><i>password</i> yang dimiliki untuk membatasi hak akses. |  |  |  |  |  |
| $\overline{2}$ | <i>Usability</i> | Aplikasi menggunakan Bahasa Indonesia supaya<br>lebih<br>dipahami oleh seluruh pengguna.                              |  |  |  |  |  |
| 3              | Portability      | Aplikasi dapat dijalankan pada <i>mobile</i> maupun desktop<br>melalui Web browser seperti Google Chrome, Mozilla     |  |  |  |  |  |

Tabel 4.4 Kebutuhan Non-fungsional

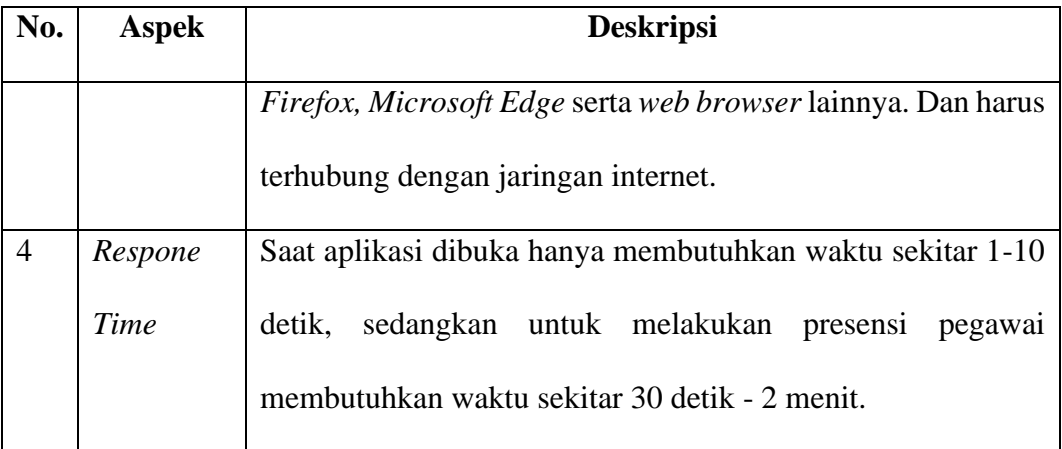

# **D. Diagram** *Input***,** *Process***,** *Output*

Selanjutnya, membuat diagram *Input, Process* dan *Output* (IPO), yang mana bertujuan untuk menggambarkan keseluruhan sistem secara garis besar yang meliputi *input, process,* dan *output* serta data yang dibutuhkan akan diolah sesuai dengan *process* yang ada sehingga menjadi suatu *output* yang diinginkan sesuai dengan aplikasi. Berikut penjelasan dari diagram IPO pada penelitan ini.

1. *Input*

Berikut ini inputan dari aplikasi absensi *Qr code* dan *Digital signature*, yakni:

- a. Data Dinas yang dimasukkan terdiri dari nama dinas, alamat dinas, nomer telpon dinas serta kebutuhan akun untuk dinas yang menggunakan.
- b. Data Pegawai yang dimasukkan terdiri dari nama pegawai, alamat, NIK, jenis kelamin dan juga kebutuhan akun untuk pegawai dinas.
- 2. *Process*

Berdasarkan data yang telah dimasukan, selanjutnya akan diproses sehingga menghasilkan *output* yang dibutuhkan. Detail prosesnya adalah sebagai berikut:

a. Mengelola Data Master dimana digunakan untuk menambah atau mengubah beberapa objek data yaitu dinas serta pegawai dinas.

- b. Saat dinas menambahkan Data Kegiatan baru, maka data *Qr code* akan *generate* otomatis.
- c. Scan *Qr code* hanya dapat dilakukan oleh pegawai saat diawal kegiatan.
- d. *Generate* data Kegiatan *Qr code* merupakan suatu proses lanjutan presensi pegawai, yang dilakukan sistem membaca *Qr code* yang cocok dengan salah satu data kegiatan dinas serta pegawai belum melakukan presensi.
- e. Validasi *Digital Signature* merupakan lanjutan dari proses *generate Qr code* ditemukan, dimana selanjutnya pegawai mengisi tanda tangan untuk memvalidasi kehadiran kegiatan.
- f. Laporan yang befungsi untuk menampilkan atau mencetak hasil data yang sudah diolah yaitu data kegiatan *Qr code* dan data kehadiran.

UNIVERSITAS

3. *Output*

Dari input yang sudah diolah dan diproses, sistem aplikasi absensi *Qr code* dan *Digital signature* ini akan menghasilkan laporan dan informasi yaitu:

- a. Daftar Dinas akan menampilkan seluruh dinas yang mengunakan aplikasi.
- b. Daftar Pegawai akan menampilkan pegawai yang telah dinaugi seluruh dinasnya masing-masing.
- c. Daftar Kegiatan akan menampilkan data kegiatan yang dibuat setiap dinas.
- d. Daftar Presensi akan menampilkan data pegawai yang menghadiri kegiatan.
- e. Laporan Data Kegiatan yang terdiri dari nama pegawai, alamat, NIK, jenis kelamin dan juga kebutuhan akun untuk pegawai dinas.
- f. Laporan Data Kehadiran akan menampilkan seluruh dari data presensi pegawai pada setiap kegiatan dinas, yang sesuai dengan kegiatannya.

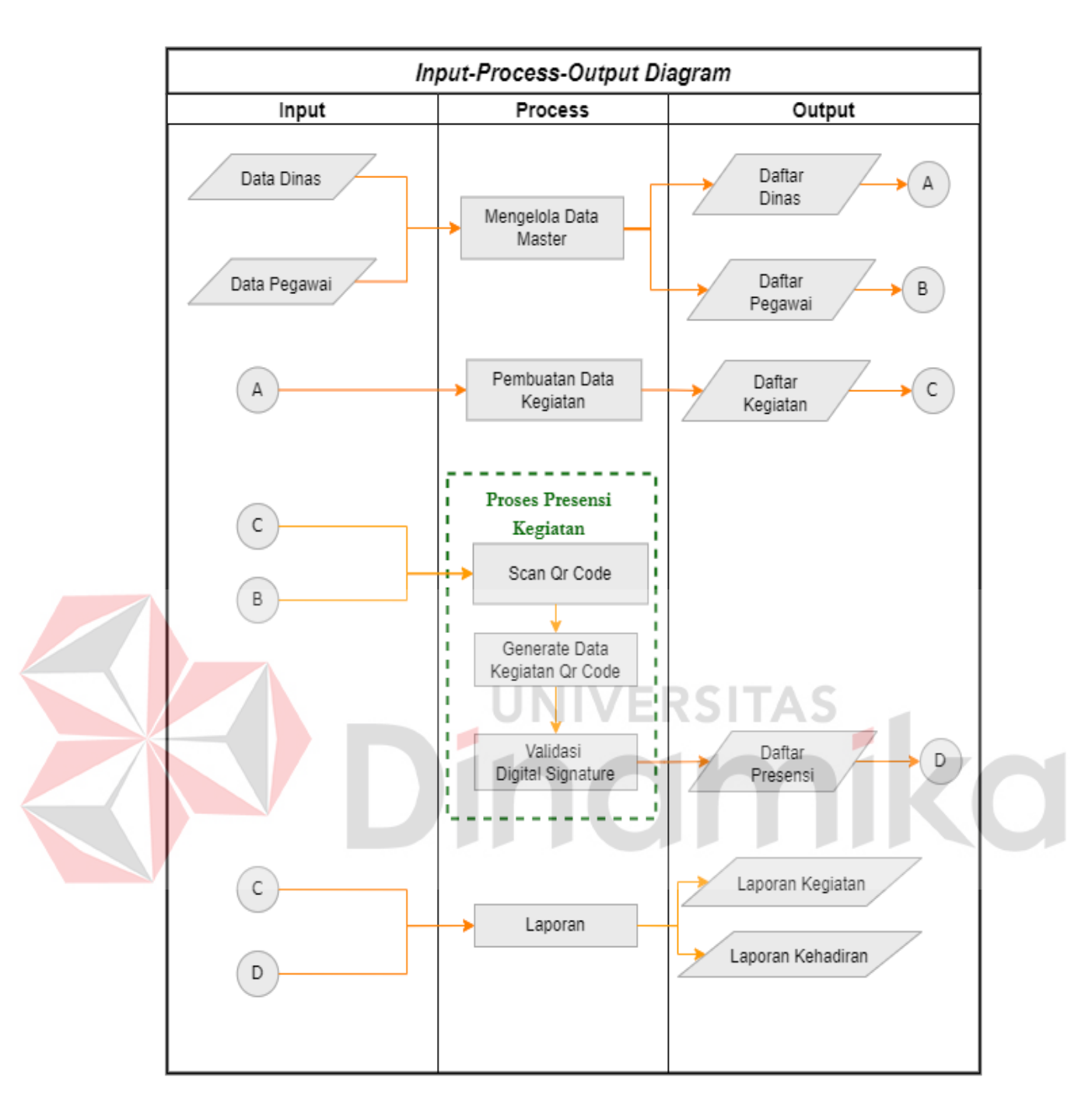

Gambar 4.3 Diagram *Input, Process, Output*

# **4.2.2 Desain Sistem**

Tahap desain sistem merupakan tahap kedua dari tahap pengembangan, pada tahap ini dilakukan setelah analisis sistem dengan tujuan untuk membuat struktur sistem sebagai landasan pada saat aplikasi akan diimplementasikan. Dalam desain sistem memiliki 6 (enam) proses antara lain *system flowcart* (System Flow), *data flow diagram* (DFD), *conseptual data model* (CDM), *physical data model* (PDM), struktur tabel dan desain antarmuka.

#### **A.** *System Flow* **(System Flow)**

Proses pertama dari desain sistem yaitu membuat *system flow*. Rancangan *System Flow* dibuat dengan gambaran alur proses bisnis yang sudah terkomputerisasi atau setelah adanya bantuan dari aplikasi yang dapat mendukung proses bisnis tersebut. tahap ini dibuat berdasarkan data-data analisis kebutuhan data pengguna serta proses yang ada pada diagram IPO. Berikut rancangan *System Flow* pada aplikasi absensi *Qr code* dan *Digital signature* pada Dinas komunikasi dan informatika kabupaten Gresik.

JNIVERSITAS

1. *System Flow* Login

*System Flow* login akan menjelaskan alur untuk masuk kedalam aplikasi, proses ini akan dilakukan seluruh pengguna untuk dapat menggunakan aplikasi yang sesuai dengan akun pengguna masing-masing. proses ini terdiri beberapa tahapan yaitu authentikasi akun serta mengecek sesuai hak akses penggunanya yang disesuaikan dengan data yang ada pada tabel *user*. Data inputan nip/*username* beserta *password* harus sesuai jika tidak sesuai maka pengguna dapat pesan gagal. Untuk lebih detailnya dapat dilihat pada Gambar 4.4.

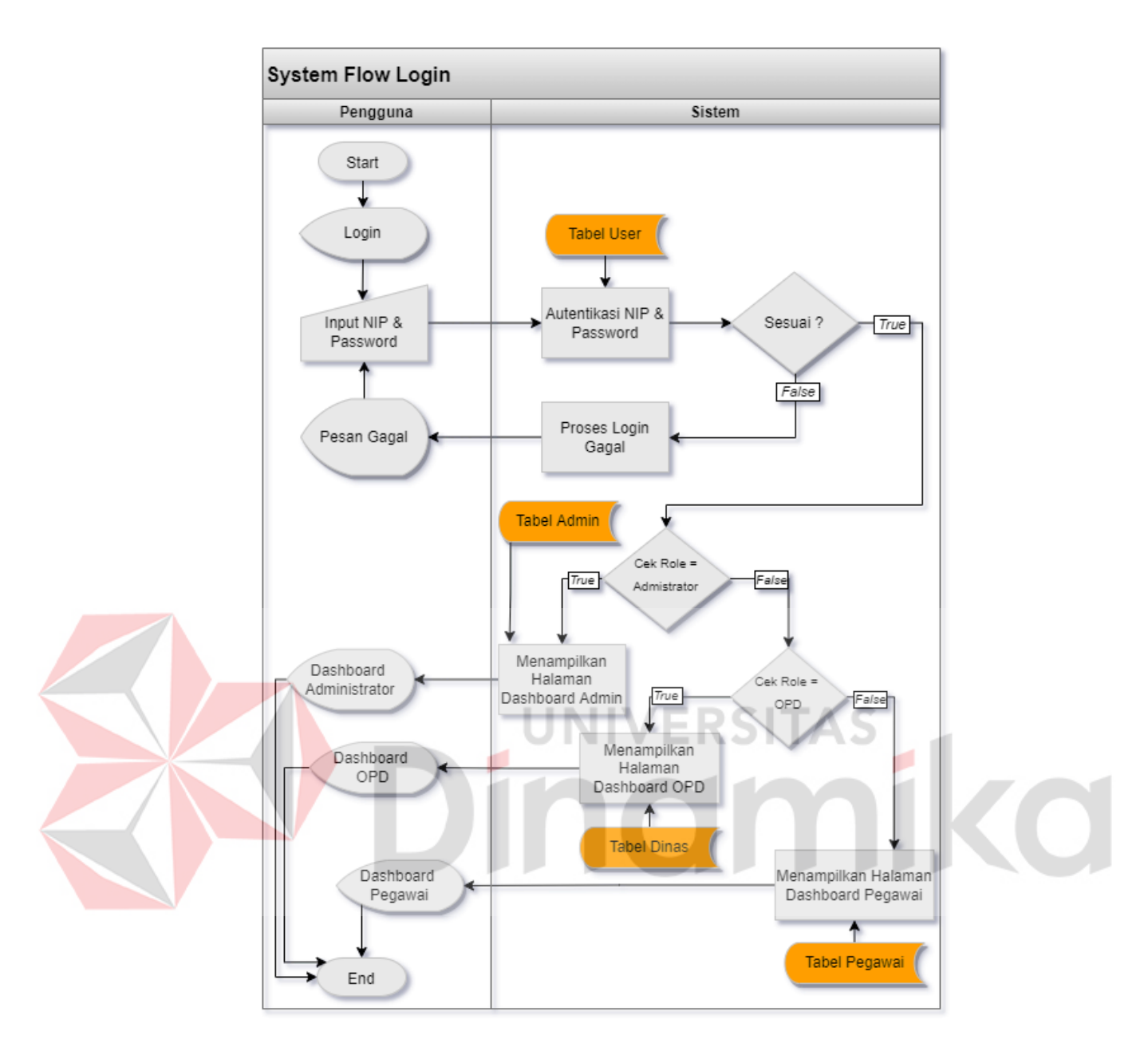

Gambar 4.4 *System Flow* Login

# 2. *System Flow* Mengelola Master Dinas

*System Flow* mengelola master dinas ini menjelaskan alur pada sistem untuk menambah, mengubah serta menghapus data dinas. Data-data dinas baru maupun data dinas yang sudah ada nantinya akan dikelola oleh administrator dan tersimpan pada tabel dinas. Untuk lebih detailnya dapat dilihat pada Gambar 4.5.

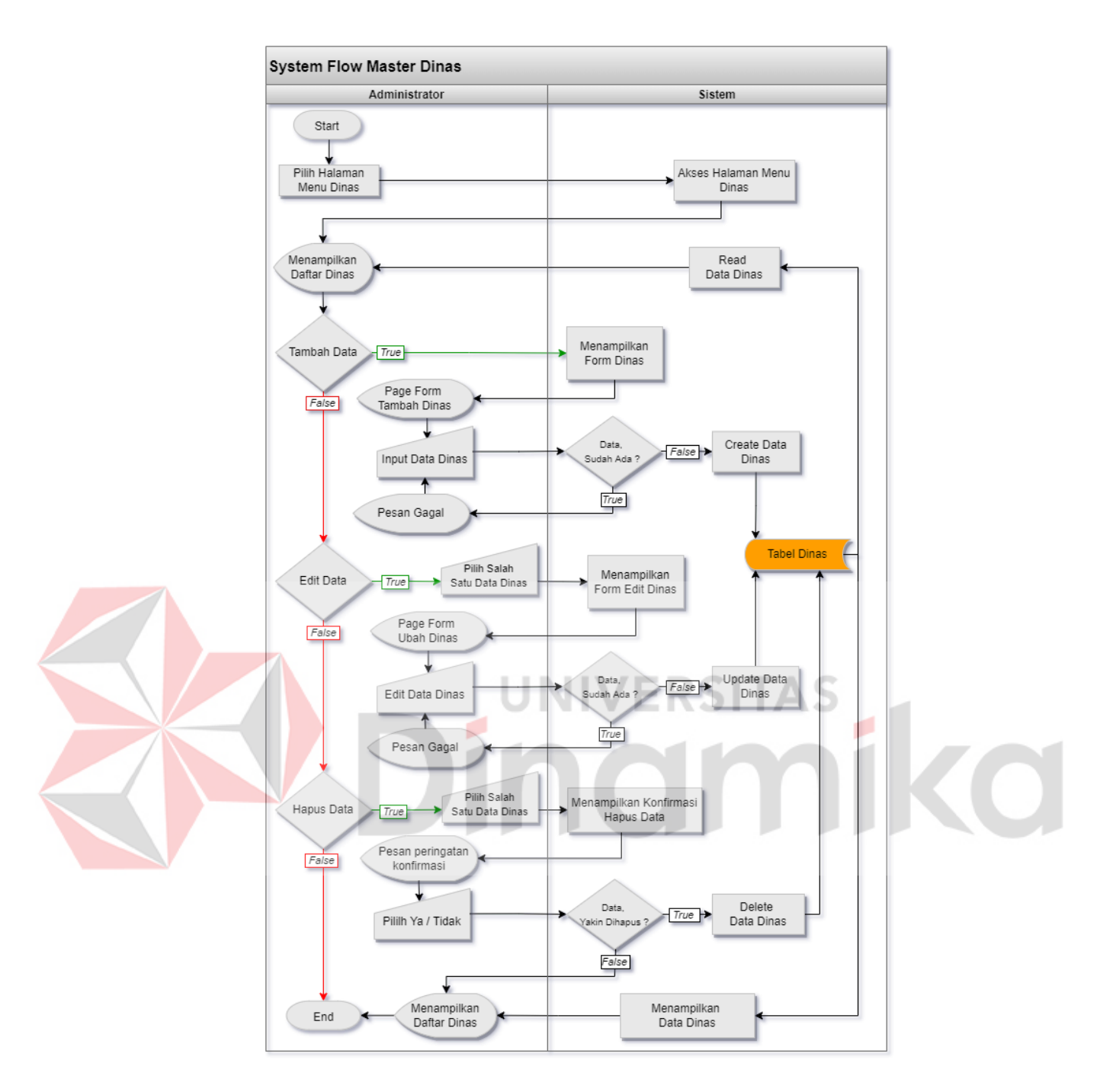

Gambar 4.5 *System Flow* Mengelola Master Dinas

# 3. *System Flow* Mengelola Master Pegawai

*System Flow* mengelola master pegawai ini menjelaskan alur pada sistem untuk menambah, mengubah serta menghapus data pegawai. Data pegawai akan dikelola oleh pengguna administrator dan pengguna dinas, kemudian data pegawai

System Flow Master Pegawai Administrator & Dinas Sistem Start Pilih Halaman Akses Halaman Menu Menu Pegawai Pegawai Menampilkan Read Data Pegawai Daftar Pegawai Menampilkan Tambah Data  $True$ Form Pegawai Page Form Tambah Pegawai Data, Create Data Input Data  $False$  $\ddot{\phantom{a}}$ ıdah Ada Pegawai Pegawai  $\begin{array}{c}\n\hline\n\text{True}\n\end{array}$ Pesan Gagal Tabel Pegawai Pilih Salah Menampilkan Edit Data  $True$ Satu Data Pegawai Form Edit Pegawai Page Form<br>Ubah Pegawai  $False$ Update Data Data Edit Data<br>Pegawai  $False \rightarrow$ Pegawai Sudah Ada  $\overline{\phantom{a}}$  $True$ Pesan Gagal Pilih Salah Menampilkan Konfirmasi Hapus Data →<br>Satu Data Pegawa True Hapus Data Pesan peringatan<br>konfirmasi False Delete Data  $True \rightarrow$ Pililh Ya / Tidak akin Dihap) Data Pegawai False Menampilkan Menampilkan End Daftar Pegawai Data Pegawai

tersebut akan tersimpan pada tabel pegawai. Untuk lebih detailnya dapat dilihat pada Gambar 4.6.

Gambar 4.6 *System Flow* Mengelola Master Pegawai

4. *System Flow* Mengelola Kegiatan

*System Flow* mengelola kegiatan akan menjelaskan alur pada sistem untuk membuat kegiatan baru, merubah data kegiatan serta menonaktifkan kegiatan. Data kegiatan yang dikelola ini dilakukan oleh masing-masing pengguna dinas, dan tersimpan ke tabel kegiatan. Untuk lebih detailnya dapat dilihat pada Gambar 4.7.

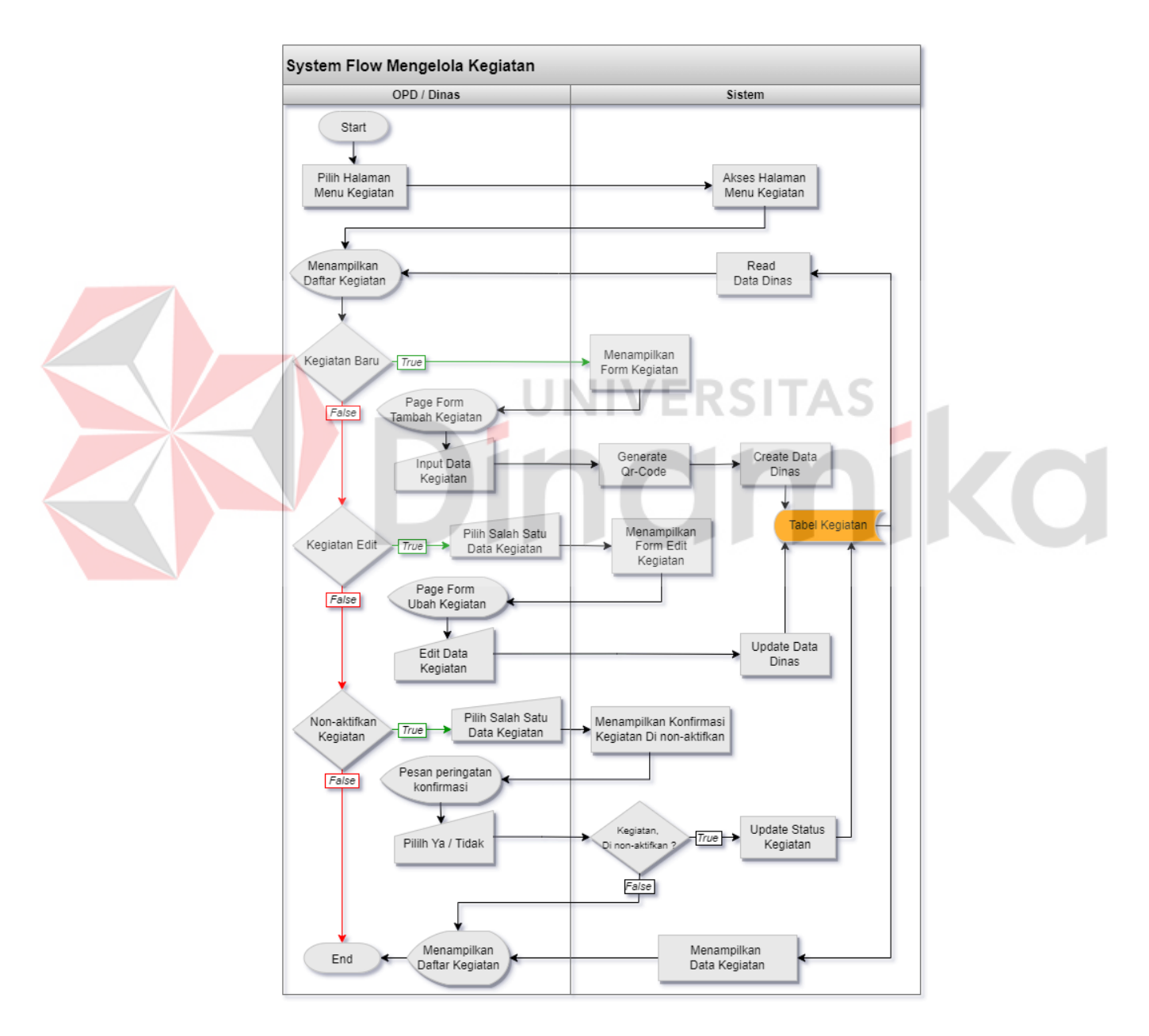

Gambar 4.7 *System Flow* Mengelola Kegiatan

5. *System Flow* Presensi Kegiatan

*System Flow* presensi kegiatan ini akan menjelaskan alur pada sistem untuk melakukan presensi pada setiap kegiatan dinas yang dilakukan oleh pegawai dinas. Proses dimulai memeriksa *Qr code* yang telah di*scan* oleh pegawai hingga proses melakukan verifikasi tanda tangan sehingga presensi pegawai tersebut akan tersimpan pada tabel absensi. Untuk lebih detailnya dapat dilihat pada Gambar 4.8.

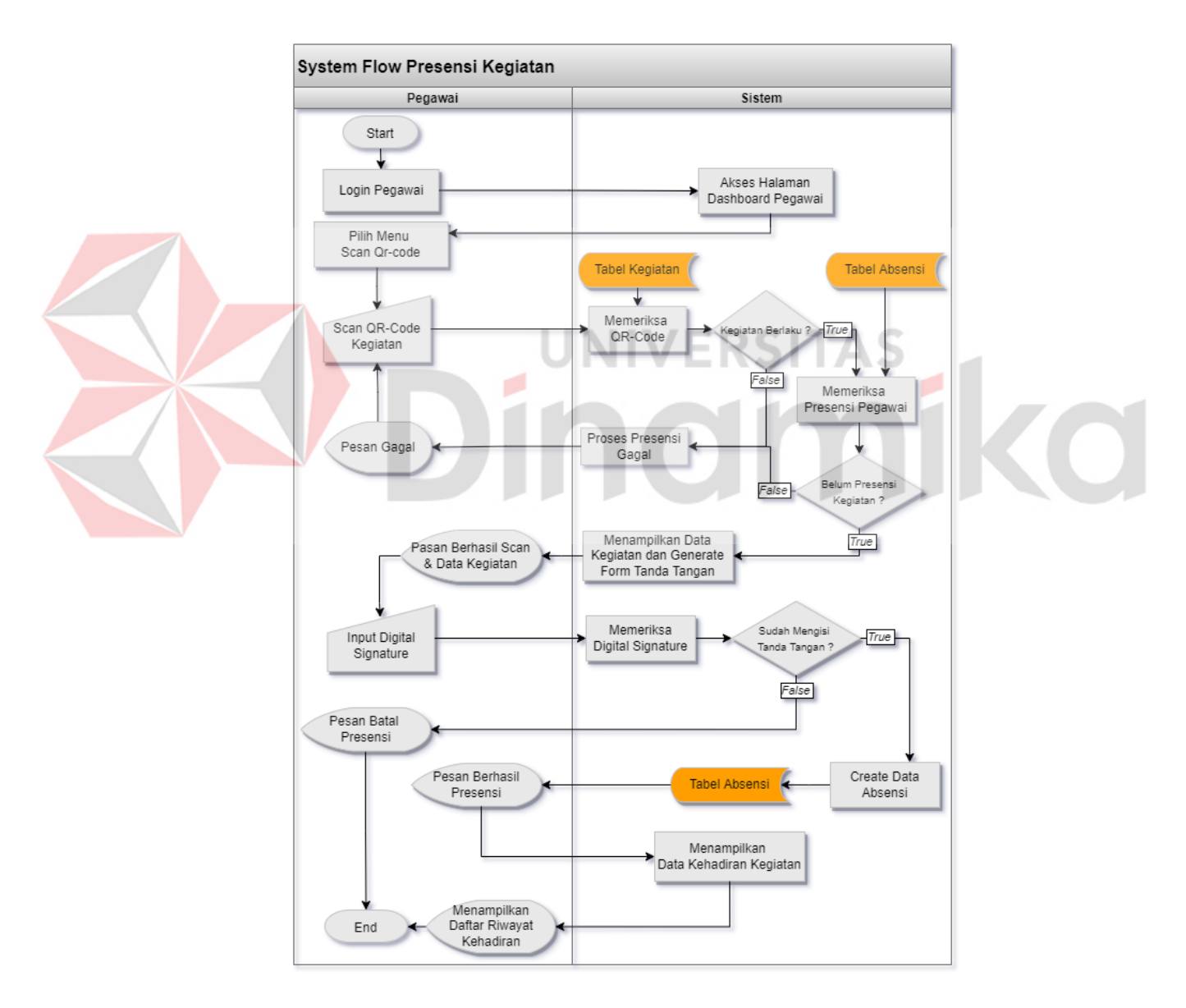

Gambar 4.8 *System Flow* Presensi Kegiatan

6. *System Flow* Laporan Kehadiran

*System Flow* laporan kehadiran menjelaskan alur untuk mencetak suatu laporan kehadiran pada setiap kegiatannya. proses ini nantinya akan dilakukan oleh masing-masing pengguna dinas sesuai kegiatan yang telah dinas selengarakan. Untuk lebih detailnya dapat dilihat pada Gambar 4.9.

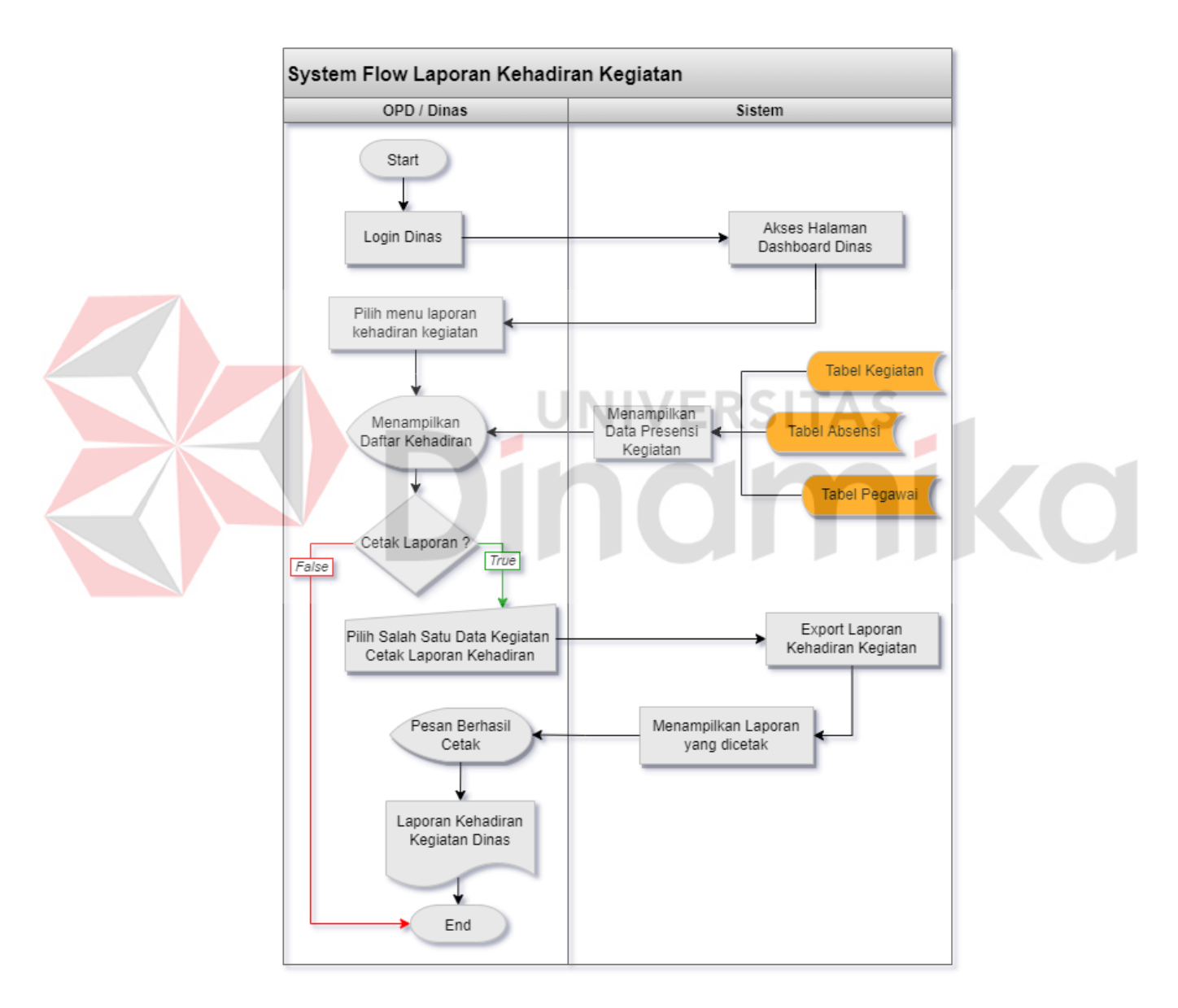

Gambar 4.9 *System Flow* Laporan Kehadiran

#### **B.** *Data Flow Diagram* **(DFD)**

Proses kedua dari desain sistem yaitu menjabarkan *Data Flow Diagram* yang terdiri dari *context diagram*, diagram jenjang dan *data flow diagram* (DFD) setiap level di bawahnya.

## *a. Context Diagram*

Context diagram merupakan suatu rancangan yang menyeluruh dari DFD. Dalam proses pembuatan *context diagram* dimulai berdasarkan *system flow* yang menjelaskan alur sistem, dalam alur sistem terdapat proses dan tabel data yang dibutuhkan untuk menjalakan proses tersebut sehingga dapat diketahui alur data serta entitasnya. Pada Gambar 4.10 merupakan *context diagram* pada aplikasi absensi *Qr code* dan *Digital signature* pada Dinas komunikasi dan informatika Kabupaten Gresik.

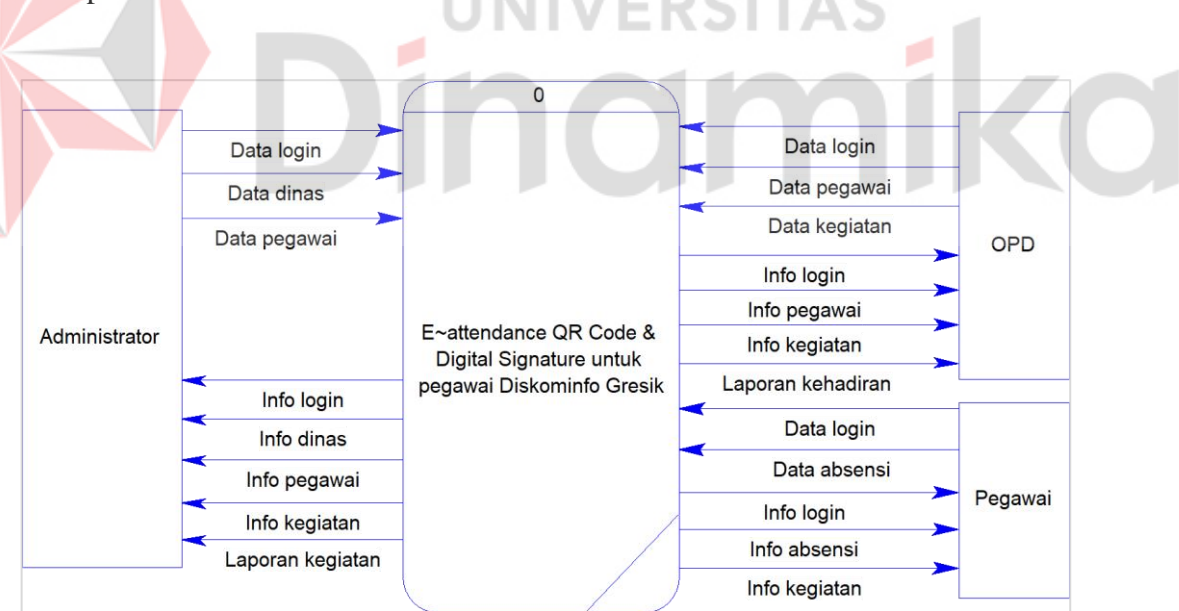

Gambar 4.10 *Context Diagram*

# b. Diagram Jenjang

Setelah merancang *context diagram* aplikasi absensi *Qr code* dan *Digital signature*, proses selanjutnya yaitu merancang Diagram jenjang yang bertujuan

untuk menjelaskan secara terperinci dalam siklus pengembangan sistem yang berbasis pada fungsi. Setiap proses yang terdapat pada diagram jenjang memiliki fungsi yang menjelaskan hubungan antar proses pada aplikasi, diagram jenjang yang dirancang terdiri diagram jenjang proses dan diagram jenjang proses presensi yang akan digunakan sebagai acuan untuk pembuatan DFD aplikasi. Diagram jenjang proses pada aplikasi absensi *Qr code* dan *Digital signature* pada Dinas komunikasi dan informatika Kabupaten Gresik akan dijelaskan pada Gambar 4.11.

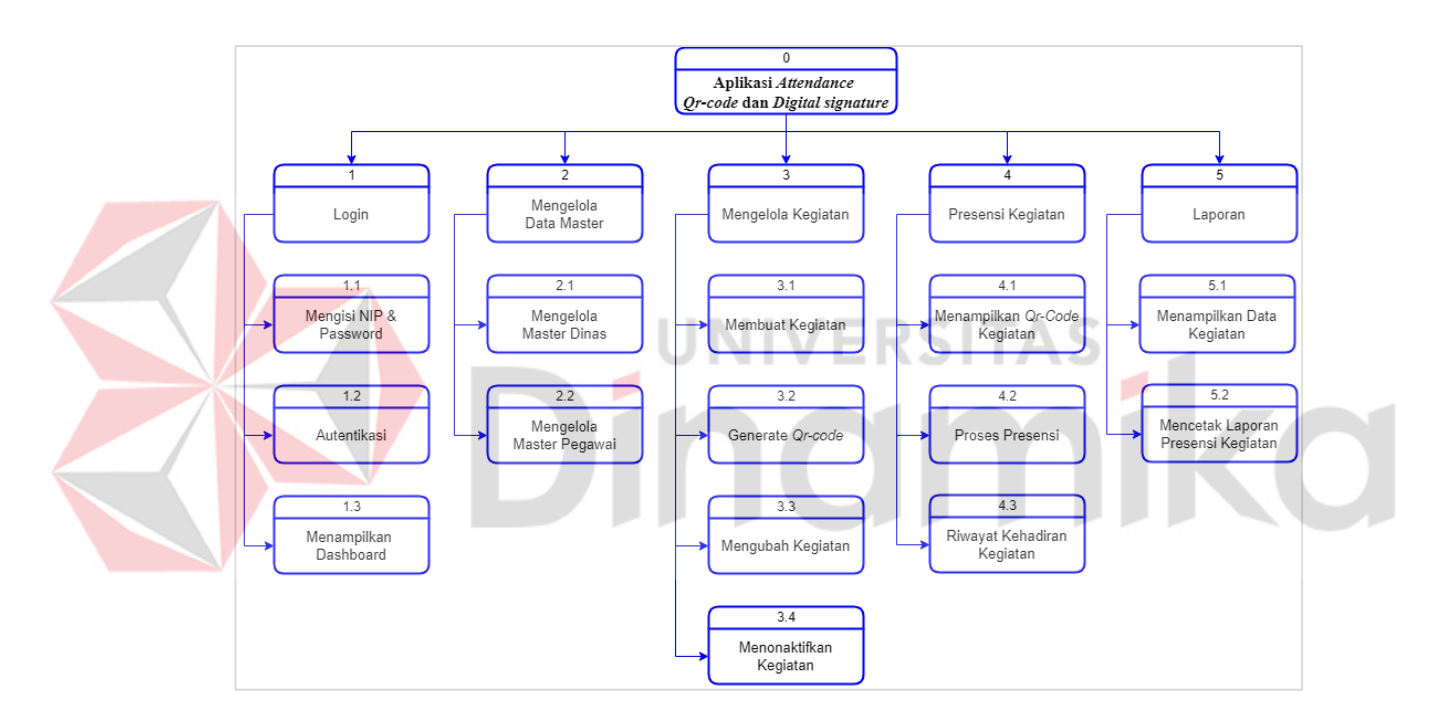

Gambar 4.11 Diagram Jenjang Proses

Adapun diagram jenjang proses presensi yang dirancang untuk menjelaskan fitur utama dari aplikasi yang akan dibuat. Diagram yang dirancang terdiri dari proses presensi yang menjabarkan fungsi-fungsi dalam tahapan melakukan presensi. Untuk lebih jelasnya dapat diliat pada Gambar 4.12.

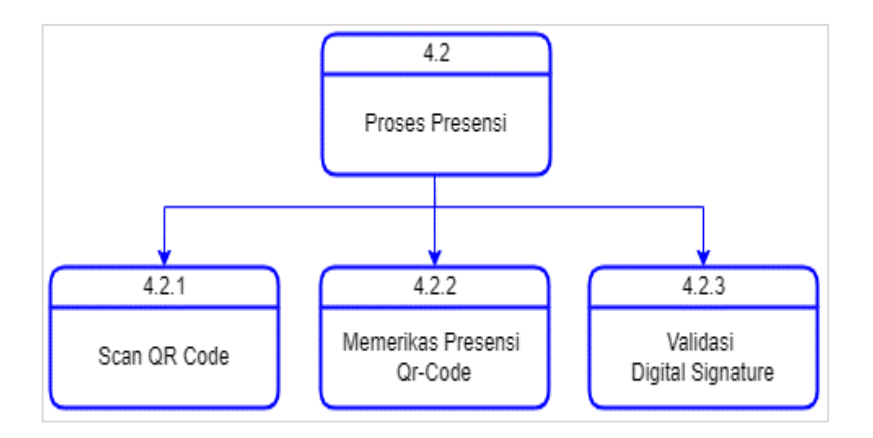

Gambar 4.12 Diagram Jenjang Proses Presensi

# c. DFD Level 0 Proses

Pada DFD level 0 aplikasi absensi *Qr code* dan *Digital signature* pada Dinas komunikasi dan informatika Kabupaten Gresik ini memiliki 5 (lima) proses dimana seluruh pengguna harus melalui tahap proses login. Pada proses tersebut yaitu pertama proses login dimana proses membutuhkan suatu sumber data *user*, data administrator, data dinas serta data pegawai, selanjutnya mengelola data master dimana proses tersebut membutuhkan data dinas serta data pegawai, proses ketiga mengelola kegiatan yang hanya membutuhkan sumber data kegiatan, proses keempat presensi kegiatan membutuhkan suatu data kegiatan dan juga data absensi untuk menyimpan data presensinya, untuk proses terakhir yaitu laporan yang membutuhkan beberapa sumber data antara lain data kegiatan, data pegawai serta data absensi. Setiap proses hanya bisa dilakukan beberapa aktor atau pengguna yang dapat megunakan setiap prosesnya untuk lebih jelasnya. Berikut penjelasan dari DFD level 0 dari seluruh proses aplikasi dapat dilihat pada Gambar 4.13.

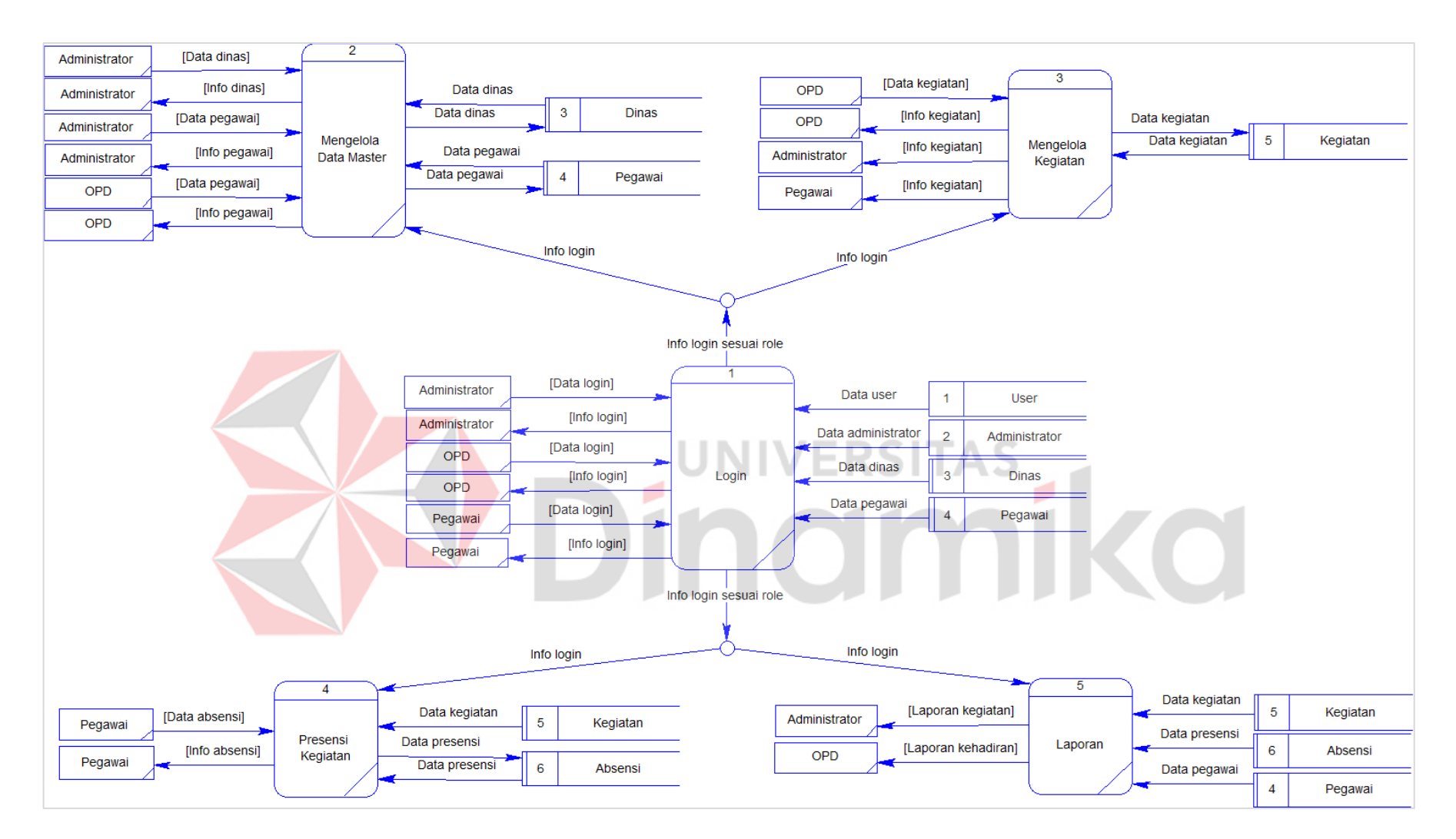

Gambar 4.13 *Data Flow Diagram* Level 0

#### d. DFD Level 1 Presensi Kegiatan

Setelah membuat DFD level 0, proses selanjutnya yaitu membuat DFD level 1, yang didapat dari hasil *decomposisi* DFD level 0. Fungsi yang *decomposisi* yaitu fungsi proses presensi kegiatan yang memiliki 3 (tiga) fungsi dari fitur utama aplikasi ini. Untuk lebih jelasnya dapat dilihat pada Gambar 4.14.

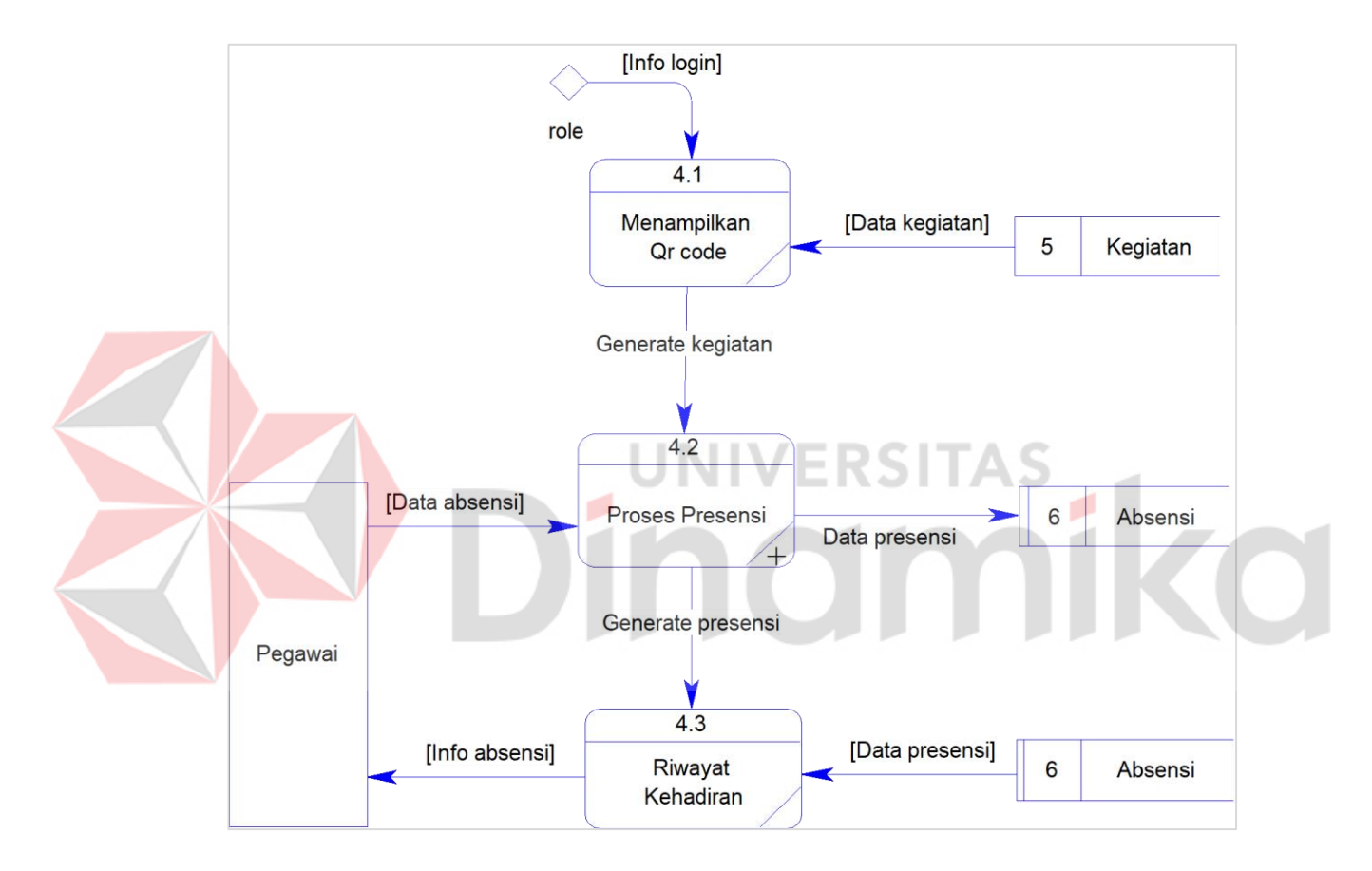

Gambar 4.14 *Data Flow Diagram* Level 1

# e. DFD Level 2 Proses Presensi

Selanjutnya membuat DFD level 2 yang dilakukan setelah membuat DFD level 1. DFD level 2 merupakan hasil dicomposisi dari DFD level 1 pada fungsi proses presensi. Kemudian menjelakan beberapa proses yang terkait didalamnya. Untuk lebih jelasnya dapat dilihat pada Gambar 4.15.

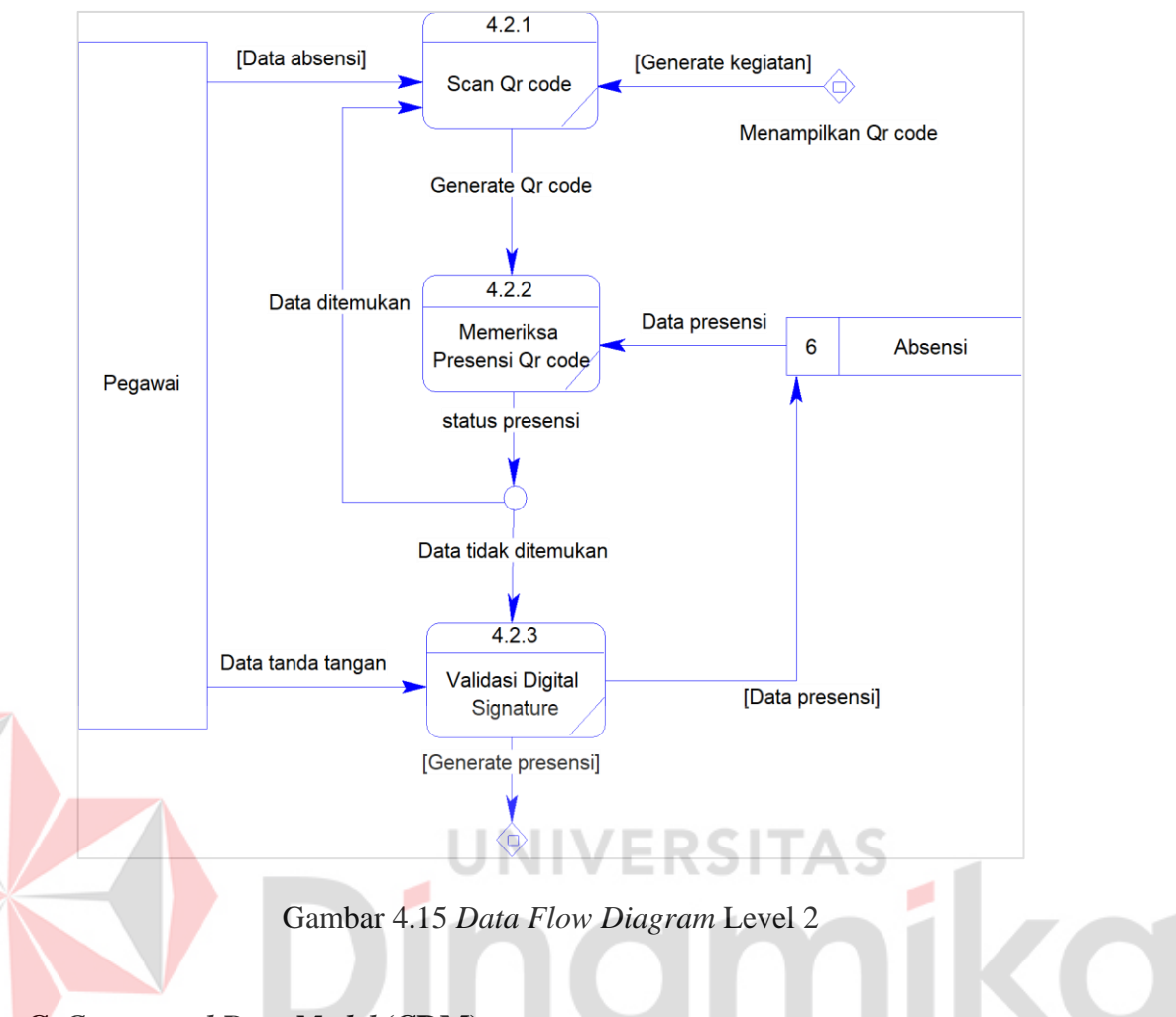

# **C.** *Conceptual Data Model* **(CDM)**

Proses selanjutnya yaitu perancangan basis data dengan cara membuat *skema database*. Pada tahap ini hal pertama yang dibuat adalah *Conceptual Data Model* (CDM), CDM dibuat berdasarkan *Entity Relationship Diagram* (ERD). CDM pada aplikasi absensi *Qr code* dan *Digital signature* pada Dinas komunikasi dan informatika kabupaten Gresik memiliki 5 (lima) tabel yaitu tabel *user*, tabel administrator, tabel pegawai, tabel dinas dan tabel kegiatan. CMD sistem ini dapat dilihat pada Gambar 4.16.

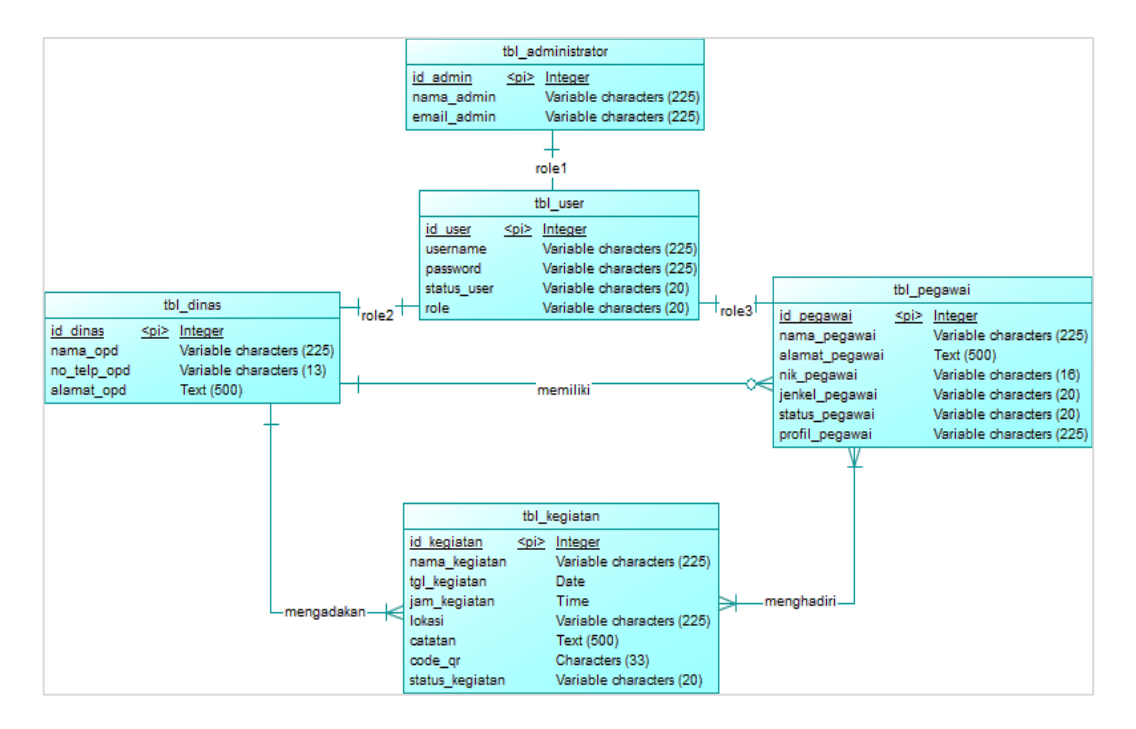

Gambar 4.16 *Conceptual Data Model*

#### **D.** *Physical Data Model* **(PDM) IVERSITAS**

Selanjutnya membuat *Physical Data Model* (PDM), PDM didapat dari hasil *generate* CDM. Suatu entitas yang telah digambarkan dalam CDM akan berubah menjadi tabel ketika di konversi kedalam PDM, setelah terkonversi PDM menimbulkan suatu entitas baru hal ini terjadi karena relasi bersifat *many to many*. Sehingga PDM yang didapat menjadi 6 (enam) tabel, yaitu tabel *user*, tabel administrator, tabel pegawai, tabel dinas, tabel kegiatan dan tabel presensi yang akan digunakan sebagai dasar pebuatan *database* pada aplikasi absensi *Qr code* dan *Digital signature* pada Dinas komunikasi dan informatika Kabupaten Gresik. Untuk detail PDM sistem ini dapat dilihat pada Gambar 4.17.

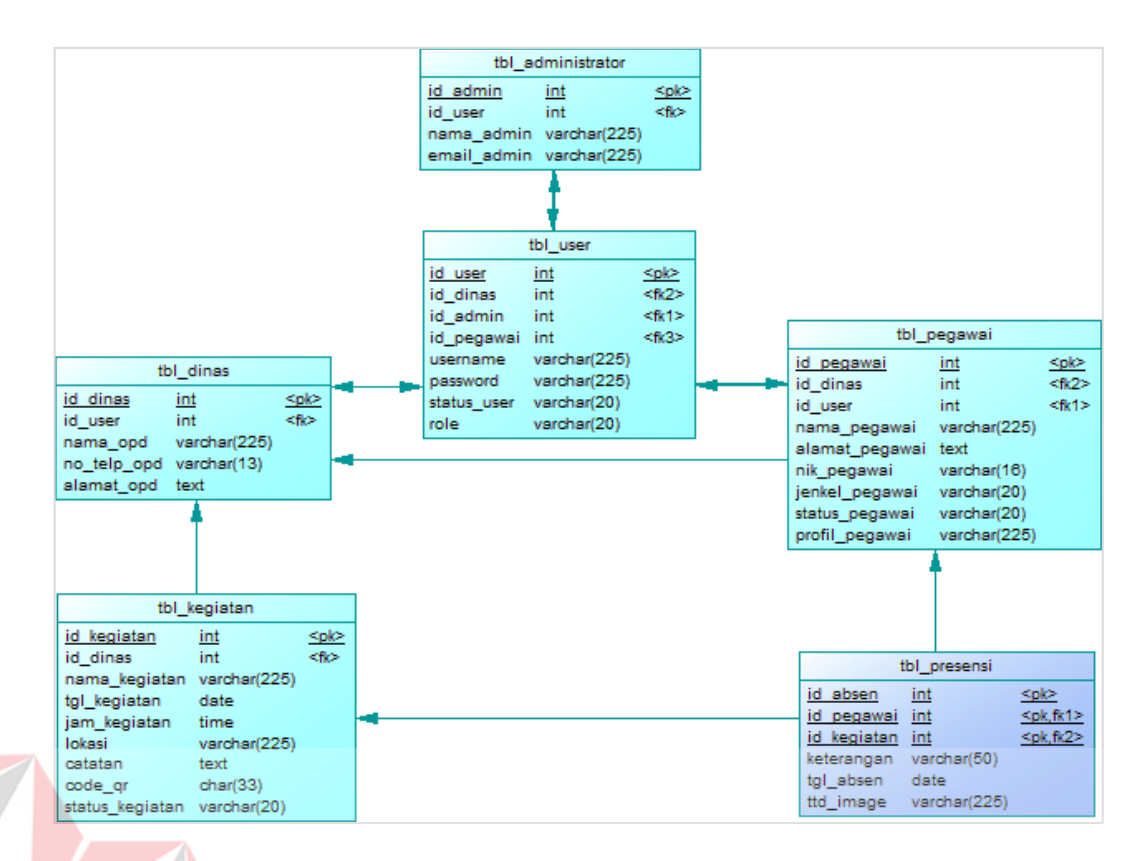

Gambar 4.17 *Physical Data Model* L.

# **E. Struktur Tabel**

Proses kelima dari desain sistem yaitu struktur tabel yang bertujuan untuk menjelaskan tabel-tabel database Aplikasi absensi *Qr code* dan *Digital signature* pada Dinas komunikasi dan informatika Kabupaten Gresik.

1. Tabel Dinas

Tabel Dinas adalah berguna untuk menampung data dinas yang terdaftar didalam aplikasi. Berikut detail dari tabel dinas dapat lihat pada Tabel 4.5.

Nama Tabel: tbl\_dinas

*Primary Key*: id\_dinas

Fungsi: Menyimpan data dinas.

| Column name | Data Type | Length | <b>Constraint</b> |
|-------------|-----------|--------|-------------------|
| Id dinas    | Integer   |        | Primary Key       |
| Id User     | Integer   |        | Foreign Key       |
| Nama_opd    | Varchar   | 225    | Not null          |
| No_telp_opd | Varchar   | 13     | Not null          |
| Alamat_opd  | Text      | 500    | Not null          |

Tabel 4.5 Database Tabel Dinas

# 2. Tabel Pegawai

Tabel Pegawai adalah berguna untuk menampung data pegawai yang dinaungi setiap dinas. Berikut detail tabel pegawai dapat lihat pada Tabel 4.6.

ø

**ERSITAS** 

ø

70

Nama Tabel: tbl\_pegawai

*Primary Key*: id\_pegawai

Fungsi: Menyimpan data pegawai.

Tabel 4.6 Database Tabel Pegawai

| Column name    | Data Type | Length | <b>Constraint</b> |
|----------------|-----------|--------|-------------------|
| Id_pegawai     | Integer   |        | Primary Key       |
| $Id_User$      | Integer   |        | Foreign Key       |
| Id dinas       | Integer   |        | Foreign Key       |
| Nama_pegawai   | Varchar   | 225    | Not null          |
| Alamat_pegawai | Text      | 500    | Not null          |
| Nik_pegawai    | Varchar   | 16     | Not null          |
| Jenkel_pegawai | Varchar   | 20     | Not null          |

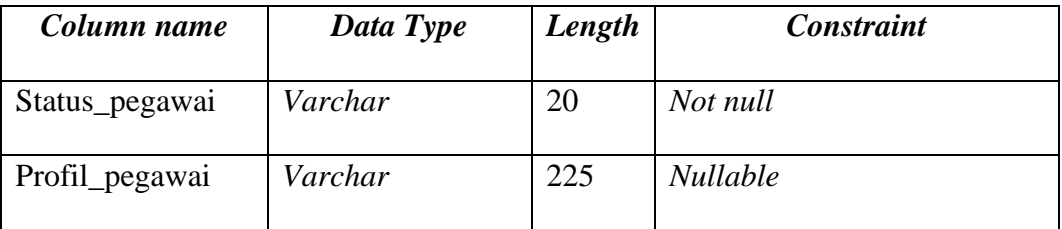

## 3. Tabel Administrator

Tabel Administrator adalah berguna untuk menampung data admin yang memegang penuh aplikasi. Berikut detail dari tabel administrar dapat lihat pada Tabel 4.7.

Nama Tabel: tbl\_administrator

*Primary Key*: id\_admin

Fungsi: Menyimpan data administrator.

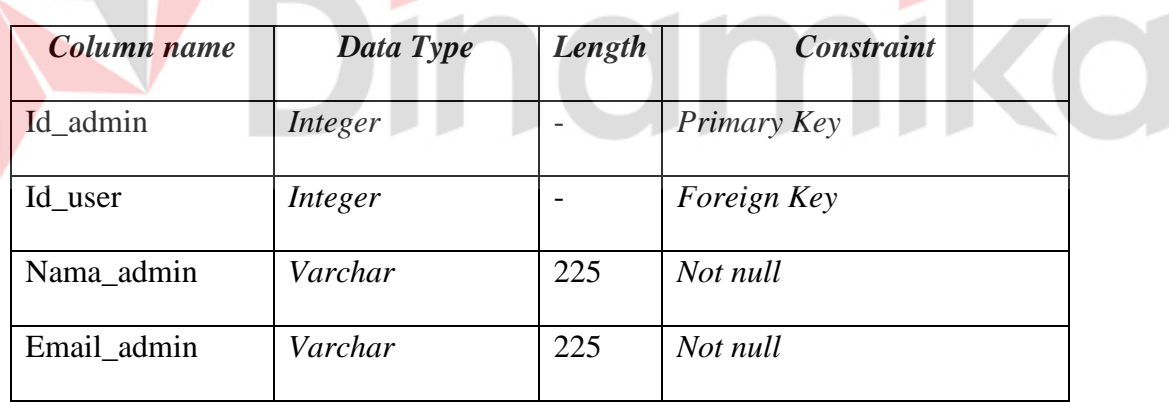

Tabel 4.7 Database Tabel Admin

# 4. Tabel *User*

Tabel *User* adalah berguna untuk menampung seluruh data-data akun pengguna admin, dinas maupun pegawai dinas, dimana data tersebut akan digunakan pada saat proses pengguna melakukan awal masuk kedalam aplikasi atau proses autentikasi *login* sesuai data masing-masing pengguna. Berikut detail dari tabel *user* dapat lihat pada Tabel 4.8.

Nama Tabel: tbl\_*user*s

*Primary Key*: id\_*user*

Fungsi: Menyimpan data *User*.

| Data Type | Length | <b>Constraint</b> |  |  |
|-----------|--------|-------------------|--|--|
| Integer   |        | Primary Key       |  |  |
| Integer   |        | Foreign Key       |  |  |
| Integer   |        | Foreign Key       |  |  |
| Integer   |        | Foreign Key       |  |  |
| Varchar   | 225    | Not null          |  |  |
| Varchar   | 225    | Not null          |  |  |
| Varchar   | 20     | Not null          |  |  |
| Varchar   | 20     | Not null          |  |  |
|           |        |                   |  |  |

Tabel 4.8 Database Tabel *User*

# 5. Tabel Kegiatan

Tabel Kegiatan ini berguna untuk menampung seluruh data kegiatan yang dibuat oleh seluruh dinas masing-masing yang ada didalam aplikasi ini, dalam tabel kegiatan ini terdapat suatu data *Qr code* yang nantinya akan digunakan untuk melakukan presensi. Berikut detail dari tabel kegiatan dapat lihat pada Tabel 4.9.

Nama Tabel: tbl\_kegiatan

*Primary Key*: id\_kegiatan

Fungsi: Menyimpan data kegiatan.

| Column name     | Data Type | Length                   | <b>Constraint</b> |
|-----------------|-----------|--------------------------|-------------------|
| Id_kegiatan     | Integer   |                          | Primary Key       |
| Id dinas        | Integer   |                          | Foreign Key       |
| Nama_kegiatan   | Varchar   | 225                      | Not null          |
| Tgl_kegiatan    | Date      | $\overline{\phantom{0}}$ | Not null          |
| Jam_kegiatan    | Time      |                          | Not null          |
| Lokasi          | Varchar   | 225                      | Not null          |
| Catatan         | Text      | 500                      | Not null          |
| $Code_qr$       | Char      | 33                       | Not null          |
| Status_kegiatan | Varchar   | 20                       | Not null          |
|                 |           |                          |                   |

Tabel 4.9 Database Tabel Kegiatan

# 6. Tabel Presensi

Tabel Presensi ini berguna untuk menampung seluruh kehadiran pegawai pada setiap kegiatan yang diselengarakan oleh dinas, serta pada tabel presensi seluruh data riwayat kehadiran presensi pegawai dan tanda tangan digital setiap pegawainya akan tersimpan pada tabel ini. Berikut detai dari tabel presensi dapat lihat pada Tabel 4.10.

Nama Tabel: tbl\_presensi

*Primary Key*: id\_absen

Fungsi: Menyimpan data presensi.

| Column name | Data Type | Length | <b>Constraint</b>        |
|-------------|-----------|--------|--------------------------|
| Id absen    | Integer   |        | Primary Key              |
| Id_kegiatan | Integer   |        | Primary Key, Foreign Key |
| Id_pegawai  | Varchar   | 225    | Primary Key, Foreign Key |
| Keterangan  | Varchar   | 50     | Not null                 |
| Tgl_absen   | Date      |        | Not null                 |
| Ttd_image   | Varchar   | 225    | Not null                 |

Tabel 4.10 Database Tabel Presensi

# **F. Desain Antarmuka**

Proses terakhir dari desain sistem yaitu desain antarmuka pengguna yang merupakan suatu rancangan tampilan awal dari aplikasi absensi *Qr code* dan *Digital signature* pada Dinas komunikasi dan informatika Kabupaten Gresik. Tampilan pengguna dirancang menggunakan jenis *website*, oleh karena itu tampilan akan dibuat pada setiap halamannya. Rancangan tampilan yang dibuat berupa *wireframe* yang berisi tata letak elemen aplikasi seperti *tittle, table*, *button* dan lain-lain. Berikut rancangan tampilan aplikasi pada setiap halamannya.

# **1. Rancangan Tampilan Login.**

Halaman login ini digunakan untuk masuk ke dalam aplikasi bagi seluruh pengguna, dan diharuskan untuk memasukan *username* dan *password*, kemudian menekan tombol login. Untuk detailnya desain tampilan halaman login dapat dilihat pada Gambar 4.18.

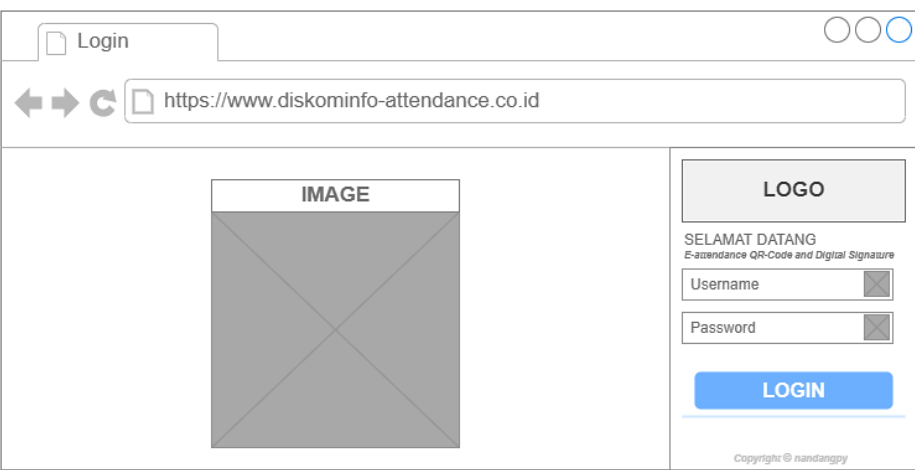

Gambar 4.18 Desain Tampilan Login

# **2. Rancangan Tampilan** *Dashboard* **Admin**

Halaman *dashboard* admin digunakan bagi pengguna administrator mendapatkan informasi awal setelah berhasil login. Informasi awal yang didapat terdiri dari total dinas yang terdaftar pada aplikasi, total seluruh pegawai dinas yang ada didalam aplikasi serta semua total kegiatan yang telah diselengarakan oleh dinas. Untuk detailnya desain tampilan halaman *dashboard* admin dapat dilihat pada Gambar 4.19.

| Dashboard                    |                                         |                    |                        |
|------------------------------|-----------------------------------------|--------------------|------------------------|
|                              | https://www.diskominfo-attendance.co.id |                    |                        |
| <b>LOGO</b>                  | $\equiv$                                |                    | <b>Q</b> Hallo, Role > |
| <b>Dashboard</b><br>M        | <b>Super Admin</b>                      |                    |                        |
| M<br>All Meetups             |                                         |                    |                        |
| M<br>User Management >       | <b>TOTAL DINAS</b>                      | <b>TOTAL STAFF</b> | <b>TOTAL KEGIATAN</b>  |
| ⊠<br>Add User                |                                         | <b>DINAS</b>       |                        |
| M<br><b>Tentang Aplikasi</b> |                                         |                    |                        |
|                              |                                         |                    |                        |
|                              |                                         |                    |                        |
|                              |                                         |                    |                        |
|                              |                                         |                    |                        |

Gambar 4.19 Desain Tampilan *Dashboard* Admin

#### **3. Rancangan Tampilan Manajemen** *User*

Halaman manajemen *user* adalah gambaran dari aplikasi untuk administrator melakukan menajemen serta mengelola *user-user* dinas serta pegawai dinas. Terdapat tombol edit data yang beguna sebagai merupah suatu data dinas maupun data pegawai. terdapat tombol ubah *password* yang berguna sebagai merubah suatu password user dinas maupun user pegawai serta tombol ubah status yang berguna untuk menonaktifkan suatu. selain itu terdapat *form* pencarian yang berguna mencari data yang lebih sepesifik. Untuk detailnya desain tampilan halaman manajemen user dapat dilihat pada Gambar 4.20.

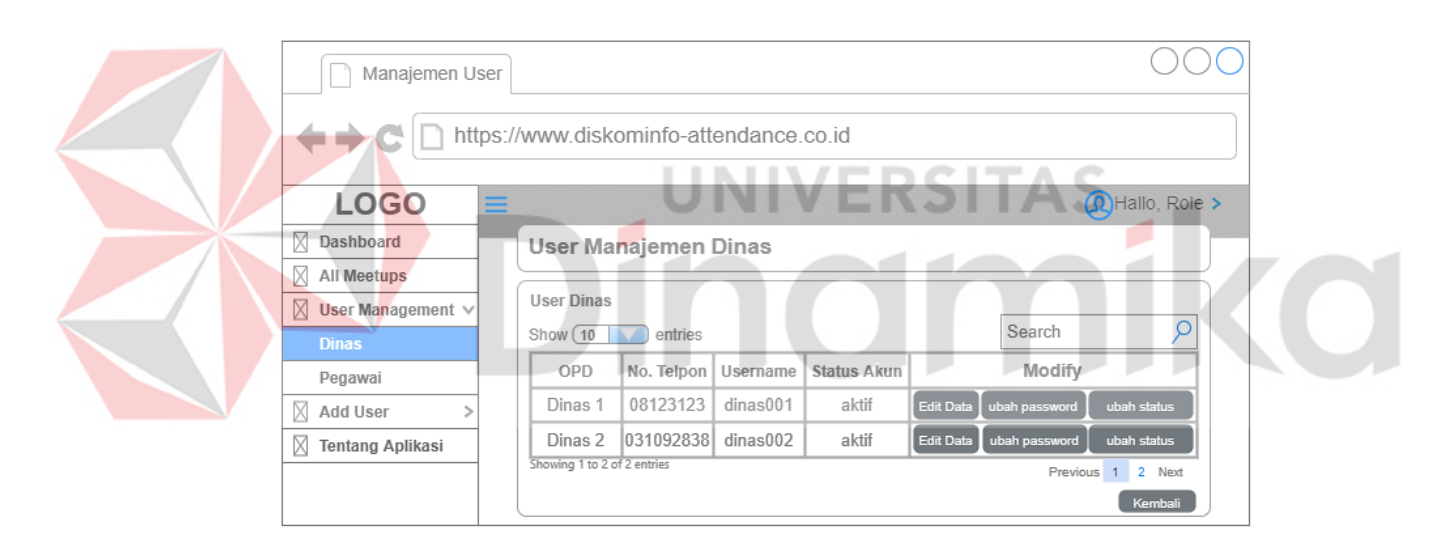

Gambar 4.20 Desain Tampilan Manajemen *User*

## **4. Rancangan Tampilan Tambah Dinas**

Halaman tambah dinas adalah gambaran dari aplikasi untuk administrator menambah data dinas baru yang ingin menggunakan aplikasi tersebut. data dinas yang dimasukan antara lain data nama dinasnya atau OPD, alamat dinas, serta nomer telpon. Kemudian menekan tombol next untuk mengisi kebutuhan akunnya seperti nip/*username* dan *password* kemudian data tersebut akan tersimpan dan sebagai akun baru dinas. Untuk detailnya desain tampilan halaman tambah dinas dapat dilihat pada Gambar 4.21.

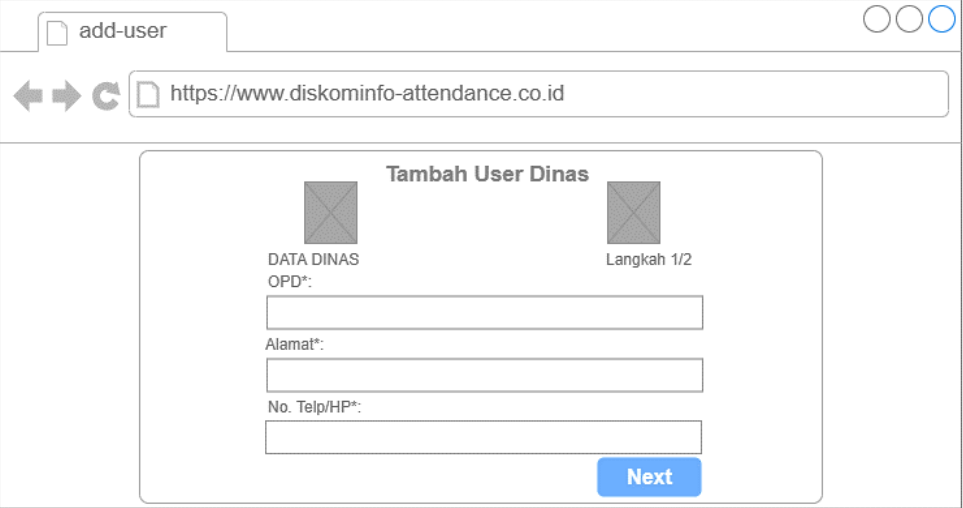

Gambar 4.21 Desain Tampilan Tambah Dinas

# **5. Rancangan Tampilan Tambah Pegawai**

Halaman tambah pegawai adalah gambaran dari aplikasi untuk menambah suatu data pegawai baru, yang dapat dilakukan oleh pengguna administrator dan juga dinas. data pegawai terdiri dari nama pegawai, NIK, Jenis kelamin, serta dinas yang manaungi. selain itu data pegawai terdiri dari data NIP yang nantinya akan digunakan untuk login atau masuk kedalam aplikasi dan menggunakan data *password*nya, seperti desain *form* gambar dibawah ini. Kemudian menekan tombol *next* untuk menyimpan data pegawai yang sudah lengkapi dan data tersebut akan tersimpan sebagai akun pegawai baru. Untuk detailnya desain tampilan halaman tambah pegawai dapat dilihat pada Gambar 4.22.

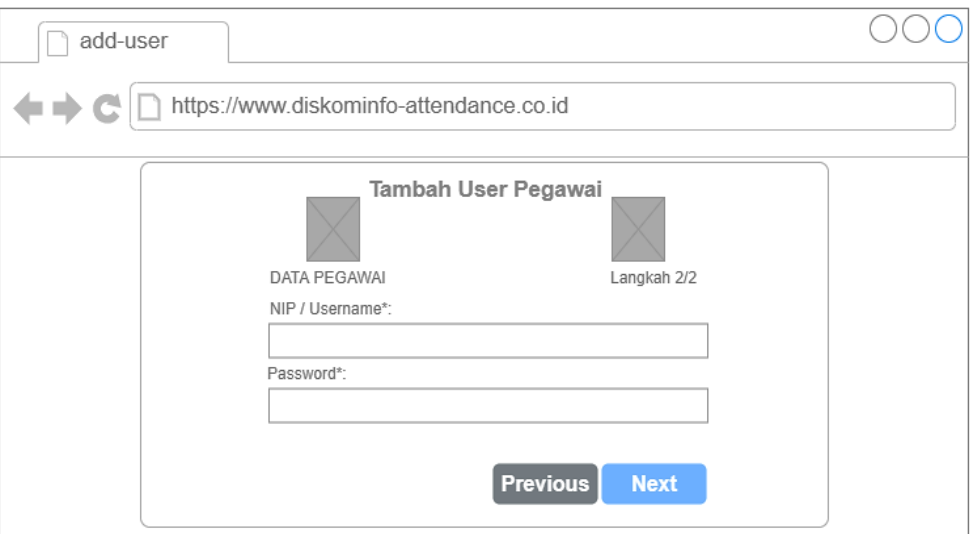

Gambar 4.22 Desain Tampilan Tambah Pegawai

# **6. Rancangan Tampilan** *Dashboard* **Dinas**

Halaman *dashboard* dinas adalah gambaran dari aplikasi bagi pengguna dinas yang berfungsi untuk menampilkan semua informasi awal yang didapatkan oleh setiap dinas masing-masing. Informasi awal yang didapat oleh masing-masing dinas adalah data total kegiatan hari ini, jumlah kegiatan seluruh kegiatan yang pernah diselengarakan sebelumnya oleh dinas masing-masing serta jumlah pegawai yang dinaugi oleh dinasnya masing-masing. Selain data yang sudah disebutkan, infomasi daftar kegiatan dinas hari ini terdapat pada tabel informasi awal dan terdapat tombol untuk mencetak suatu *Qr code* pada kegiatan tersebut, pada tampilan dashboard dinas juga terdapat daftar pegawai terbaru yang hanya ditampilkan, selanjutnya untuk melihat semua pegawai dinas hanya menekan tombol *view all*. Untuk detailnya desain tampilan halaman *dashboard* dinas dapat dilihat pada Gambar 4.23.

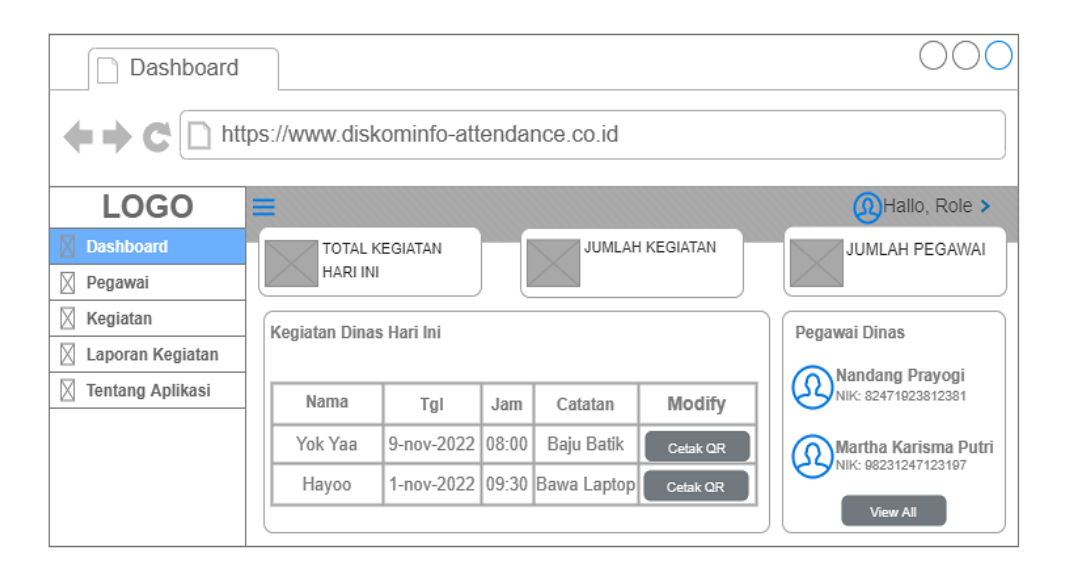

Gambar 4.23 Desain Tampilan *Dashboard* Dinas

# **7. Rancangan Tampilan Master Pegawai**

Halaman master pegawai adalah gambaran dari aplikasi yang digunakan oleh administrator dan dinas, pada rancangan ini merupakan yang digunakan oleh dinas untuk pegawai yang telah dinaugi dinas masing-masing. Pada halaman tersebut terdapat beberapa data pegawai yang ditampilkan yaitu nama pegawai, Nik, Kelamin, status serta dinas dapat menambahkan data pegawai dengan menekan tombol Pegawai baru, selain itu dinas juga dapat merubah *password* pada tombol ubah *password* dan dapat merubah status dengan tombol ubah status. Selanjutnya dinas juga dapat mencari data pegawai dengan melalui *form* pencarian agar lebih mudah. Untuk detailnya desain tampilan halaman master pegawai dapat dilihat pada Gambar 4.24.

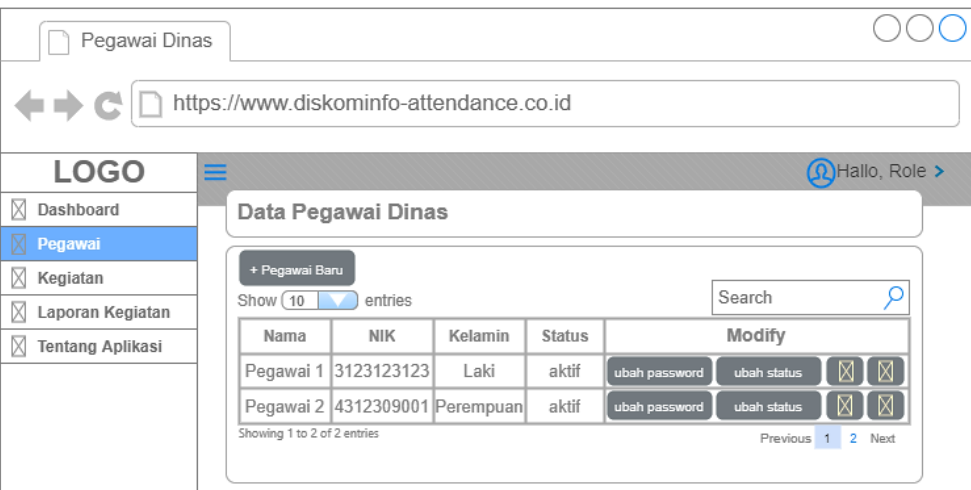

Gambar 4.24 Desain Tampilan Master Pegawai

## **8. Rancangan Tampilan Mengelola Kegiatan**

Halaman mengelola kegiatan adalah gambaran dari aplikasi yang digunakan oleh dinas untuk mengelola kegiatan-kegiatannya, mengelola kegiatan yang dimaksud adalah dinas dapat melihat seluruh kegiatannya yang pernah dibuat serta dapat membuat suatu kegiatan dengan cara menekan tombol kegiatan baru. selain itu data kegiatan yang ditampilkan mencankup nama kegiatan, tanggal, status serta gambar *Qr code*. Pada pengelolaan kegiatan dinas juga dapat merubah status kegiatan atau menonaktifkan suatu kegiatannya dengan cara menekan tombol ubah status. selain itu dapat merubah data kegiatan bila terjadi kesalahan dalam penulisan yaitu dengan menekan tombol edit. Dalam halaman terdapat 2 cara untuk membantu dinas mencari data kegiatan yang lebih spesifik yaitu dengan *form* pencarian atau pencarian berdasarkan *dropdown* pilih kegiatan. Untuk detailnya desain tampilan halaman mengelola kegiatan dapat dilihat pada Gambar 4.25.

| Kegiatan Dinas          |                                         |         |               |         |             |                          |  |
|-------------------------|-----------------------------------------|---------|---------------|---------|-------------|--------------------------|--|
|                         | https://www.diskominfo-attendance.co.id |         |               |         |             |                          |  |
| <b>LOGO</b>             | ≡                                       |         |               |         |             | <b>Q</b> Hallo, Role >   |  |
| Dashboard               | Data Kegiatan Dinas                     |         |               |         |             |                          |  |
| Pegawai                 | Pilih nama kegiatan                     |         |               |         |             |                          |  |
| Kegiatan<br>М           |                                         |         |               |         |             |                          |  |
| Laporan Kegiatan        | + Kegiatan Baru<br>Show (10             | entries |               |         | Search      |                          |  |
| <b>Tentang Aplikasi</b> |                                         |         |               |         |             |                          |  |
|                         | Nama                                    | Tanggal | <b>Status</b> | QR Code |             | Modify                   |  |
|                         | Cyber Security   24-Nov-2022            |         | Aktif         |         | ubah status | X                        |  |
|                         | Ngoding Bareng 7-Juli-2022              |         | Tidak Aktif   |         | ubah status | ⊠                        |  |
|                         | Showing 1 to 2 of 2 entries             |         |               |         |             | Previous<br>2 Next<br>-1 |  |

Gambar 4.25 Desain Tampilan Mengelola Kegiatan

# **9. Rancangan Tampilan Tambah Kegiatan**

Halaman tambah kegiatan adalah gambaran dari aplikasi untuk menambah suatu data kegiatan baru yang akan diselengarakan oleh setiap dinas. pada *form* tambah kegiatan terdiri beberapa data *form* antara lain *form* kegiatan yang berisi nama kegiatannya, *form* tanggal yang berisi tanggal kegiatanya, *form* jam yang berisi jam pelaksanaan kegiatannya dan terakhir *form* lokasi yang berisi lokasi/tempat kegiatan tersebut diselenggarakan. Kemudian dinas hanya menekan tombol simpan untuk menyimpan data kegiatan baru tersebut dan mendapatkan *Qr code* kegiatan secara otomatis oleh sistem. Untuk detailnya desain tampilan halaman tambah kegiatan dapat dilihat pada Gambar 4.26.
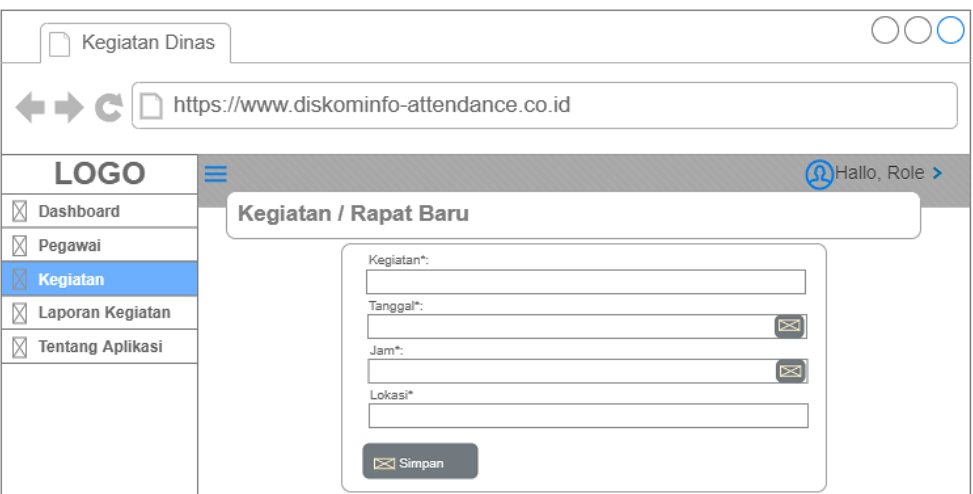

Gambar 4.26 Desain Tampilan Tambah Kegiatan

# **10. Rancangan Tampilan Edit Kegiatan**

Halaman edit kegiatan adalah gambaran dari aplikasi untuk merubah salah satu data kegiatan yang igin diubah setiap isinya. Jika dinas merubah data nama kegiatan yaitu hanya mengganti pada from kegiatan, jika tanggal kegiatannya yang ingin diubah maka hanya mengganti pada from tanggal, jika merubah data jam kegiatan hanya mengganti pada *form* jamnya serta yang terakhir jika ingin merubah lokasi hanya mengganti pada *form* lokasinya saja. Kemudian menekan tombol simpan untuk menyimpan perubahan data kegiatannya. Pada tampilan dibuat semudah mungkin dengan bantuan *card* tanggal agar dinas dapat memilih tanggal lebih mudah. Untuk detailnya desain tampilan halaman edit kegiatan dapat dilihat pada Gambar 4.27.

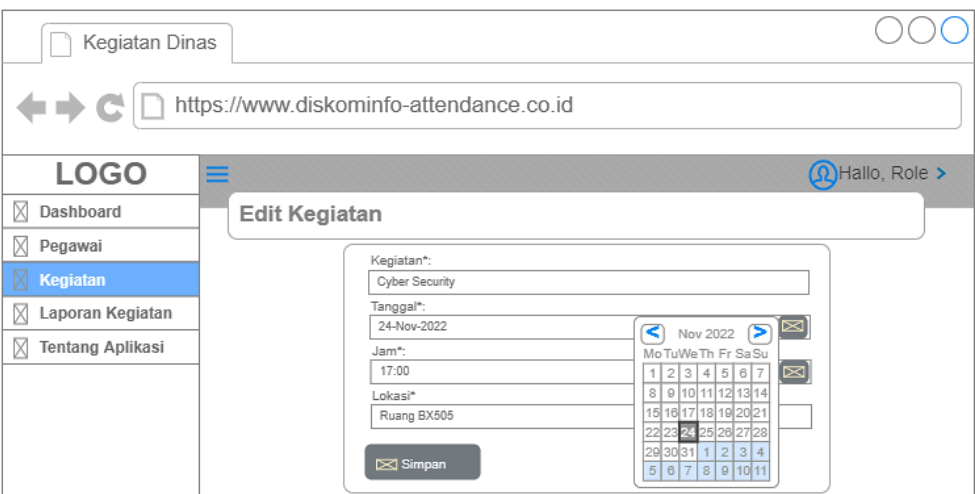

Gambar 4.27 Desain Tampilan Edit Kegiatan

# **11. Rancangan Tampilan Unduh Laporan Kehadiran**

Halaman unduh laporan kehadiran kegiatan adalah gambaran dari aplikasi yang digunakan oleh dinas untuk mengunduh hasil laporan kehadiran pada suatu kegiatan, pada halaman ini menampilkan nama kegiatan, tanggal kegiatan, jam kegiatan serta status kegiatan. Laporan kegiatan yang diunduh berupa file excel dengan hanya menekan tombol unduh laporan kehadiran pada setiap kegiatan, selain itu dinas juga dapat melihat secara detail kegiatan tersebut segan menenekan tombol detail. Untuk mencari kegiatan dalam halaman terdapat 2 (dua) cara untuk membantu dinas mencari data kegiatan yang lebih spesifik yaitu dengan *form* pencarian atau pencarian berdasarkan *dropdown* pilih kegiatan yang terfilter berdasarkan nama kegiatannya. Untuk detailnya desain tampilan halaman unduh laporan kehadiran dapat dilihat pada Gambar 4.28.

| Laporan Kehadiran                       |                              |         |       |                    |                              |  |  |  |  |  |  |
|-----------------------------------------|------------------------------|---------|-------|--------------------|------------------------------|--|--|--|--|--|--|
| https://www.diskominfo-attendance.co.id |                              |         |       |                    |                              |  |  |  |  |  |  |
| <b>LOGO</b>                             | ≡                            |         |       |                    | <b>R</b> Hallo, Role >       |  |  |  |  |  |  |
| Dashboard                               | Data Laporan Kegiatan        |         |       |                    |                              |  |  |  |  |  |  |
| Pegawai                                 | Pilih kegiatan               |         |       |                    |                              |  |  |  |  |  |  |
| Kegiatan                                |                              |         |       |                    |                              |  |  |  |  |  |  |
| <b>Laporan Kegiatan</b><br>M            | Show (10                     | entries |       |                    | Search                       |  |  |  |  |  |  |
| <b>Tentang Aplikasi</b>                 | Nama                         | Tanggal | Jam   | <b>Status</b>      | Modify                       |  |  |  |  |  |  |
|                                         | Cyber Security   24-Nov-2022 |         | 09:30 | Aktif              | ⊠<br>Unduh Laporan Kehadiran |  |  |  |  |  |  |
|                                         | Ngoding Bareng 7-Juli-2022   |         | 17:00 | <b>Tidak Aktif</b> | ⊠<br>Unduh Laporan Kehadiran |  |  |  |  |  |  |
|                                         | Showing 1 to 2 of 2 entries  |         |       |                    | Previous 1<br>2 Next         |  |  |  |  |  |  |

Gambar 4.28 Desain Tampilan Unduh Laporan Kehadiran

#### **12. Rancangan Tampilan** *Dashboard* **Pegawai**

Halaman *dashboard* pegawai adalah gambaran dari aplikasi bagi pengguna pegawai dinas yang berfungsi untuk menampilkan semua informasi awal yang harus didapat oleh pegawai. Informasi awal yang didapat pegawai hanya berupa jumlah seluruh kegiatan yang pernah dihadiri oleh setiap akun pegawai masing-masingnya. Tujuan menampilkan jumlah seluruh tersebut agar pegawai tahu bahwa mereka aktif dalam kehadiran atau keikut sertaan dalam kegiatan dinas. Selain itu pegawai juga dapat melihat nama sesuai data masing-masing pegawai, pada rancangan halaman ini juga terdapat suatu *image* statistik untuk gambaran aplikasi *attendance Qr code* dan *Digital signature*. Untuk detailnya desain tampilan halaman *dashboard* pegawai dapat dilihat pada Gambar 4.29.

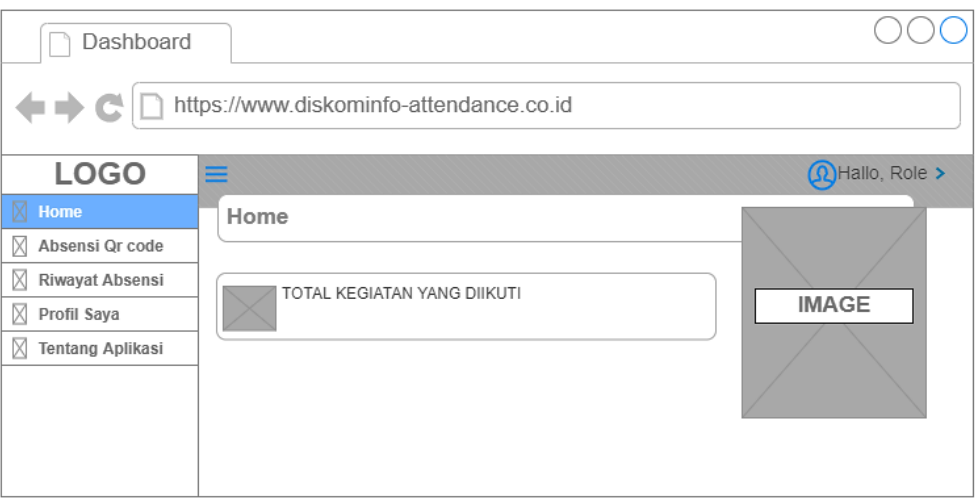

Gambar 4.29 Desain Tampilan *Dashboard* Pegawai

# **13. Rancangan Tampilan Scan** *Qr code*

Halaman scan *Qr code* adalah gambaran fitur utama dari aplikasi ini, yang digunakan oleh pegawai dalam melakukan presensi pada setiap kegiatan, dengan cara mengakses parmession kamera device pengguna pegawai. Scan yang dilakukan yaitu hanya mengarahkan kamera kepada *Qr code* kegiatan yang ingin dihadiri oleh pegawai setelah itu akan memberi input data *Qr code* dan men*generate* data kehalaman validasi dan mengecek apakah *Qr code* masih berlaku serta pegawai belum pernah melakukan absensi. Untuk keluar dari halaman scan *Qr code* ini pegawai dapat menekan tombol *stop scanning* yang berada pada bawah halaman scan. Untuk detailnya desain tampilan halaman scan *Qr code* dapat dilihat pada Gambar 4.30.

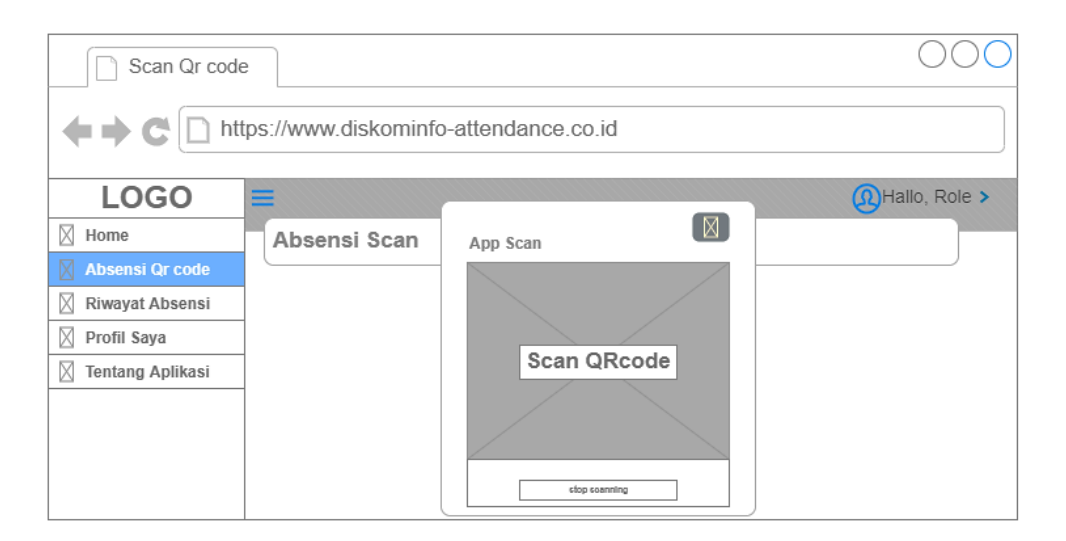

Gambar 4.30 Desain Tampilan Scan *Qr code*

#### **14. Rancangan Tampilan Validasi** *Digital Signature*

Halaman validasi *Digital signature* adalah gambaran fitur dari hasil *generate Qr code* dari aplikasi ini yang berfungsi untuk memverifikasi presensi setelah tahap scan. Pada halaman ini pegawai dapat melihat data kegiatan dari *Qr code* antara lain, nama kegiatannya, Dinas penyelenggara, tanggal jam, serta lokasi kegiatannya. Rancangan gambar untuk fitur ini pegawai melakukan tanda tangan langsung pada *form* yang disediakan yaitu pada *form* tanda tangan, untuk menghapus tanda tangan yang salah pengawai hanya menenkan tombol hapus sedangkan untuk mengirim presensi jika sudah benar dalam melakukan tanda tangan, pegawai hanya menekan tombol kirim presensi, yang kemudian terdapat notifikasi bahwa pegawai berhasil presensi. Untuk detailnya desain tampilan halaman validasi *Digital signature* dapat dilihat pada Gambar 4.31.

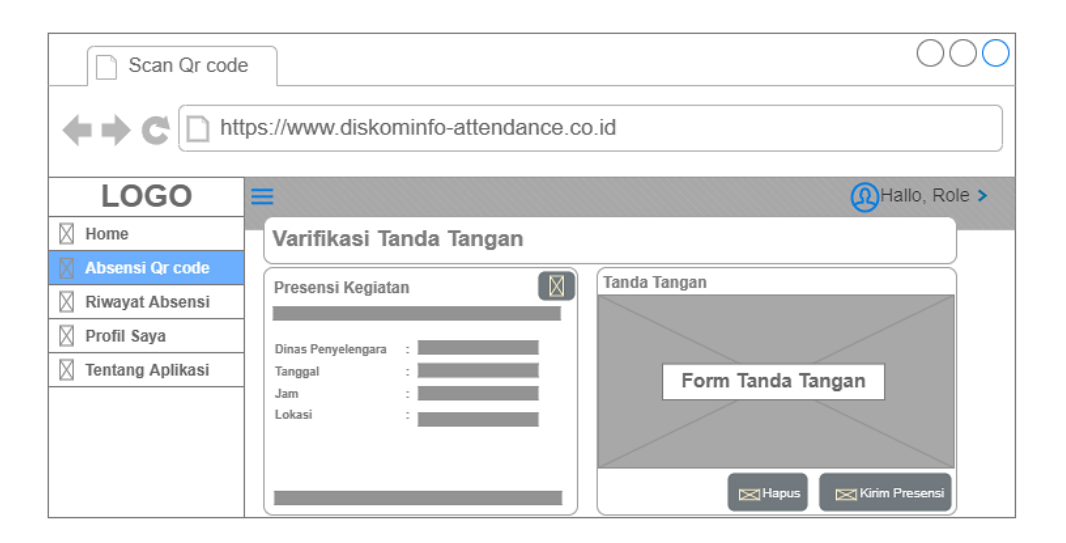

Gambar 4.31 Desain Tampilan Validasi *Digital Signature*

# **15. Rancangan Tampilan Riwayat Kehadiran**

Halaman riwayat kehadiran adalah gambaran dari aplikasi untuk pegawai mendapatkan seluruh informasi-informasi kegiatan yang pernah dihadirinya. informasi yang didapat oleh pegawai merupakan nama kegiatan dan Dinas penyelenggara, untuk melihat lebih detail jenis kegiatan yang pernah dihadiri, pegawai hanya perlu menekan tombol lihat kegiatan yang didalamnya terdapat *form* data kegiatan yang lebih detail. Selain itu pegawai juga dapat mencari suatu kegiatan yang lebih spesifik dengan memasukan data pada *form* pencarian yang kemudian data-data yang dicari akan tampil pada suatu tabelnya. Untuk detailnya desain tampilan halaman riwayat kehadiran dapat dilihat pada Gambar 4.32.

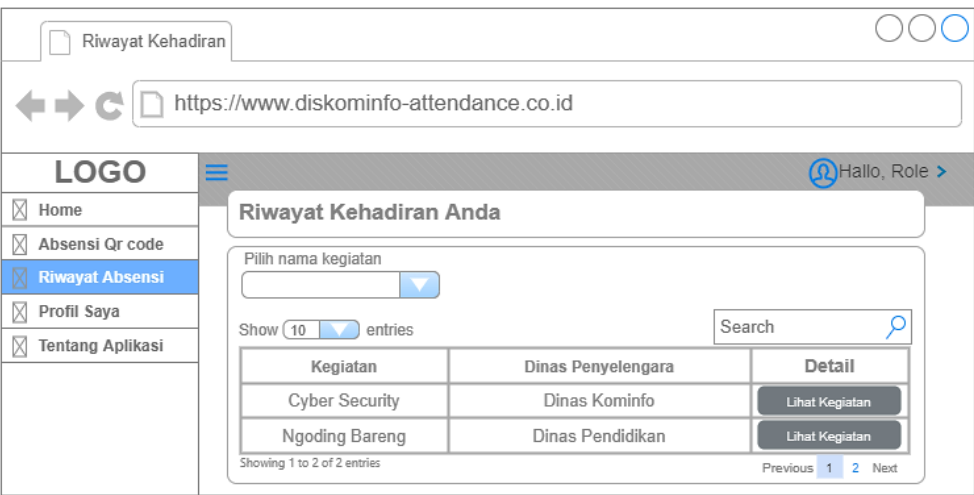

Gambar 4.32 Desain Tampilan Riwayat Kehadiran

#### **16. Rancangan Tampilan Mengelola Profil**

Halaman mengelola profil adalah gambaran dari aplikasi untuk pegawai melihat profil serta data diri pada masing-masing akun pegawai dinas. informasi yang terdapat pada halaman ini merupakan data diri pada setiap pegawai sesuai akun. Data diri yang berisi antara lain nama lengkap pegawai, nik pegawai, alamat, jenis kelamin, OPD atau dinas yang menaugi pegawai, nomer telpon OPD yang menaugi pegawai, serta NIP pegawai yang digunakan untuk masuk pada aplikasi. Selain itu pegawai juga dapat mengganti foto profil mereka masing-masing dengan cara menenkan tombol Ganti profil yang kemudian akan diminta untuk melakukan *upload* foto. Untuk kembali atau keluar pada halaman ini pegawai hanya menenkan tombol kembali yang terdapat dibawah halaman. Untuk detailnya desain tampilan halaman mengelola profil dapat dilihat pada Gambar 4.33.

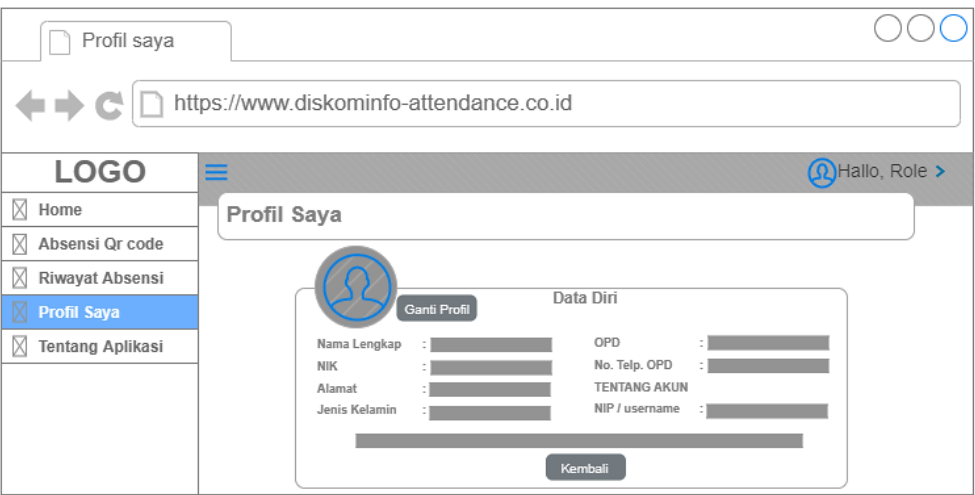

Gambar 4.33 Desain Tampilan Mengelola Profil

# **17. Rancangan Tampilan Tentang Aplikasi**

Halaman tentang aplikasi adalah gambaran dari aplikasi untuk seluruh pengguna ketika menekan tombol tentang aplikasi. Halaman ini terdapat sebuah deskripsi tentang aplikasi serta versi yang di*update* secara berkala. Kemudian untuk keluar dari halaman ini pengguna hanya menekan tombol *back to home*, Untuk detailnya desain tampilan halaman tentang aplikasi dapat dilihat pada Gambar 4.34.

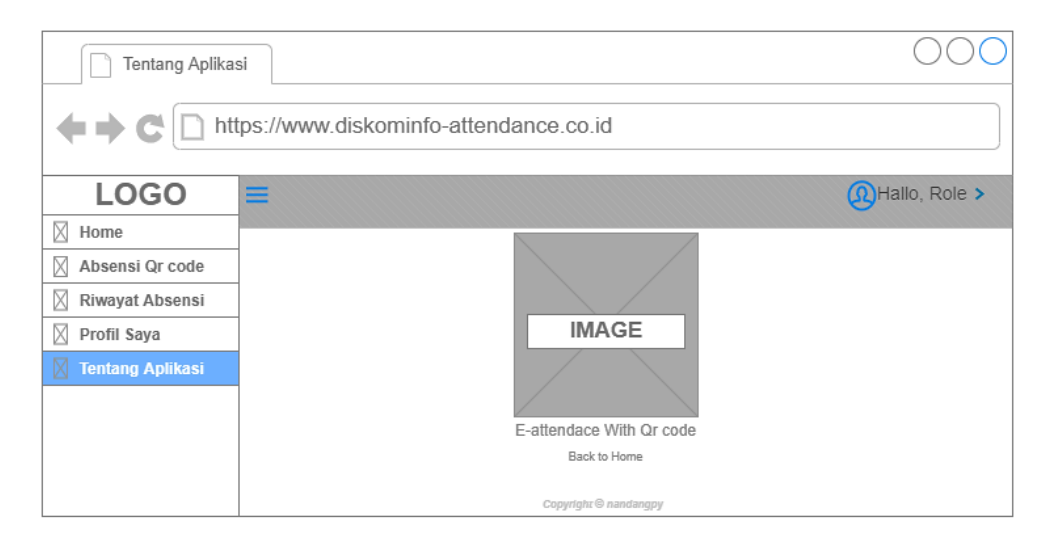

Gambar 4.34 Desain Tampilan Tentang Aplikasi

#### **4.3 Tahap Akhir**

Tahap akhir ini merupakan akhir tahapan yang digunakan. Pada tahapan ini terdapat 3 (tiga) kegiatan yang dilakukan yaitu menjabarkan kebutuhan perangkat, mengimplementasikan aplikasi yang sudah dibuat dan melakukan pengujian aplikasi mengunakan menggunakan metode *blackbox.*

#### **4.3.1 Kebutuhan Perangkat**

Dalam proses membangun aplikasi absensi *Qr code* dan *Digital signature* ini membutuhkan suatu perangkat keras dan perangkat lunak. Perangkat keras merupakan komponen fisik atau alat dalam bentuk fisik yang membentuk komputer, serta peralatan lain yang mendukung perangkat lunak dalam menjalankan fungsinya. Sedangkan perangkat lunak merupakan segala sesuatu yang berhubungan dengan program komputer. Berikut spesifikasi kebutuhan perangkat yang dibutuhkan aplikasi.

# **A. Kebutuhan Perangkat Keras**

Pada tahap ini melakukan analisis kebutuhan perangkat keras yang digunakan untuk aplikasi absensi *Qr code* dan *Digital signature*, antara lain:

- 1. *Prossesor core* minimal i3 dan 2.4GHz.
- 2. RAM minimal 4GB.
- 3. *Hard Disk* atau SSD minimal 128 GB.
- 4. VGA Intel HD *Graphics*.
- 5. *Monitor* minimal 13 *Inch*.
- 6. *Mouse* dan *Keyboard*.

#### **B. Kebutuhan Perangkat Lunak**

Pada tahap ini melakukan analisis kebutuhan perangkat lunak yang digunakan untuk aplikasi Absensi *Qr code* dan *Digital signature* agar dapat dijalankan dari sisi *server* dan *client*. Pada sisi *server* perlu adanya PHP versi 8+ dan menginstall *framework* Laravel versi 8+ serta membutuhkan *database MySQL* Versi 5+. Sedangkan pada sisi *client* dapat mengukan berbagai *device* dengan jaringan internet yang membutuhkan *web browser* misalnya *Google Chrome, Mozilla Firefox, Microsoft Edge* atau *web browser* lainnya.

# **4.3.2 Implementasi Aplikasi**

Tahap selanjutnya yaitu implementasi aplikasi, pada tahap ini penulis mengimplementasikan hasil aplikasi yang sudah dibuat sesuai rancanganrancangan sebelumnya. Aplikasi absensi berbasis *website* ini berjalan serta dipegang penuh oleh Dinas komunikasi dan informatika kabupaten Gresik dimana tempat penulis melaksanakan kerja praktik. Berikut beberapa halaman *website* absensi dan fitur-fitur yang sudah berjalan.

#### **1. Implementasi Halaman Login**

Pada gambar 4.35 yaitu halaman login untuk semua pengguna diwajibkan untuk masuk halaman ini terlebih dahulu sebelum masuk ke halaman awal. Pada halaman ini pengguna diharuskan mengisi data seperti NIP/username dan password untuk dapat menggunakan aplikasi.

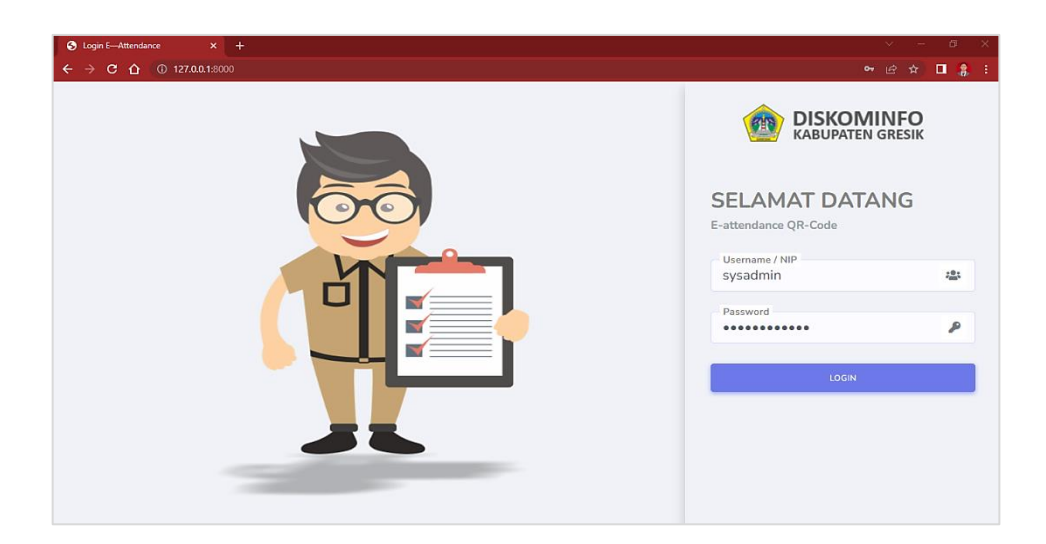

Gambar 4.35 Halaman Login

# **2. Implementasi Halaman** *Dashboard* **Administrator**

Pada gambar 4.36 adalah Halaman dashboard administrator, merupakan halaman utama bagi pengguna administrator pada aplikasi ini. Pada saat setelah login, administrator akan memasuki halaman ini dan terdapat informasi terkait yang disampaikan dihalaman dashboard.

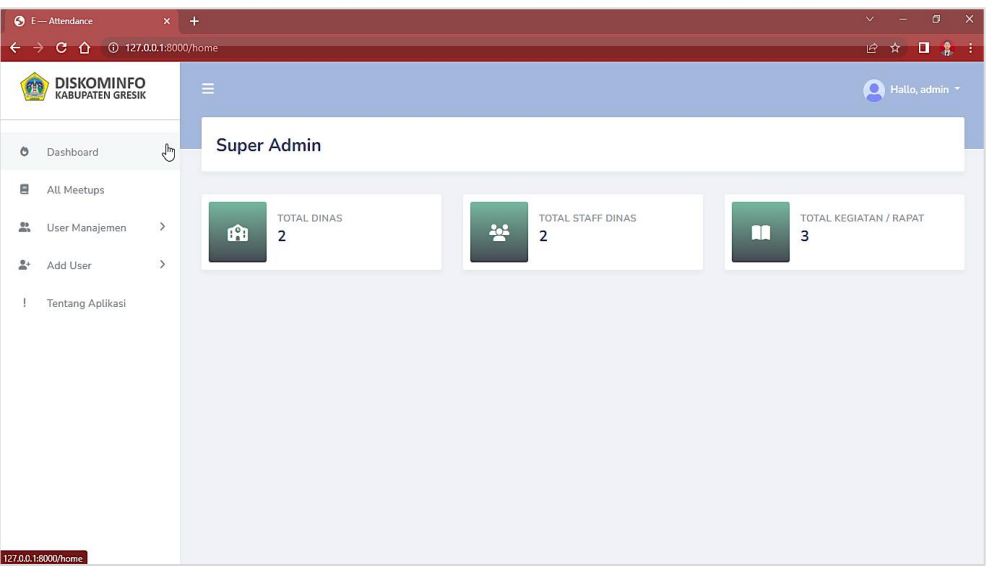

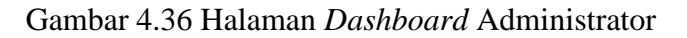

#### **3. Implementasi Halaman Seluruh Kegiatan**

Pada gambar 4.37 adalah Halaman seluruh kegiatan, merupakan halaman data-data kegiatan yang telah diselengarakan oleh seluruh dinas pada aplikasi ini, sehingga administrator pada aplikasi ini. Dapat melihat seluruh kegiatan yang pernah dibuat oleh seluruh dinas.

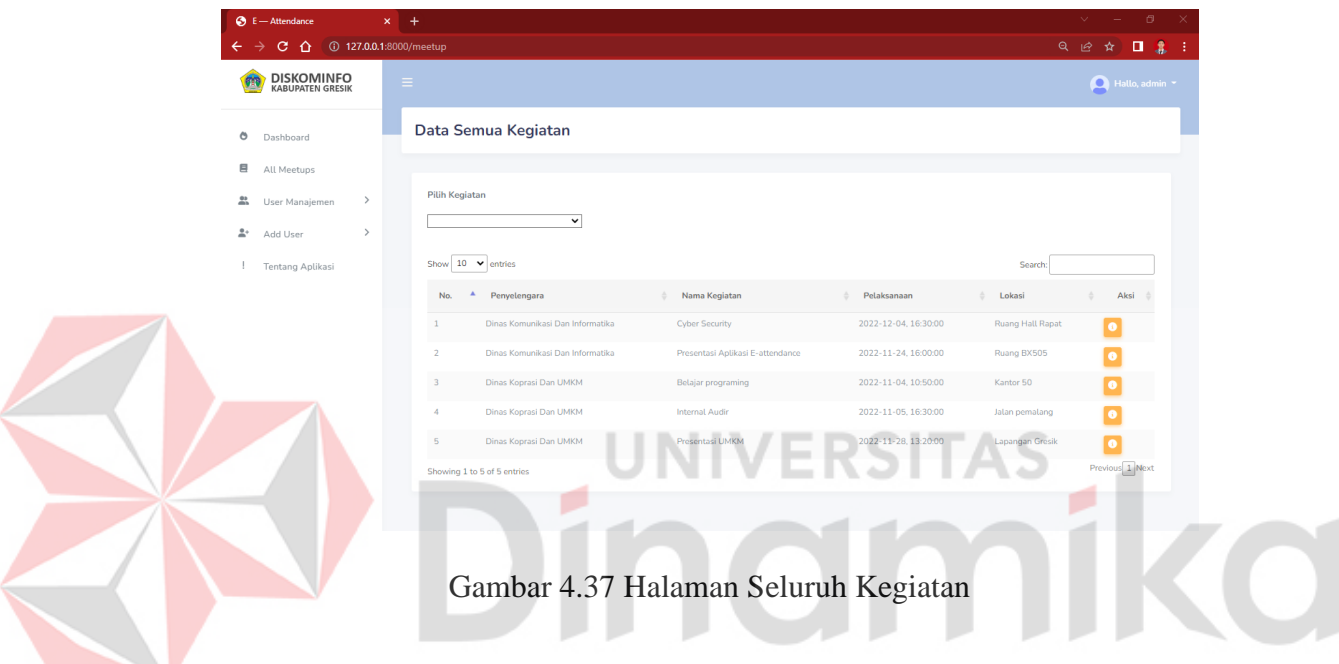

# **4. Implementasi Halaman Manejemen** *User*

Pada gambar 4.38 adalah Halaman menejemen user, merupakan halaman menejemen data-data pengguna, user dinas maupun user pegawai dinas. Dimana pengguna administrator dapat mengelola user-user yang terdapat pada aplikasi ini. Pada halaman ini administrator dapat merubah password, merubah data, hingga menonaktifkan usernya.

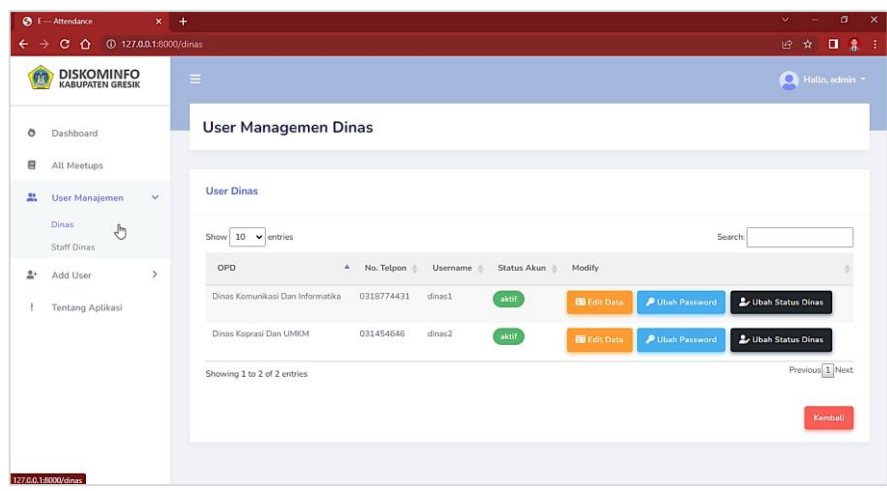

Gambar 4.38 Halaman Manejemen *User*

# **5. Implementasi Halaman Ubah** *Password User*

Pada gambar 4.39 adalah Halaman ubah *password user,* halaman ini berfungsi untuk mengganti *password user* dinas maupun *user* pegawai dinas. Sehingga administrator dapat mengelola *password* penggunanya. *form password* baru dan *form* ulangi *password* harus sama sehingga proses penggantian *password* dapat tersimpan.

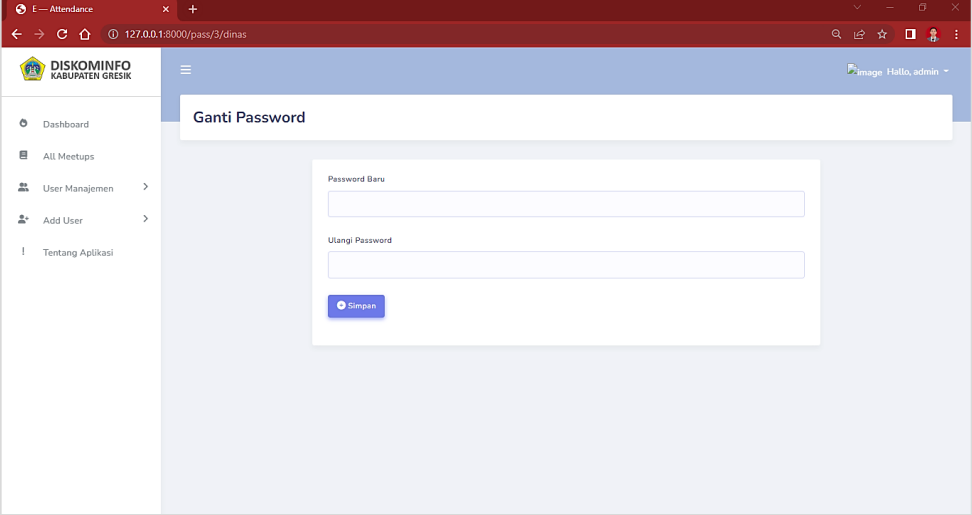

Gambar 4.39 Halaman Ubah Password *User*

#### **6. Implementasi Halaman Ubah Status** *User*

Pada gambar 4.40 adalah Halaman ubah status *user,* halaman ini berfungsi untuk mengganti status akun *user*nya atau menonaktifkan suatu akun, halaman ini dapat digunakan administrator dan juga dapat digunakan dinas untuk menonaktikan akun pegawainya. Proses menonaktifkan akun hanya berupa pilihan yaitu aktif dan tidak aktif, sehingga untuk menonaktifkan akun harus memilih tidak aktif lalu menekan tombol simpan.

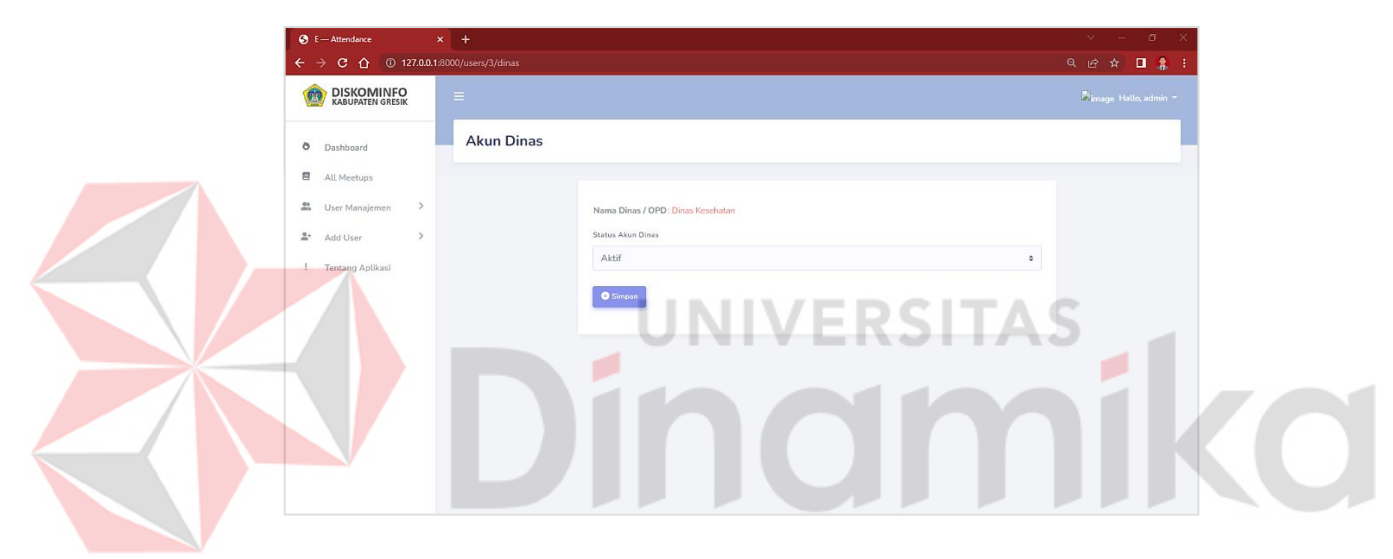

Gambar 4.40 Halaman Ubah Status *User*

#### **7. Implementasi Halaman** *Add* **Atau Tambah Dinas**

Pada gambar 4.41 adalah Halaman tambah dinas, merupakan halaman yang berfungsi untuk pengguna administrator saat menambahkan *user* dinas baru. Pada halaman tersebut terdapat 2 (dua) langkah untuk mengisi, yang pertama data dinasnya dan kedua data akun untuk melakukan login.

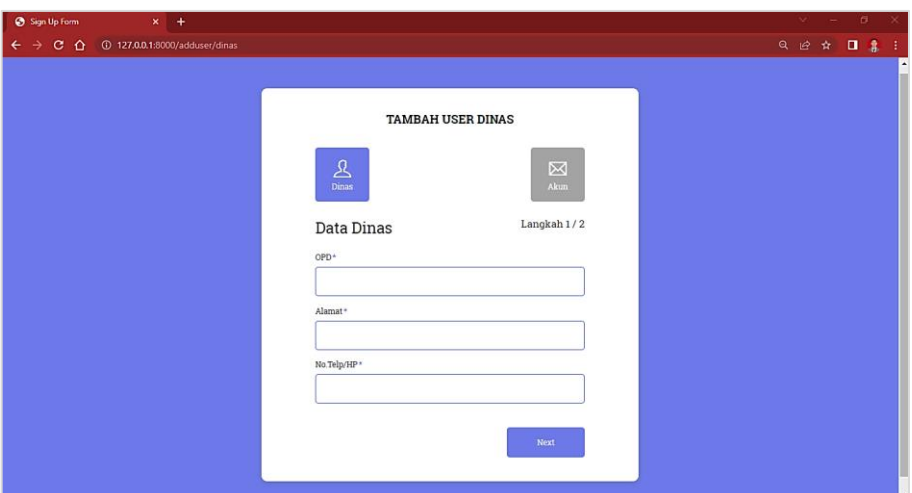

Gambar 4.41 Halaman *Add* Atau Tambah Dinas

# **8. Implementasi Halaman** *Add* **atau Tambah Pegawai**

Pada gambar 4.42 adalah Halaman tambah pegawai, merupakan halaman yang berfungsi untuk pengguna administrator saat menambahkan *User* pegawai dinas baru. Pada halaman juga tersebut terdapat 2 (dua) langkah untuk mengisi, yang pertama data diri pegawai dan kedua data akun untuk melakukan login yaitu data nip/*user*name serta *password*, seperti yang ada pada gambar.

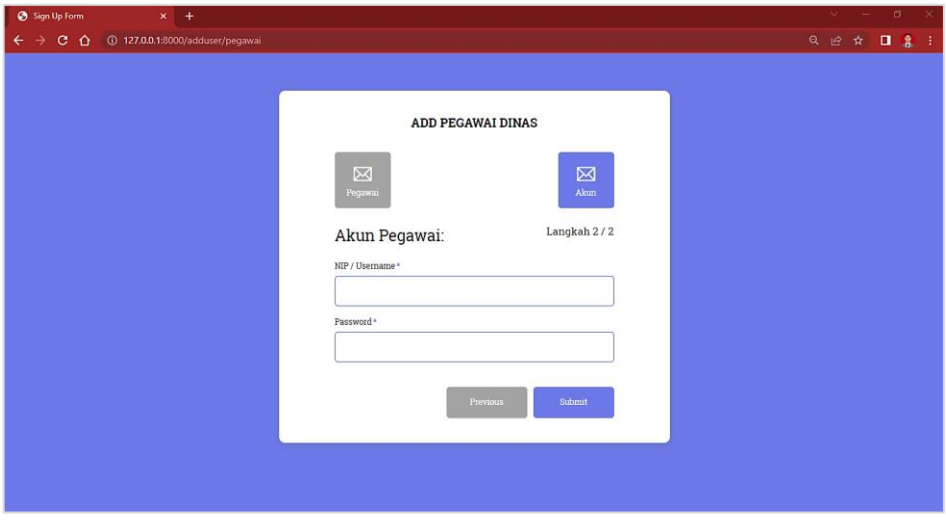

Gambar 4.42 Halaman *Add* Atau Tambah Pegawai

#### **9. Implementasi Halaman** *Dashboard* **Dinas**

Pada gambar 4.43 adalah Halaman *dashboard* dinas, merupakan halaman utama bagi pengguna dinas atau operator dinas pada aplikasi ini. Pada saat setelah login, dinas akan memasuki halaman ini dan terdapat informasi terkait yang disampaikan dihalaman dashboard dinas.

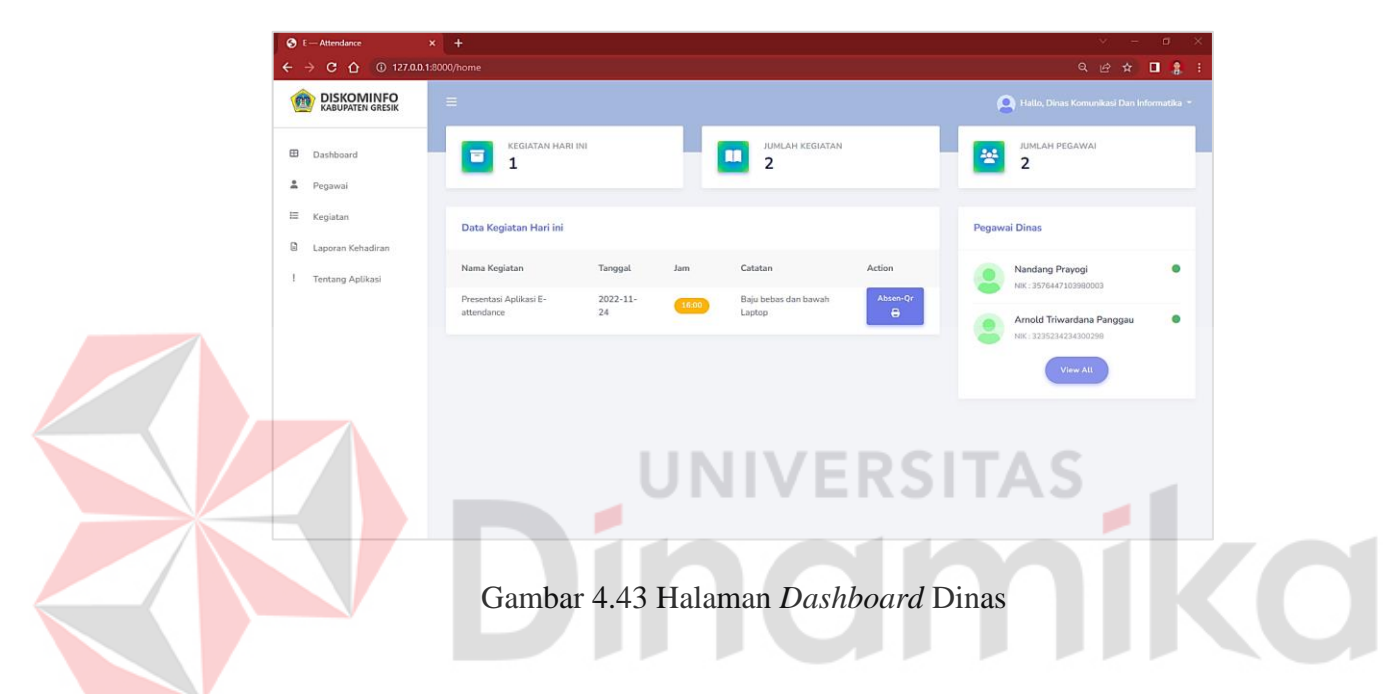

# **10. Implementasi Halaman Daftar Kegiatan**

Pada gambar 4.44 adalah Halaman daftar kegiatan, merupakan halaman yang berfungsi untuk pengguna dinas melihat seluruh kegiatan yang pernah diselengarakannya. Pada halaman tersebut dinas dapat membuat kegiatan baru, merubah data kegiatan serta menonaktifkan kegiatan, dinas juga dapat mencari data kegiatan dengan cara mengisi nama kegiatan lewat *form* pencarian yang ada atau lewat tombol *dropdown*.

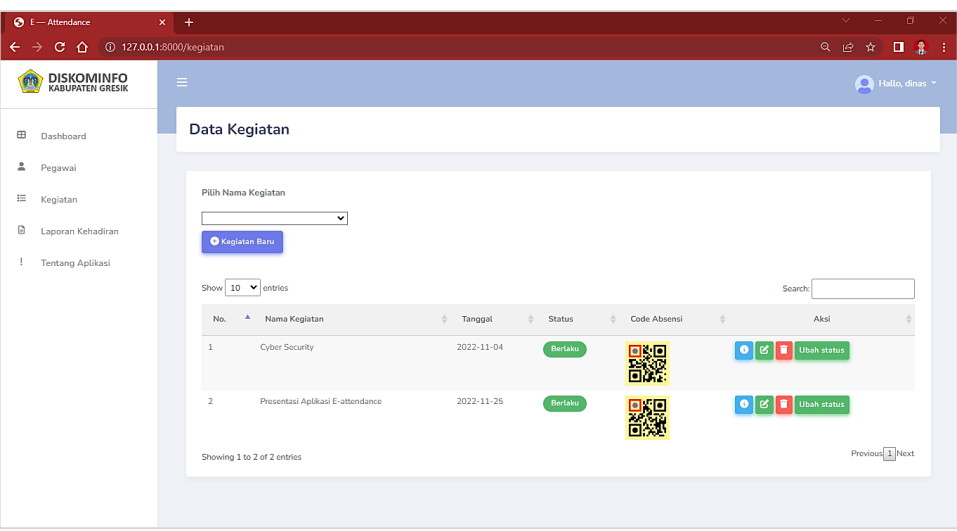

Gambar 4.44 Halaman Daftar Kegiatan

# **11. Implementasi Halaman Tambah Kegiatan**

Pada gambar 4.45 adalah Halaman tambah kegiatan, merupakan halaman yang berfungsi untuk pengguna dinas menambahkan atau membuat sesuatu kegiatan baru untuk diselengarakan. Pada halaman tersebut dinas harus mengisi *form* yang ada pada halaman, antara lain nama kegiatan, tanggal kegiatan serta jam kegiatan, lokasi kegiatan dan juga catatan untuk mengikuti kegiatannya. Kemudian untuk menyimpan data kegiatan baru yang sudah dibuat dinas harus menekan tombol simpan yang ada pada bawah *form* sehingga data akan *generate* ke halaman daftar kegiatan beserta gambar *Qr code* dan data-data kegiatanya yang baru diselenggarakan.

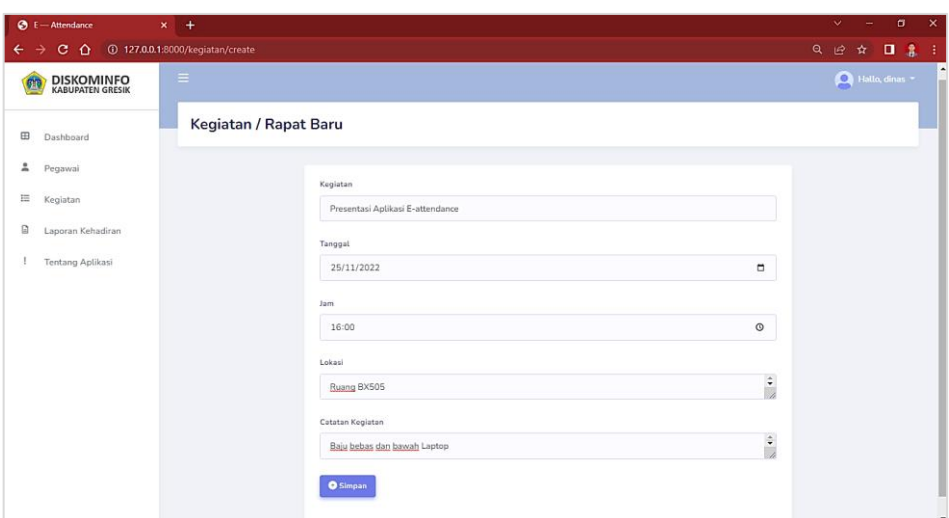

Gambar 4.45 Halaman Tambah Kegiatan

# **12. Implementasi Halaman Edit Kegiatan**

Pada gambar 4.46 adalah Halaman edit kegiatan, merupakan halaman yang berfungsi untuk pengguna dinas merubah kegiatan yang sudah diselengarakan. Pada halaman tersebut dinas harus merubah data-data *form* yang ingin ubah. Kemudian untuk merubah data agar dapat berhasil disimpan maka dinas harus menekan tombol simpan dan data akan *generate* ke halaman daftar kegiatan.

| $\otimes$ E - Attendance<br>$x +$                        |                                                                                                    | $\times$<br>$\sigma$<br>$\vee$<br>۰                |
|----------------------------------------------------------|----------------------------------------------------------------------------------------------------|----------------------------------------------------|
| C Q 127.0.0.1:8000/kegiatan/4/edit<br>$\rightarrow$<br>← |                                                                                                    | Q 12 ☆ ■ ■<br>ΠŦ.                                  |
| <b>DISKOMINFO</b><br>KABUPATEN GRESIK                    |                                                                                                    | 7 Image Hallo, dinas<br>L.                         |
| Œ<br>Dashboard                                           | kegiatan                                                                                                    |                                                    |
| 盀<br>Pegawai<br>E<br>Kegiatan                            | Kegiatan<br>Presentasi Aplikasi E-attendance                                                                                                    |                                                    |
| Θ<br>Laporan Kehadiran                                   | Tanggal                                                                                                    |                                                    |
| <b>Tentang Aplikasi</b>                                  | 24/11/2022<br>November 2022 -<br>$\uparrow \downarrow$<br>Su Mo Tu We Th Fr Sa<br>30 31 1 2 3 4 5<br>8<br>9 10 11 12<br>6<br>7<br>13  14  15  16  17  18  19<br>42 26<br>20 21 22 23 24<br>4 5 6 7 8 9 10<br>Today<br>Clear<br><b>O</b> Simpan | α<br>$\circ$<br>$\ddot{\bullet}$<br>$\ddot{\cdot}$ |

Gambar 4.46 Halaman Edit Kegiatan

#### **13. Implementasi Halaman Master Pegawai**

Pada gambar 4.47 adalah Halaman master pegawai, merupakan halaman yang berfungsi untuk pengguna dinas melihat serta memajemen seluruh pegawai yang dinaungi. Pada halaman tersebut dinas dapat membuat pegawai baru, merubah data pegawai, merubah *password* pegawai, menonaktifkan pegawainya serta dapat menhapus data pegawainya. Dinas dapat mencari data pegawai dengan cara mengisi nama pegawai lewat *form* pencarian.

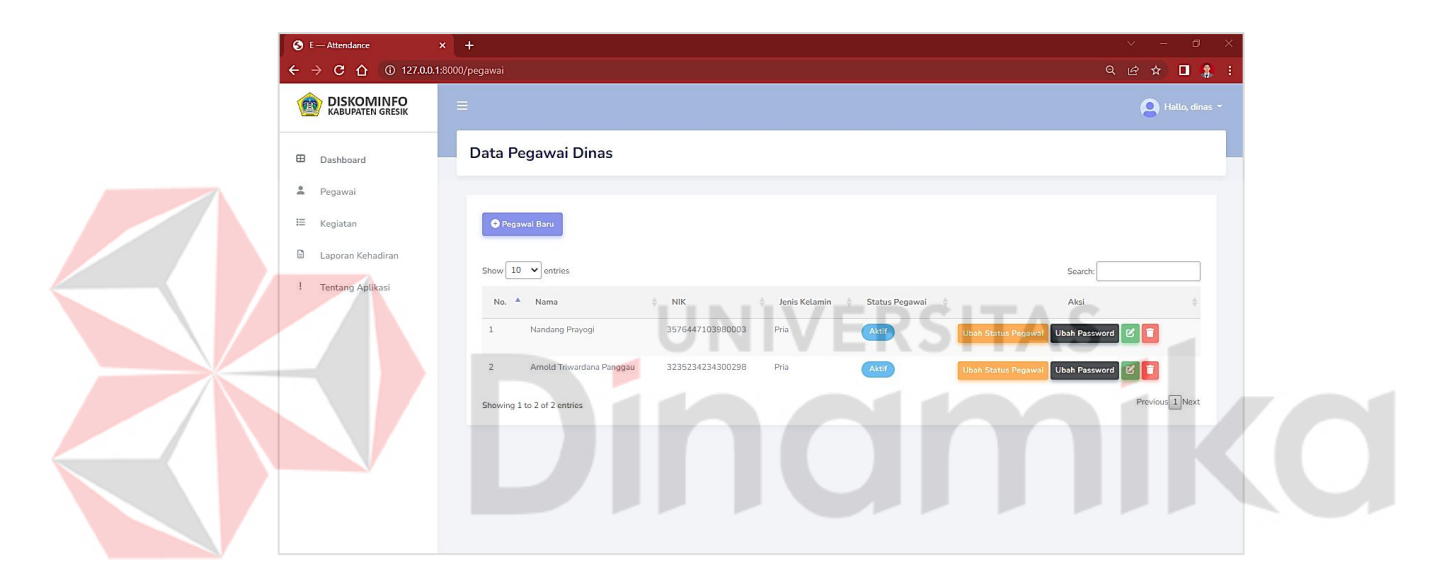

Gambar 4.47 Halaman Master Pegawai

## **14. Implementasi Halaman Unduh Cetak** *Qr code*

Pada gambar 4.48 adalah Halaman unduh cetak *Qr code*, merupakan halaman yang berfungsi untuk pengguna dinas melihat secara detail kegiatan yang diselengarakan. Pada halaman tersebut dinas dapat melihat kehadiran pegawainya, selain itu pada halaman tersebut pengguna dinas dapat mencetak *Qr code* pada tombol downloads, dan file yang terunduh merupakan suatu gambar Qr code berserta nama kegiatannya.

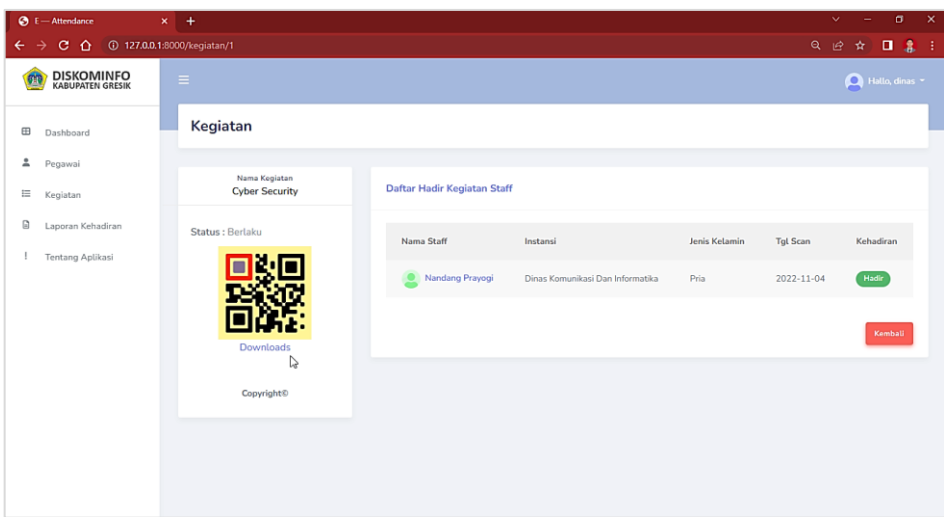

Gambar 4.48 Halaman Unduh Cetak *Qr code*

#### **15. Implementasi Halaman Unduh Laporan Kehadiran**

Pada gambar 4.49 adalah Halaman unduh laporan kehadiran, merupakan halaman yang berfungsi untuk pengguna dinas mecetak laporan kegiatan yang diselengarakan. Pada halaman tersebut operator dinas harus menekan tombol laporan kehadiran agar sistem dapat mencetak laporannya, data kehadiran yang dicetak berupa file excel. Selain itu dinas dapat melihat secara detail kegiatan yang ada pada kolom aksi pada tombol yang berwarna merah. Halaman ini terdapat fitur pencarian agar dapat lebih mudah bagi dinas dalam mencari suatu data kegiatan dengan cepat, yaitu dengan cara memasukan atau menginputkan nama kegiatan yang spesifik pada *form* pencarian sehingga data pencarian akan terfilter secara otomatis oleh sistem, dan data tersebut dapat dicetak laporan kehadirannya.

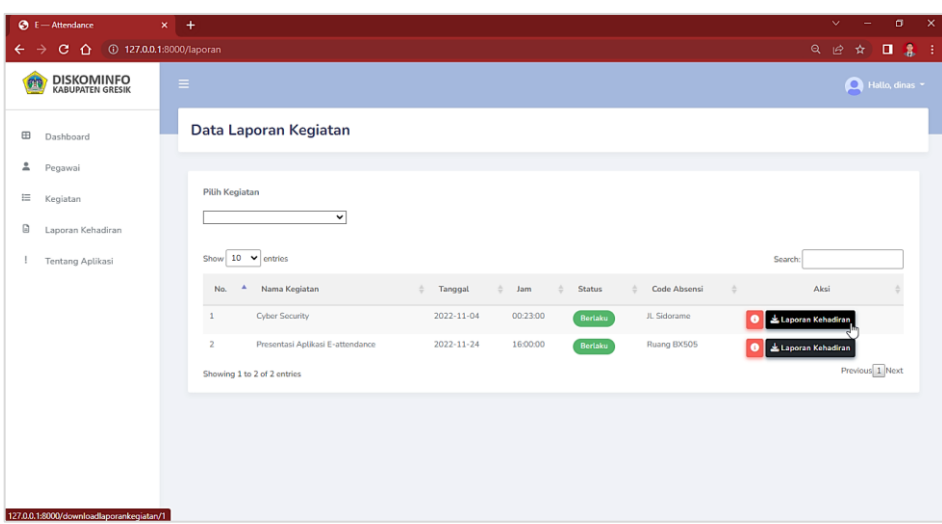

Gambar 4.49 Halaman Unduh Laporan Kehadiran

# **16. Implementasi Hasil Cetak** *Qr code*

Pada gambar 4.50 adalah Hasil cetak *Qr code*, merupakan hasil yang dicetak tersebut adalah gambar *Qr code* pada suatu kegiatan, fitur ini dibuat agar dinas dapat mencetak *Qr code* yang nantinya berupa hard copy dan ditampilkan pada lokasi kegiatan agar pegawai yang menghadiri dapat melakukan scan *Qr code*.

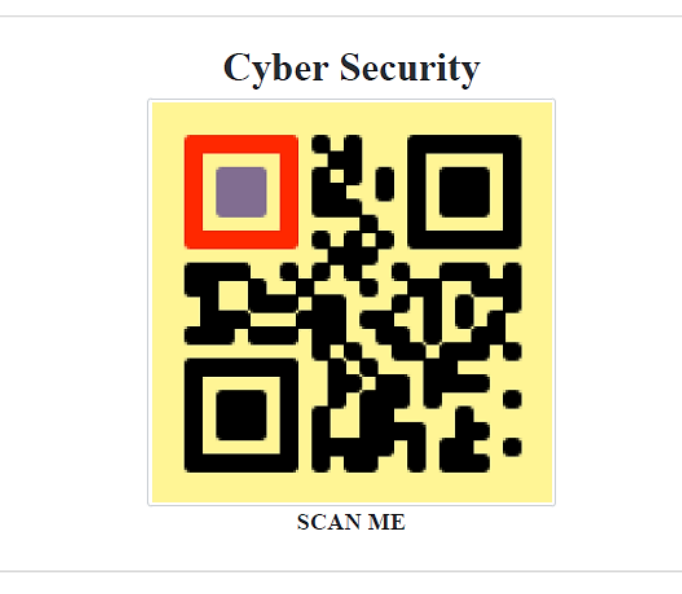

Gambar 4.50 Hasil Cetak *Qr code*

#### **17. Implementasi Hasil Unduh Laporan Kehadiran**

Pada gambar 4.51 adalah Hasil unduh laporan kehadiran, merupakan hasil yang dicetak laporan kehadiran pada suatu kegiatan. Hasil yang tercetak dari laporan kehadiran kegiatan ini berupa rekapan presensi yang berupa file excel dan disertai gambar tanda tangan pegawai yang menghadirinya. fitur ini dibuat agar dinas dapat merekap presensi kegitan tidak membutuhkan waktu yang lama.

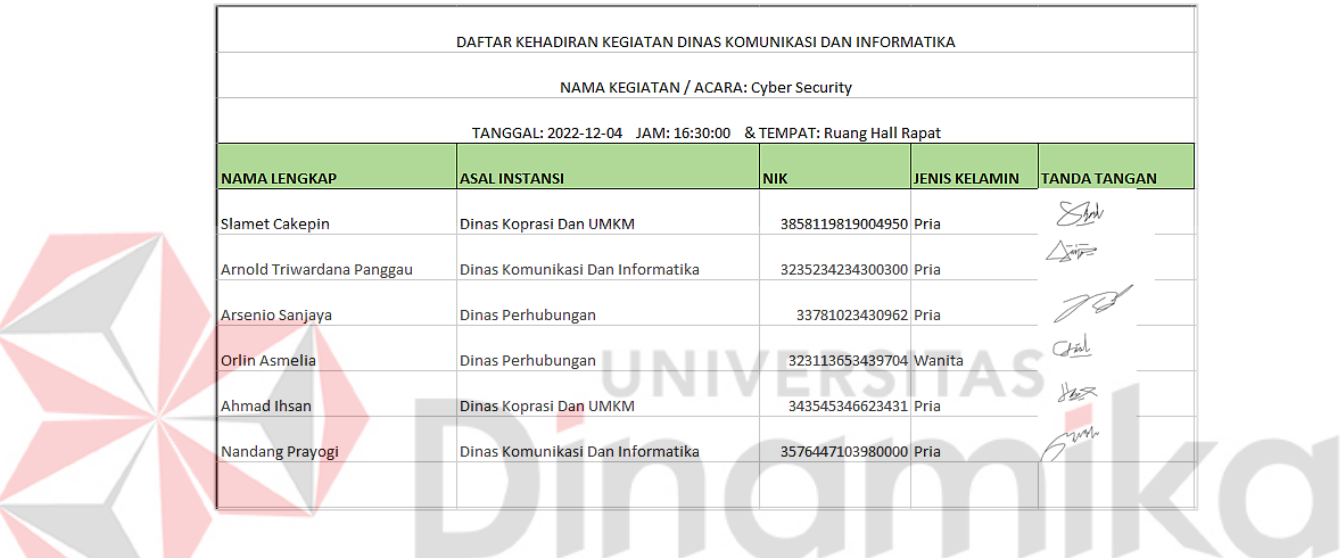

Gambar 4.51 Hasil Unduh Laporan Kehadiran

### **18. Implementasi Halaman** *Dashboard* **Pegawai**

Pada gambar 4.52 adalah Halaman *dashboard* pegawai, merupakan halaman utama bagi pengguna pegawai dinas pada aplikasi ini. Pada saat setelah login, pegawai akan memasuki halaman ini serta mendapatkan informasi terkait jumlah kegiatan yang pernah dihadirinya serperti yang disampaikan dihalaman *dashboard* pegawai ini.

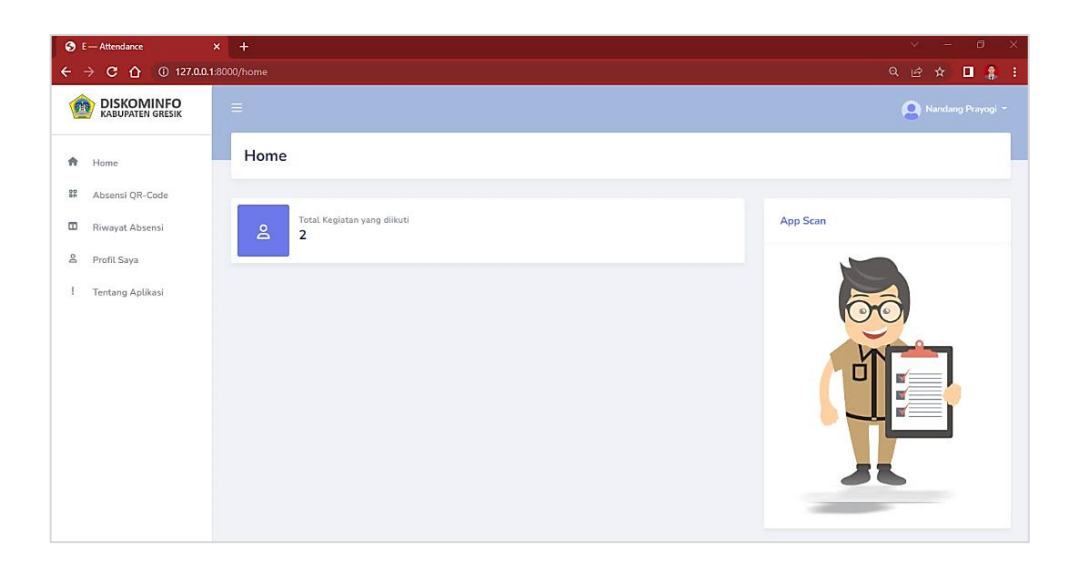

Gambar 4.52 Halaman *Dashboard* Pegawai

# **19. Implementasi Halaman Profil Saya**

Pada gambar 4.53 adalah Halaman profil saya, merupakan halaman profil *user* bagi pengguna pegawai dinas. Dimana pegawai dapat megelola profil serta melihat seluruh data diri masing-masing. Mengelola profil yang dimaksud yaitu pegawai dapat merubah foto profil dengan hanya menekan ganti profil.

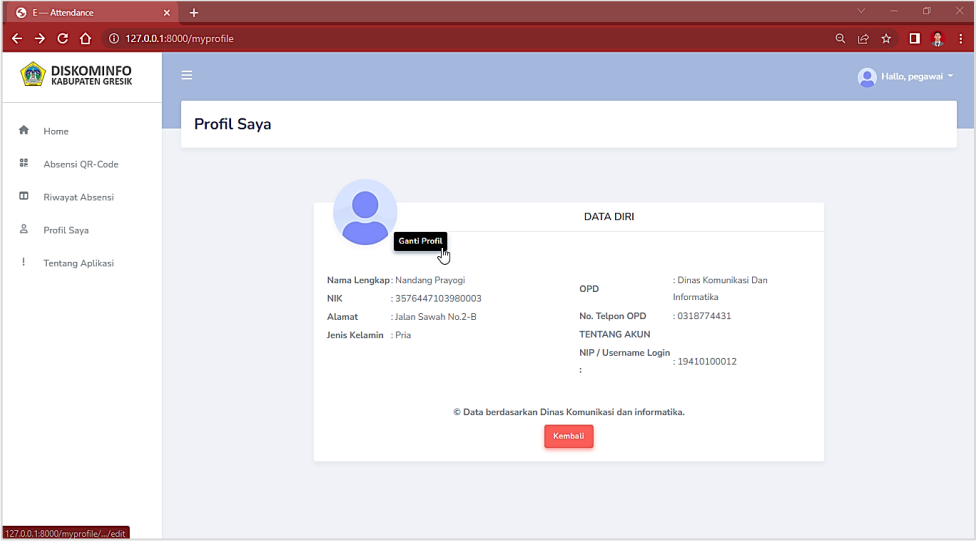

Gambar 4.53 Halaman Profil Saya

#### **20. Implementasi Halaman Absensi** *Qr code*

Pada gambar 4.54 adalah Halaman absensi *Qr code*, merupakan halaman bagi pengguna pegawai dinas saat ingin melakukan presensi pada suatu kegiatan. Halaman ini terdapat informasi waktu pada hari ini, serta dua pilihan tombol yaitu tombol kembali untuk keluar pada halaman ini, atau scan Scan *Qr code* untuk melanjutkan prensi pada suatu kegiatan.

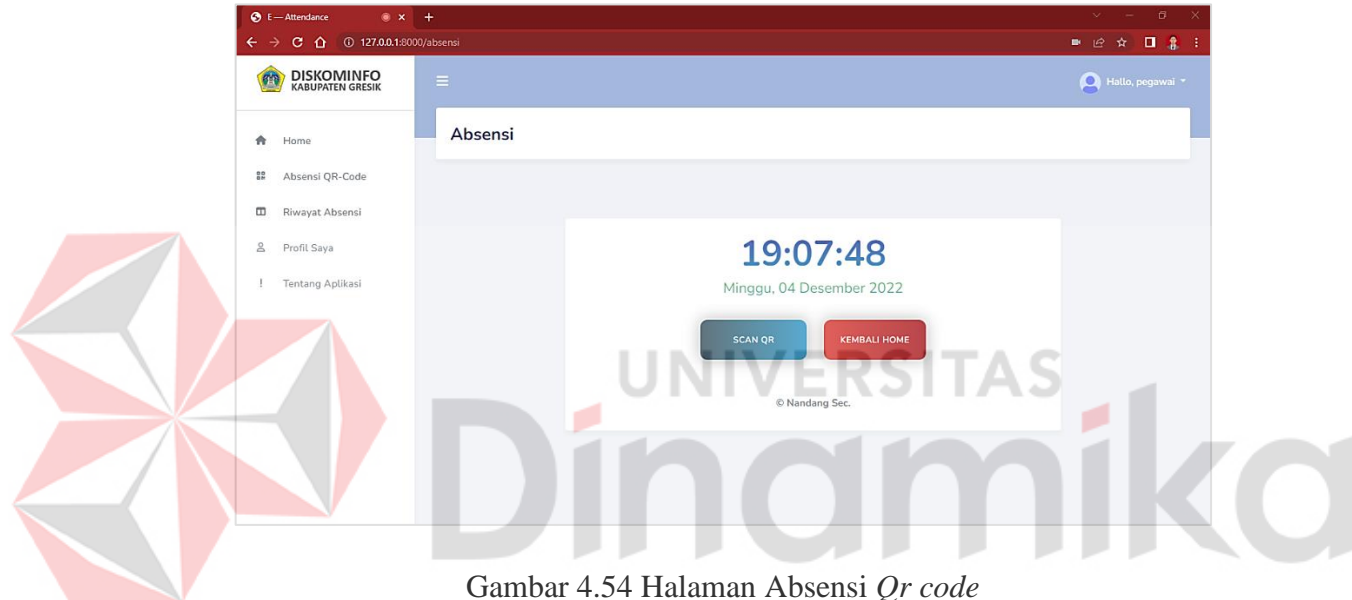

# **21. Implementasi Halaman Scan** *Qr code*

Pada gambar 4.55 adalah Halaman scan *Qr code*, merupakan halaman bagi pengguna pegawai dinas saat melakukan presensi pada suatu kegiatan. Halaman ini termasuk tahapan pegawai saat melakukan *scan* mengharuskan *device* yang digunakan pegawai pada aplikasi sudah memberi *permission camera access* agar dapat melakukan *scan*, kemudian mengarahkan kamera kepada *Qr code* supaya proses *scan* presensi berhasil dan melanjutkan tahap validasi presensi selanjutnya.

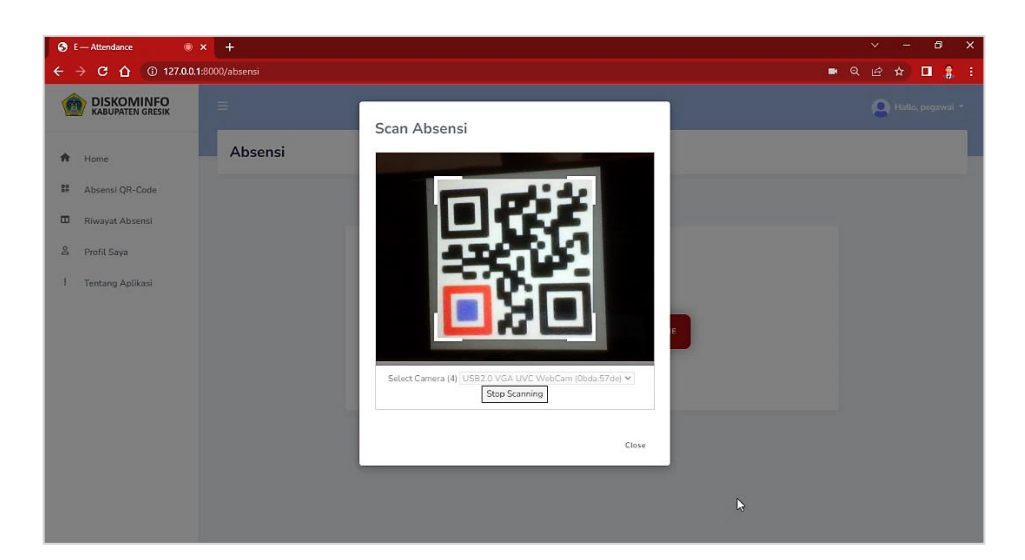

Gambar 4.55 Halaman Scan *Qr code*

#### **22. Implementasi Halaman Validasi** *Digital Signature*

Pada gambar 4.56 adalah Halaman validasi *Digital signature*, merupakan halaman untuk pengguna pegawai dinas setelah proses scan presensi berhasil. Dalam halaman ini terdapat data-data kegiatan secara detail seperti nama kegiatan, waktu kegiatan, lokasi kegiatan serta dinas penyelenggara kegiatan tersebut, selajutnya agar presensi berhasil masuk pegawai harus melakukan tanda tangan terlebih dahulu pada *form Digital signature* yang sudah tersedia, kemudian menekan tombol kirim presensi bila sudah mengisi tanda tangannya. dan jika ingin melakukan reset tanda tangan maka hanya perlu menekan tombol hapus, dan mengulangi tanda tangannya.

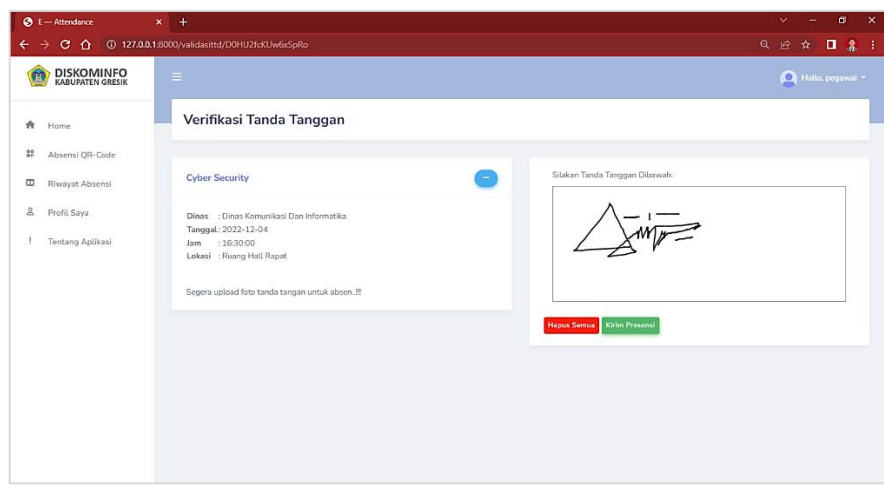

Gambar 4.56 Halaman Validasi *Digital Signature*

# **23. Implementasi Halaman Notifikasi Berhasil Absensi**

Pada gambar 4.57 adalah Halaman notifikasi berhasil absensi, merupakan halaman hasil *generate* proses presensi bagi pengguna pegawai dinas saat melakukan presensi pada suatu kegiatan. Halaman ini digunakan hanya menampilkan suatu notifikasi berhasil bahwa pegawai berhasil melakukan presensinya.

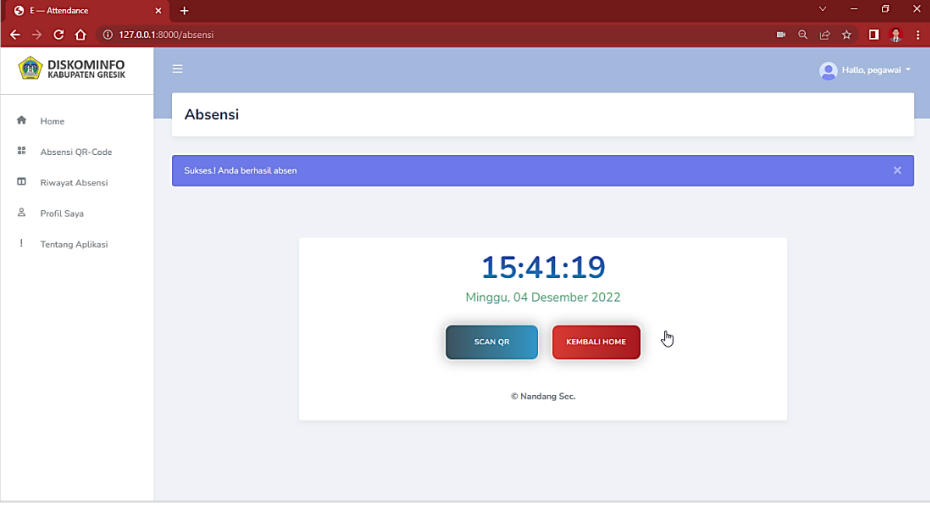

Gambar 4.57 Halaman Notifikasi Berhasil Absensi

#### **24. Implementasi Halaman Riwayat Kehadiran**

Pada gambar 4.58 adalah Halaman riwayat kehadiran, merupakan halaman yang berfungsi untuk pengguna pegawai melihat secara detail kegiatan-kegiatan yang pernah dihadirinya. Pada halaman tersebut pegawai dapat melihat nama kegiatan dan dinas penyelenggara, untuk dapat melihat secara detail kegiatannya pegawai hanya menekan tombol lihat kegiatan. Sedangkan untuk mencari data kegiatan, pegawai hanya mengisi nama kegiatannya pada *form* pencarian yang ada pada halaman tersebut jika tidak tampil hasil kegiatan yang dicari maka pegawai tersebut tidak hadir.

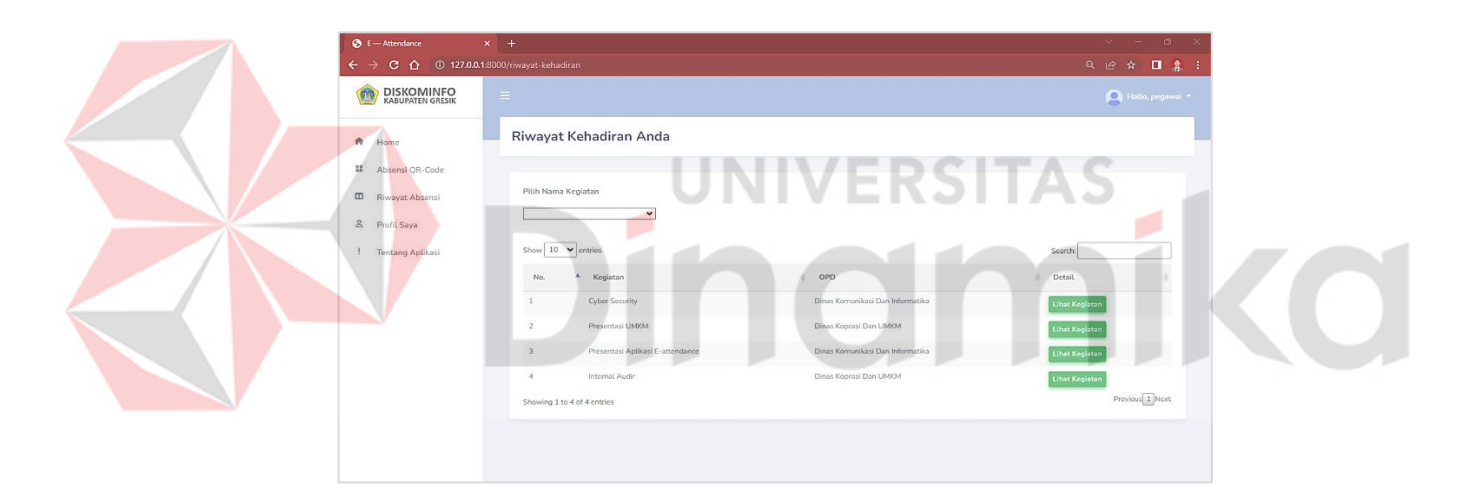

Gambar 4.58 Halaman Riwayat Kehadiran

#### **25. Implementasi Halaman Tentang Aplikasi**

Pada gambar 4.59 yaitu halaman tentang aplikasi, merupakan halaman untuk semua pengguna melihat deskripsi aplikasi absensi *Qr code* dan *Digital signature* ini. Pada halaman ini hanya berupa gambar serta versi sekarang yang digunakan. untuk keluar dari halaman ini pengguna hanya menekan tombol back to home dan akan *generate* ke halaman *dashboard.*

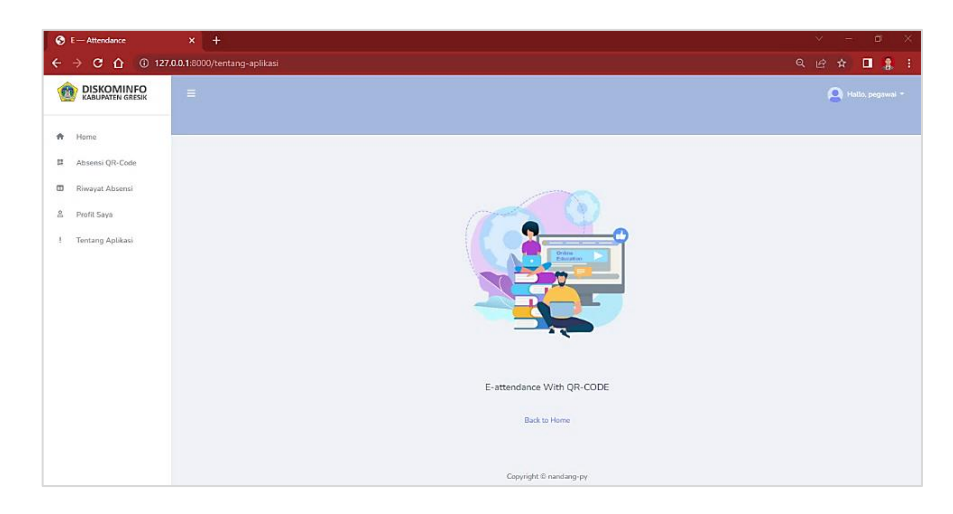

Gambar 4.59 Halaman Tentang Aplikasi

# **26. Implementasi Halaman** *Logout*

Pada gambar 4.60 yaitu halaman *logout*, halaman ini dapat digunakan oleh semua pengguna aplikasi dan digunakan pada saat pengguna ingin keluar atau *logout* dari aplikasi dengan cara mewajibkan menekan tombol *logout* yang ada pada

*dropdown* profil.

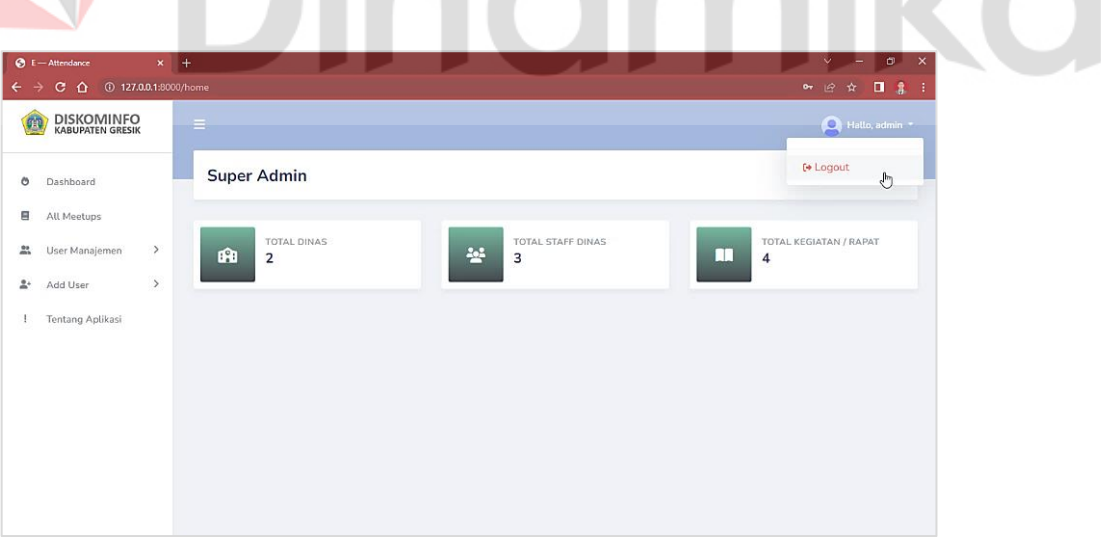

# Gambar 4.60 Halaman *Logout*

# **4.3.3 Pengujian** *Blackbox*

Tahap ini merupakan proses terakhir yaitu melakukan pengujian aplikasi. Dimana *website* akan diuji mengunakan metode *blackbox*, sehingga pengujian lebih difokuskan terhadap beberapa fungsi yang tersedia untuk membuktikan bahwa *website* telah berjalan sesuai dengan tujuan dan tanpa perlu mengamati *source code* dari *website* yang dibuat. Berikut hasil pengujian aplikasi absensi *Qr code* dan *Digital signature* dapat dilihat pada Tabel 4.11.

| No.            | Aksi Uji    | <b>Output Yang</b>      | <b>Hasil Pengujian</b>  | <b>Status</b> |
|----------------|-------------|-------------------------|-------------------------|---------------|
| Uji            |             | <b>Diharapkan</b>       |                         |               |
|                | Login       | Masuk<br>dalam<br>ke    | Setelah login, masuk    | Berhasil      |
|                | aplikasi    | tampilan dashboard      | ke dalam tampilan       |               |
|                |             |                         | dashboard aplikasi      |               |
| $\overline{2}$ | Pengecekan  | Hak akses setiap user   | Setiap<br>pengguna      | Berhasil      |
|                | Role/Hak    | berbeda berdasarkan     | memiliki hak akses      |               |
|                | akses       | role                    | yang dibedakan oleh     |               |
|                |             |                         | kolom role              |               |
| 3              | Mengelola   | menambah,<br>Dapat      | Data<br>dinas<br>master | Berhasil      |
|                | data master | mengubah<br>data        | aplikasi<br>dapat       |               |
|                | Dinas       | dinas<br>pada<br>master | ditambah dan diubah.    |               |
|                |             | aplikasi.               |                         |               |

Tabel 4.11 Pengujian *Blackbox*

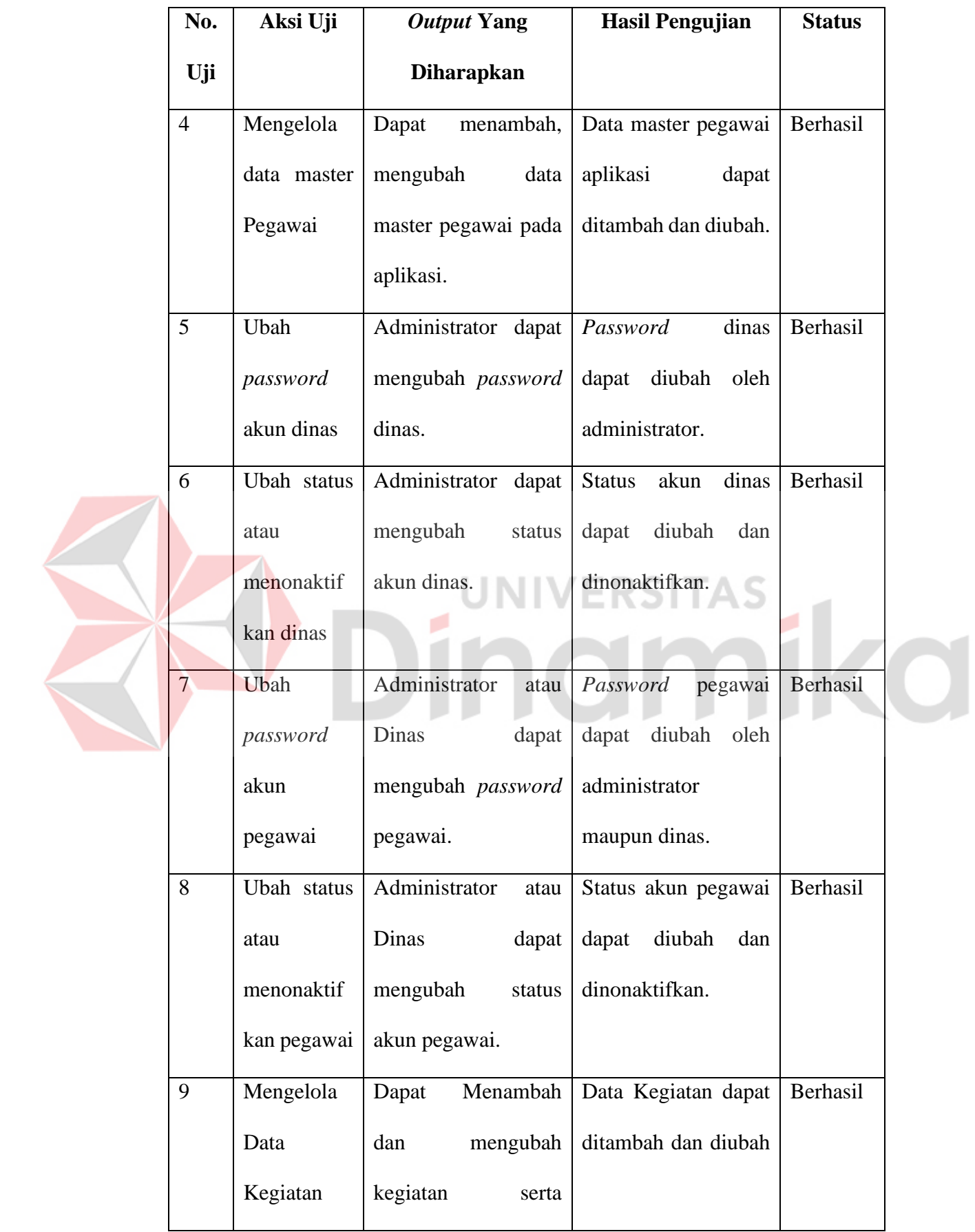

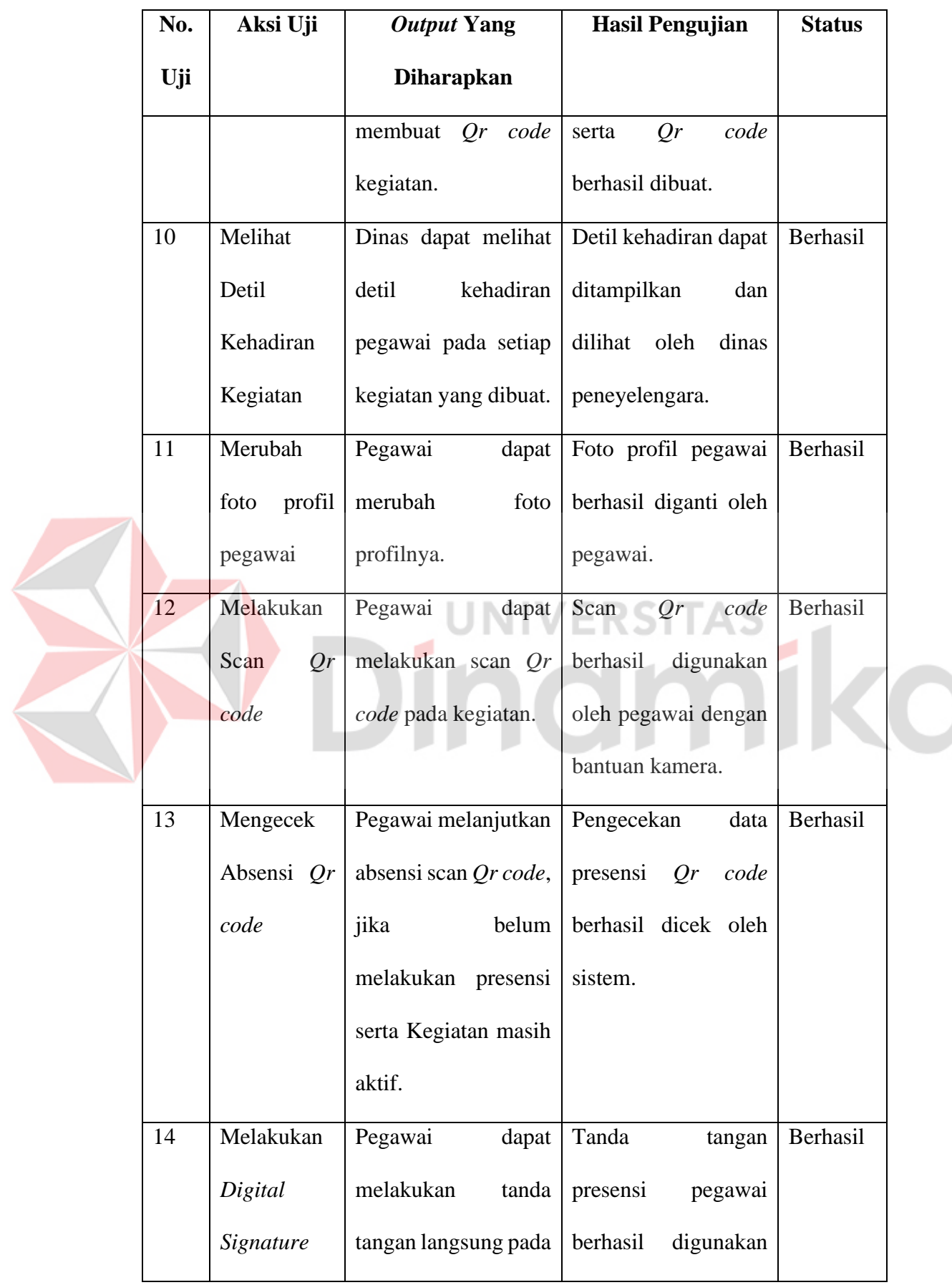

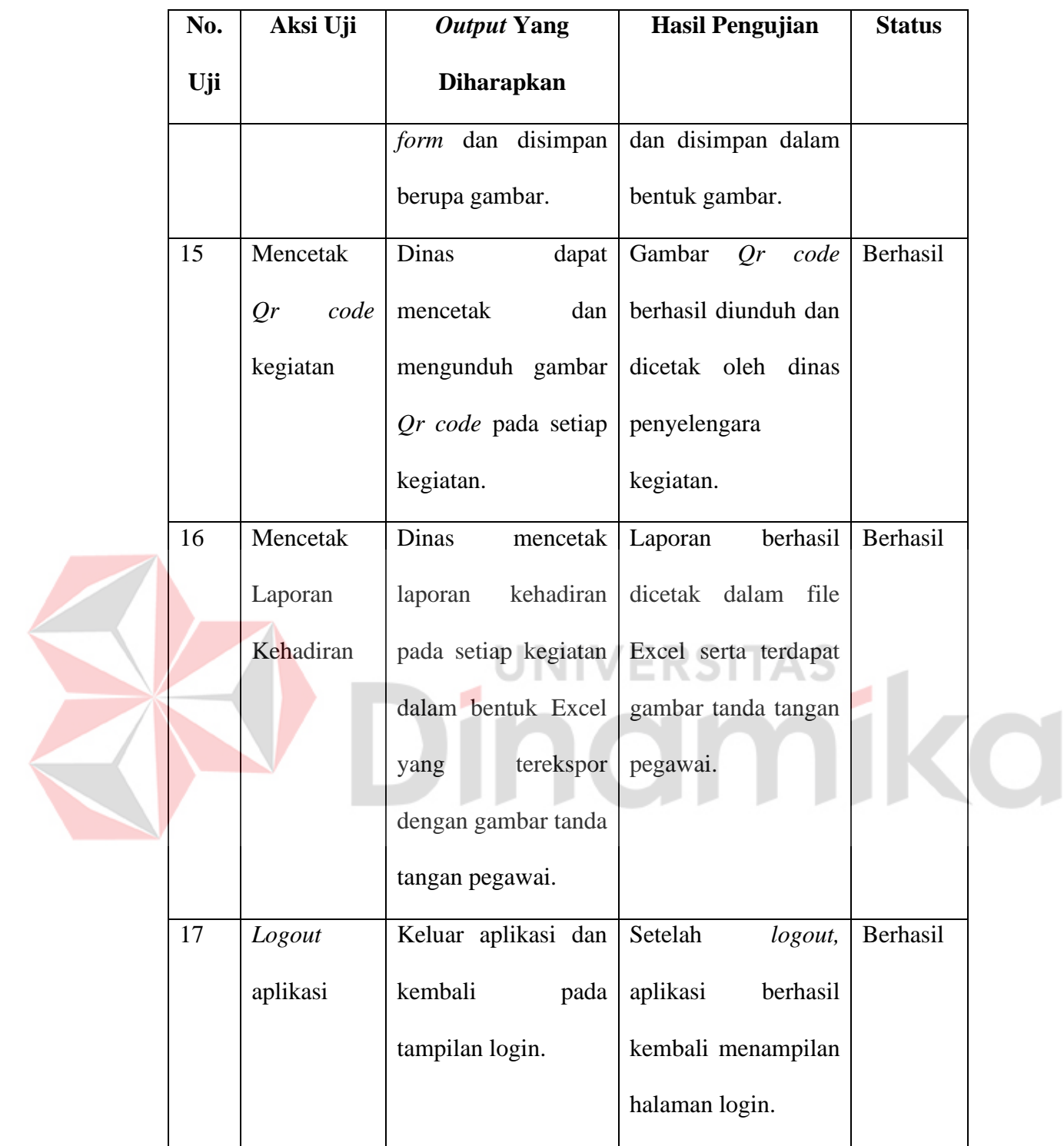

### **BAB V**

### **PENUTUP**

#### **5.1 Kesimpulan**

Berdasarkan dari hasil kegiatan kerja praktik yang dilaksanakan oleh penulis selama 3 (tiga) bulan pada Dinas komunikasi dan informatika kabupaten Gresik. Maka dapat disimpulkan sebagai berikut:

- 1. Hasil implementasi aplikasi absensi penerapan *Qr code* dan *Digital signature* berbasis *website* memuat solusi dari permasalahan yang ada dalam pengisian daftar kehadiran yang masih konvensiaonal menjadi presensi elektronik.
- 2. Pengujian aplikasi absensi penerapan *Qr code* dan *Digital signature* berbasis *website* menggunakan metode *blackbox* dengan total 17 aksi uji menghasilkan status berhasil yang artinya aplikasi ini telah sesuai dengan kebutuhan dari setiap penggunanya yakni dalam melakukan rekap presensi.

# **5.2 Saran**

Aplikasi absensi *Qr code* dan *Digital signature* berbasis *website* pada Dinas komunikasi dan informatika kabupaten Gresik ini sepenuhnya masih jauh dari kata sempurna, sehingga penulis memberikan saran yang dapat dikembangkan atau diperbaiki lagi pada aplikasi. Saran yang diberikan penulis antara lain:

- 1. Menambahkan fitur perizinan bagi pegawai untuk tidak mengikuti suatu kegiatan pada dinas.
- 2. Membuat *Mobile Application* terhadap pengguna pengawai dengan data yang terintegrasi dalam satu database.
- 3. Mengembangkan dengan sistem *Artificial Intelligence* (AI) dalam melakukan verifikasi *Digital signature* atau saat pengecekan tanda tangan pegawai dinas.
- 4. Mengembangan tampilan *interface* yang bisa diperbarui serta ditambahkan grafik ataupun fitur-fitur lain yang bisa ditambahkan pada aplikasi tersebut.

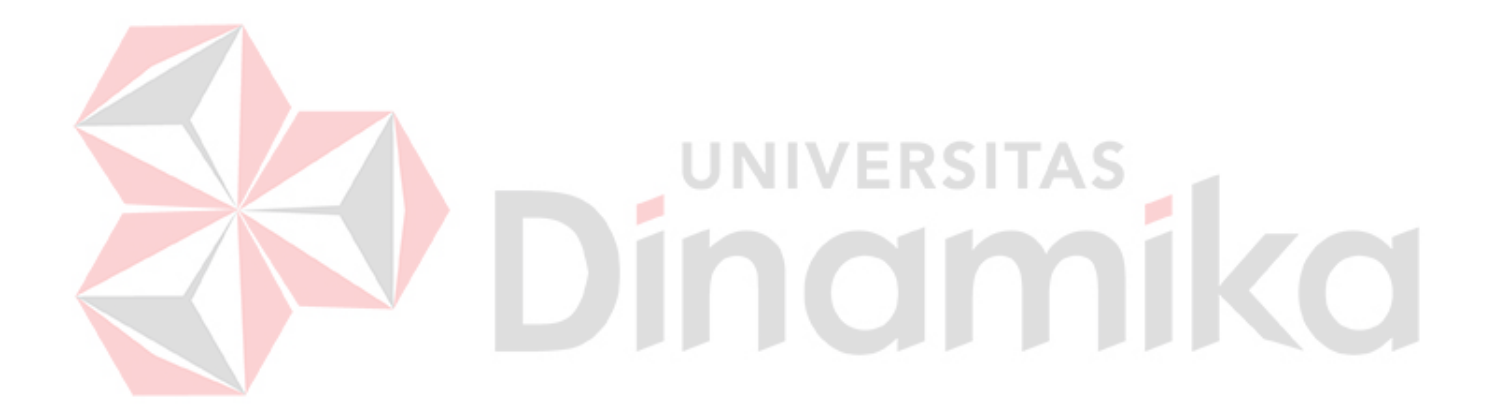

#### **DAFTAR PUSTAKA**

- Batara, S. (2007). *Digital Signature Dalam Aspek Legal Dan Praktik.* Bandung: Institut Teknologi Bandung.
- Chen, X., Ji , Z., Fan, Y., & Zhan, Y. (2017). Restful API Architecture Based on Laravel Framework. *Journal of Physics*, 1-7.
- Diskominfo Kab. Gresik. (2022, November 9). *Tugas Dan Fungsi Dinas Komunikasi dan Informatika Kabupaten Gresik*. Retrieved from Diskominfo Kabupaten Gresik: https://diskominfo.gresikkab.go.id/pages/tugas-dan-fungsi
- Diskominfo Kab. Gresik. (2022, November 9). *Visi Misi Dinas Komunikasi dan Informatika Kabupaten Gresik*. Retrieved from Diskominfo Kabupaten Gresik: https://diskominfo.gresikkab.go.id/pages/visi-misi

Dwipayono, J. (2005). *Pengakuan Tanda Tangan Elektronik Dalam Hukum Pembuktian Indonesia*. Retrieved from www.legalitas.org

Google. (2022, November 30). *Dinas Komunikasi dan Informatika Kabupaten Gresik*. Retrieved from Kantor Pemerintahan: https://maps.app.goo.gl/ewmhGDAEJbCqoEQu5

Kemenkeu RI. (2021, November 3). *Kedisiplinan Pegawai Yang Berpengaruh Pada Tunjangan Kinerja*. Retrieved from Kementrian Keuangan RI Direktorat Jendral Perbendaharaan: https://djpb.kemenkeu.go.id/kppn/jakarta6/id/datapublikasi/artikel/kepatuhaninternal1/2844-kedisiplinan-pegawai-yangberpengaruh-pada-tunjangan-kinerja-%20.html

- Mediana, D. (2018). Rancang Bangun Aplikasi Helpdesk (A-Desk) Berbasis Web Menggunakan Framework Laravel (Studi Kasus di PDAM Surya Sembada Kota Surabaya ). *Jurnal Manajemen Informasi, VIII*, 75–81.
- Muharom, L. A. (2016). Penerapan Model Presensi Ujian Semester Berbasis Quick Response Code (Qr Code) Di Universitas Muhammadiyah Jember. *Jurnal Sistem & Teknologi Informasi Indonesia, I*, 113 - 122.

Peraturan Bupati Gresik No.68. (2021). *Tentang Kedudukan, Susunan Organisasi, Tugas, Fungsi dan Tata kerja Dinas Komunikasi dan Informatika Kabupaten Gresik.* Gresik: Pemerintah Kabupaten Gresik.

Pressman, R. S. (2015). *Software Engineering: A Practitioner's Approach, Seventh Edition.* Yogjakarta: Andi.

- Qoiroh, M. D. (2021). *Sistem Informasi Kepegawaian Pada SMA NEGERI 01 Seputih Banyak Menggunakan Metode SDLC.* Lampung: Universitas Muhammadiyah Metro.
- Rinaldy, L. M. (2018). Strategi Pemerintah Kabupaten Lombok Tengah Dalam Menjaga Kelestarian Budaya Suku Sasak Berbasis Pariwisata Di Desa Sade. 1-10.
- Rosa, A. S., & Shalahuddin, M. (2015). *Rekayasa perangkat lunak : terstruktur dan berorientasi objek.* Bandung: Informatika.
- Rozak, A., Lestari, K. F., & Handayani, S. (2015). *Sistem Informasi Produk dan Data Calon Jamaah Haji dan Umroh Pada PT. Travelindo Lusiyana Banjarmasin Berbasis Web.* Banjarmasin: Positif.
- Sutabri, T. (2005). *Sistem Informasi Manajemen.* Yogyakarta: Andi Offest.

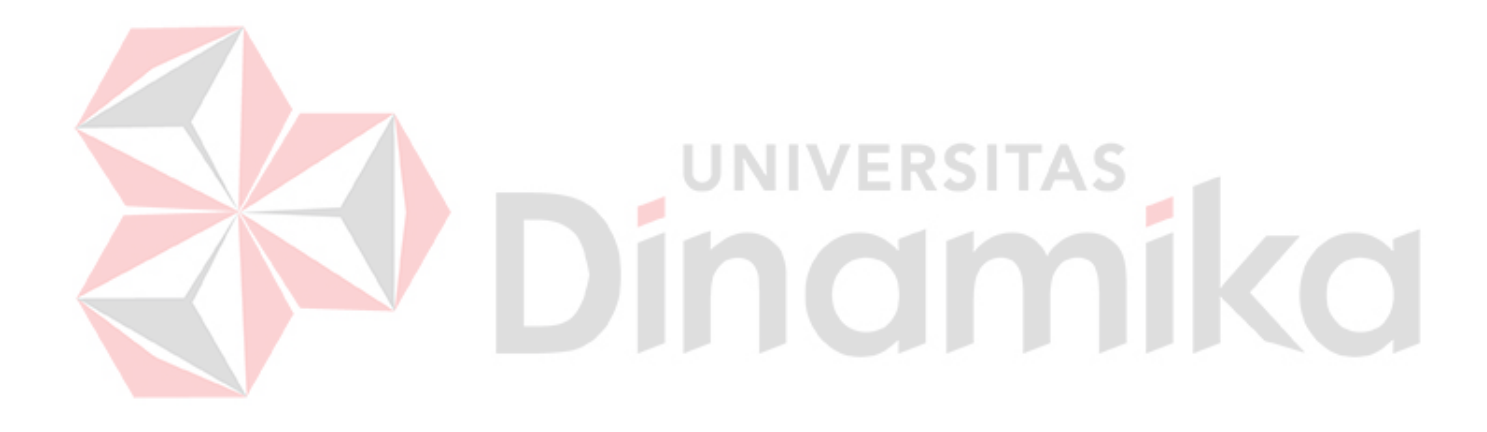